### AFSTUDEERVERSLAG

Herontwerp van de registratiemodule van helpLine

# helpLine®

Onderwijsinstelling De Haagse Hogeschool

Afstudeerder Matthijs van der Zon 12094617

Eerste examinator Peter van Leeuwen

Tweede examinator Arnold Jan Quanjer

Bedrijfsmentor Jeffrey Bolleboom

3-6-2016

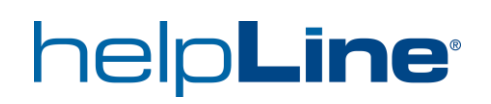

#### Referaat

In de periode van februari 2016 tot en met juni 2016 heeft Matthijs van der Zon gewerkt aan een nieuw functioneel ontwerp van de registratiemodule in Careware met als eindresultaat een hi-fi prototype. In dit verslag staat het proces beschreven waarmee dit hi-fi prototype tot stand is gekomen.

#### **Descriptoren:**

- Haagse Hogeschool
- Communication & Multimedia Design
- Procesverslag
- Onderzoeksverslag
- Ontwerpverslag
- HelpLine
- Prototypes

#### Voorwoord

Dit verslag is gemaakt naar aanleiding van mijn afstudeeropdracht voor de opleiding Communication & Multimedia Design aan de Haagse Hogeschool. Ik heb zeventien weken lang met veel plezier aan deze opdracht gewerkt bij HelpLine. In dit verslag staat het proces welke ik tijdens de opdracht heb doorlopen, welke keuzes ik heb gemaakt en wat het effect van deze keuzes was.

Ik wil bij dezen mijn dank uitbrengen aan verschillende mensen die mij tijdens mijn afstudeeropdracht hebben ondersteund. Ten eerste mijn collega's bij HelpLine die erg gezellig waren en bereid waren mij te helpen wanneer ik dit nodig had, met in het bijzonder mijn bedrijfsmentor Jeffrey Bolleboom. Daarnaast wil ik ook mijn eerste examinator Peter van Leeuwen bedanken voor de begeleiding bij het maken van het afstudeerdossier. Tenslotte wil ik ook mijn klasgenoten Jeff van Steijn, Jos Versteeg, Manli Lau, Sandra Scheurwater, Elise Mahutte, Gaia Zwiers en Vera Guijt bedanken voor het gezellige afgelopen vier jaar en hun ondersteuning tijdens het afstuderen.

Matthijs van der Zon

Leiden, mei 2016

# helpLine®

#### <sup>I</sup>NHOUDSOPGAVE

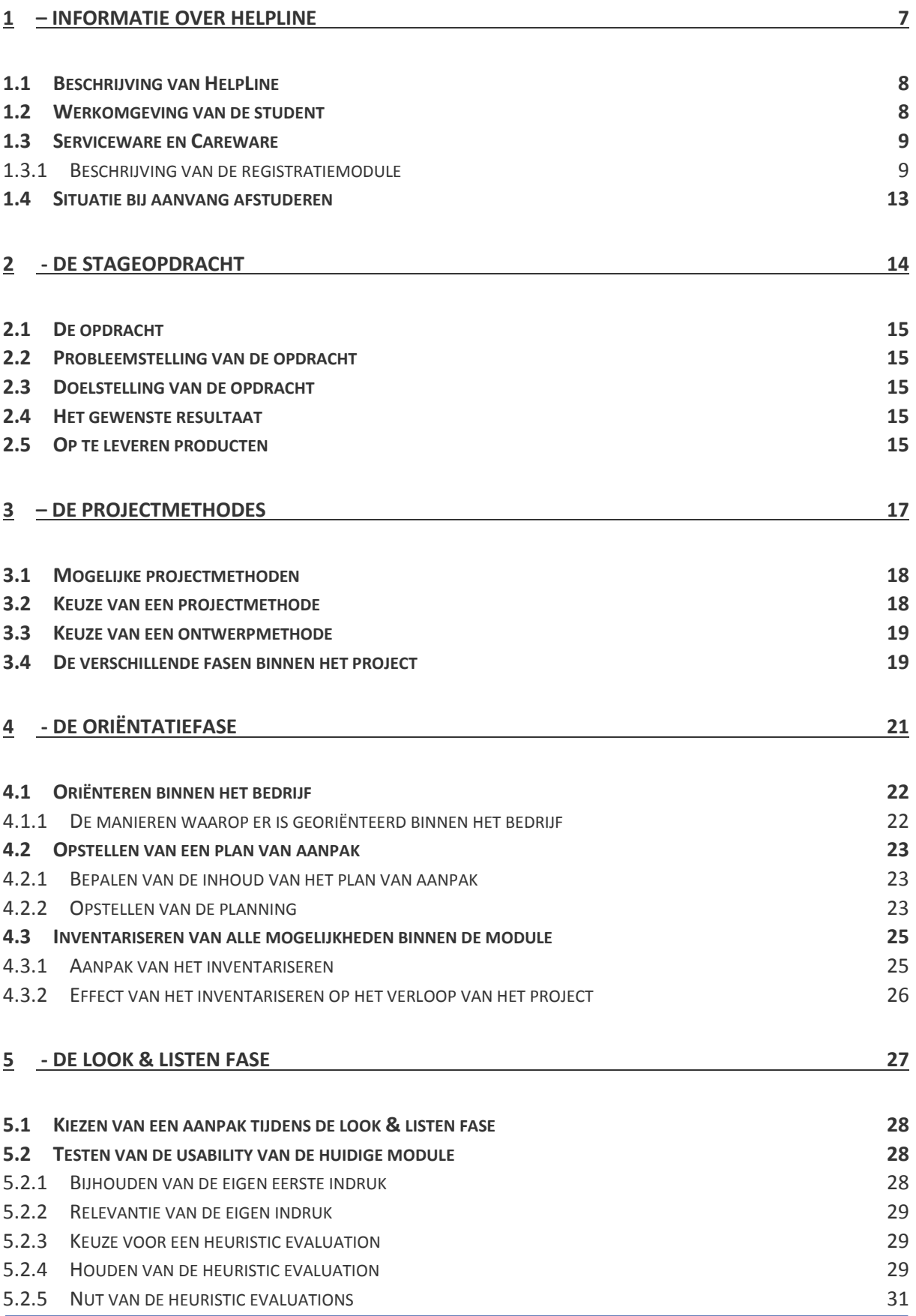

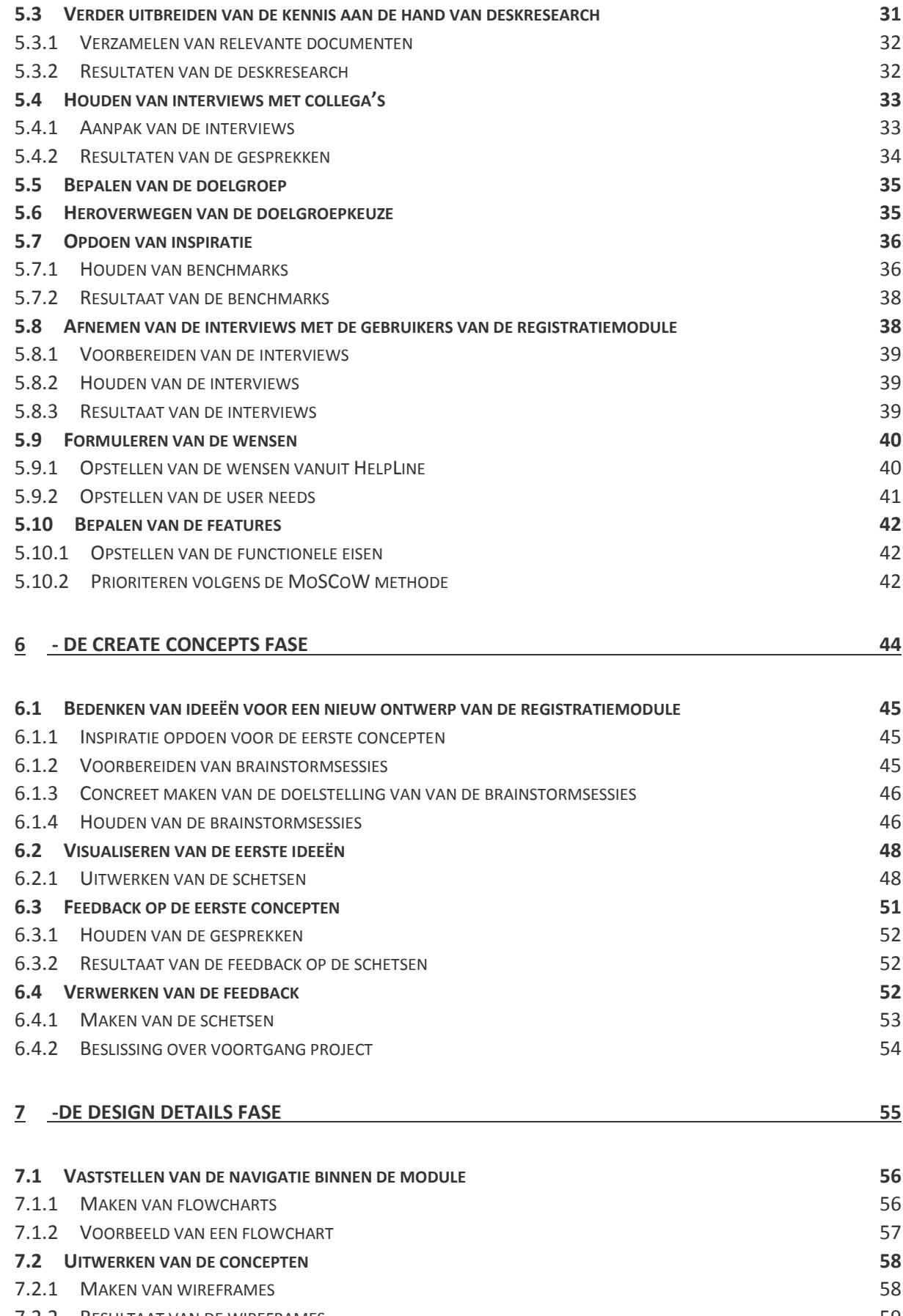

7.2.2 R[ESULTAAT VAN DE WIREFRAMES](#page-59-0) 59 **7.3 T[ESTEN VAN DE WIREFRAMES](#page-61-0) 61**

### helpLine®

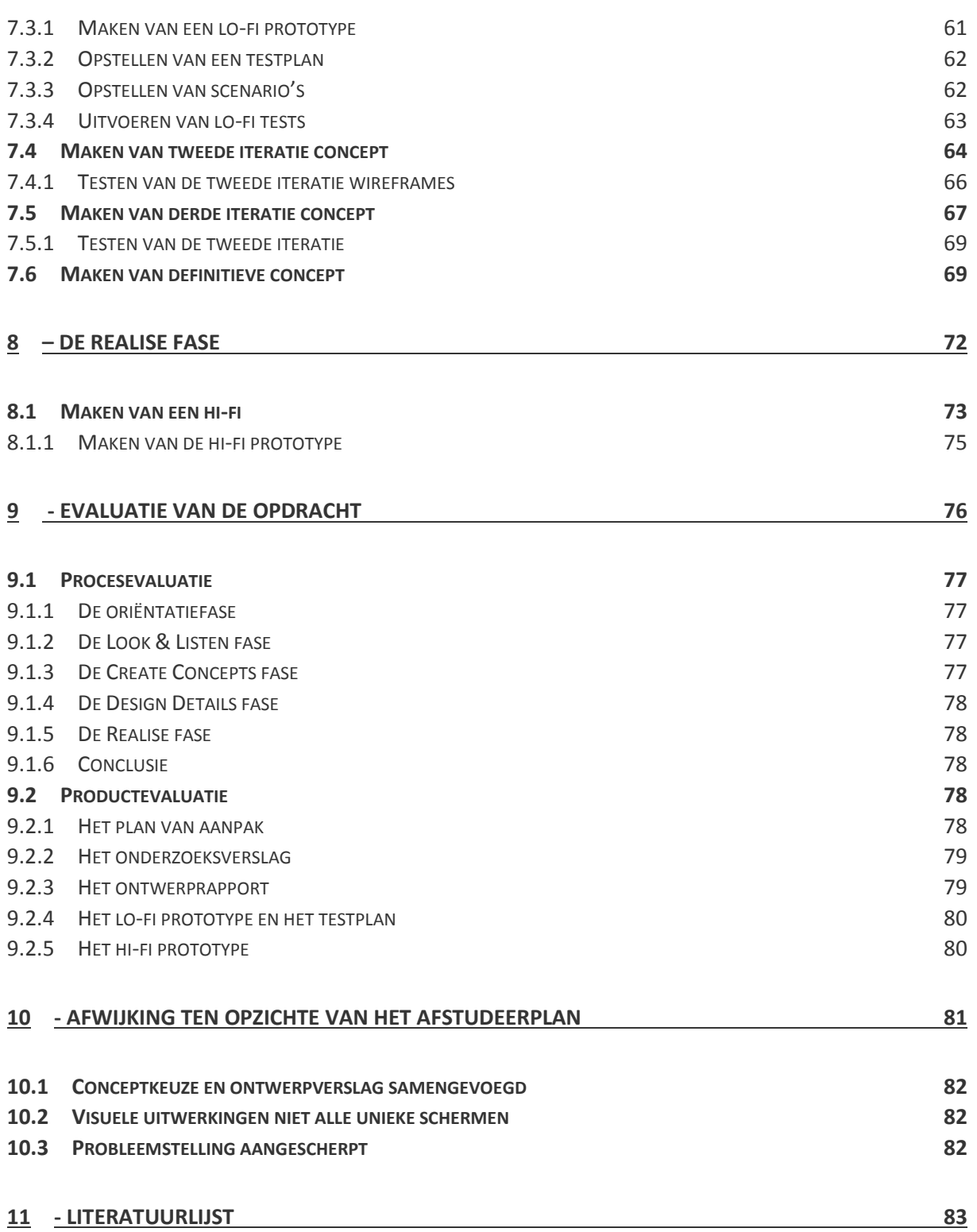

#### Inleiding

HelpLine is een bedrijf dat digitale platforms aanbiedt om de processen binnen een bedrijf te ondersteunen. Momenteel is HelpLine bezig met het moderniseren van deze platforms naar een nieuwe versie welke 'Bright Summer' wordt genoemd. De student is aangenomen om tijdens zijn stage aan een nieuw concept te werken voor één module binnen deze platforms. Dit is de registratiemodule. In dit document staat het gehele proces die de student hierbij heeft afgelegd beschreven en worden de keuzes en de effecten van deze keuzes verder toegelicht zodat de examinatoren kunnen bepalen of de student voldoet aan de competenties om af te studeren aan de opleiding Communication & Multimedia Design.

In dit verslag wordt het proces beschreven bij elke stap die door de student is gezet binnen het project. Bij elke stap worden echter slechts enkele voorbeelden gegeven van resultaten binnen die stap. Voor een gedetailleerde blik zullen de andere documenten zoals het onderzoeksverslag en het ontwerpverslag geraadpleegd moeten worden.

Het verslag is geschreven voor iedereen die een betere kijk wil hebben in het proces van het project dat uitgevoerd is tijdens de afstudeerstage. Dit zullen voornamelijk de examinatoren zijn die de student zullen beoordelen op zijn werk.

# <span id="page-7-0"></span>**Hoofdstuk 1 Informatie over HelpLine**

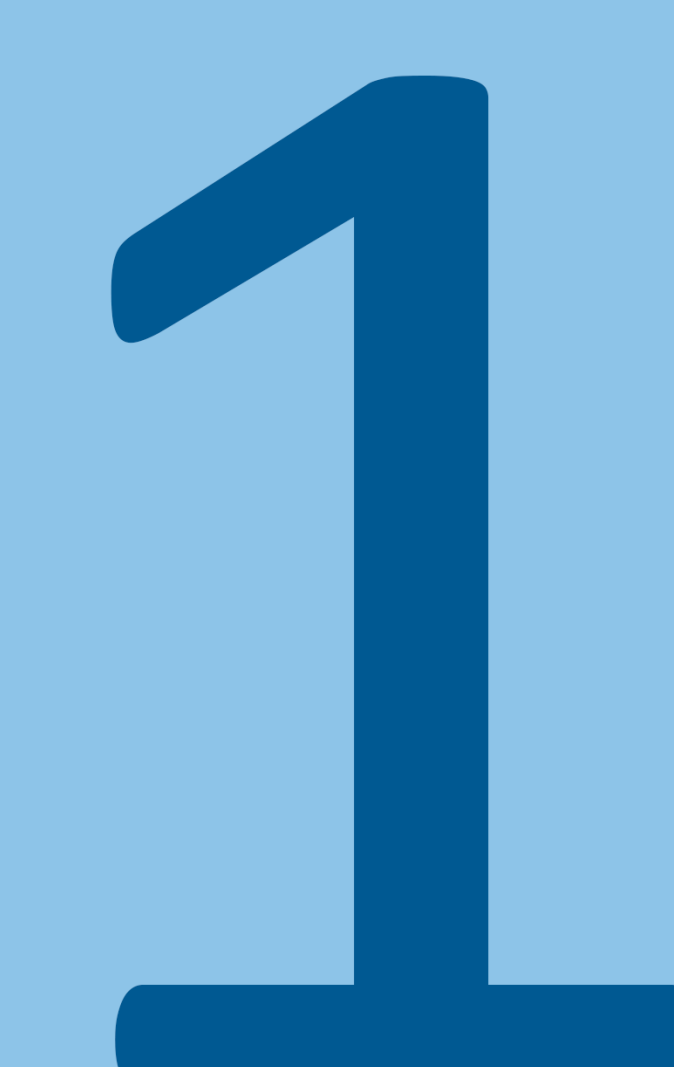

#### <span id="page-8-0"></span>**1.1 BESCHRIJVING VAN HELPLINE**

HelpLine is onderdeel van PMCS.helpLine Software Group, welke digitale producten aanbiedt om de processen binnen een bedrijf te ondersteunen. Het is een internationaal bedrijf met ongeveer 250 werknemers en heeft vestigingen in Nederland, Duitsland, Oostenrijk en Zwitserland.

De student doet zijn afstudeeropdracht bij de Nederlandse vestiging in Leiden welke uit ongeveer 20 werknemers bestaat. Deze vestiging biedt al twaalf jaar een web-based oplossing aan voor bedrijven waarmee zij hun administratieve lasten kunnen minimaliseren. Deze service wordt verleend met de platforms Careware en Serviceware. Deze platforms lijken veel op elkaar met het verschil dat Careware is toegespitst op de zorg en Serviceware voor overige bedrijven is bedoeld. Voorbeelden van activiteiten die worden ondersteund met de platforms zijn het inroosteren van werknemers, informatie bijhouden van cliënten en een registratie systeem voor het bijhouden van de gewerkte uren van werknemers.

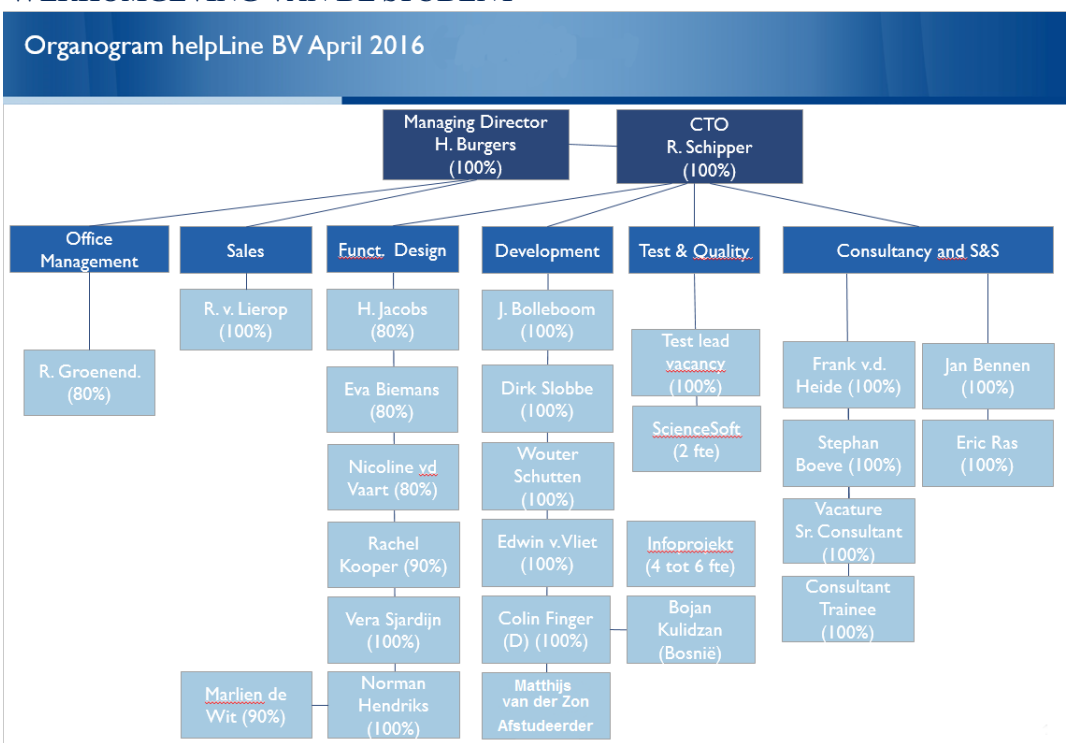

#### <span id="page-8-1"></span>**1.2 WERKOMGEVING VAN DE STUDENT**

#### *Figuur 1 - Organogram van de organisatie binnen HelpLine*

In figuur 1 is de structuur van de HelpLine vestiging in Leiden te zien. De student bevindt zich in de development afdeling waar hij gedurende de afstudeerstage actief wordt ondersteund door afgestudeerde CMDers of werknemers met een andere CMD-gerelateerde opleiding. Dit zal vaak Hanneke Jacobs zijn aangezien zij leiding geeft aan het design team en veel kennis heeft over de huidige situatie en processen binnen HelpLine. Daarnaast zal de student ook worden ondersteund door zijn bedrijfsmentor Jeffrey Bolleboom die leiding geeft aan de development afdeling.

Aangezien alle werknemers in dezelfde ruimte zit zal de student ook vrij gemakkelijk andere mensen kunnen aanspreken wanneer dit nodig is. Ook zijn er meerdere stagiaires waarmee de student allerlei zaken rondom het afstuderen of CMD-gerelateerde onderwerpen kan bespreken.

#### <span id="page-9-0"></span>**1.3 SERVICEWARE EN CAREWARE**

Serviceware en Careware zijn platforms die verschillende modules aanbieden waarmee allerlei administratieve processen binnen een bedrijf geregeld kunnen worden. Deze platforms bieden bijvoorbeeld modules voor het bijhouden van informatie van werknemers, het registreren van werkzaamheden, informatie van locaties en het inroosteren van werknemers. De opdracht van de student zal zich echter alleen richten op de registratiemodule.

#### <span id="page-9-1"></span>1.3.1 Beschrijving van de registratiemodule

De registratiemodule wordt door bedrijven gebruikt om hun medewerkers al hun activiteiten te laten registreren. Dit kan bijvoorbeeld een afspraak zijn waarbij een werknemer bij een cliënt thuis komt en de cliënt medicijnen toedient maar dit kan ook een vergadering zjin. Door de registraties is voor iedereen binnen het bedrijf inzichtelijk hoeveel uur de werknemers hebben gewerkt, wat zij precies hebben gedaan en of alle afspraken goed zijn gegaan. De werknemer kan uiteindelijk per week zijn registraties inleveren zodat een manager deze registraties kan goedkeuren. Wanneer dit gebeurd worden de gewerkte uren in het systeem toegevoegd en wordt de werknemer uitbetaald voor de uren die hij of zij heeft gemaakt. Het kan echter ook zijn dat de manager het ergens niet mee eens is en dat de ingeleverde registraties worden afgekeurd, bijvoorbeeld omdat er afspraken missen of omdat er foutieve informatie is geregistreerd. De werknemer moet deze registraties dan alsnog in orde maken.

Het scherm van de registratiemodule is voornamelijk gevuld met één van de verschillende overzichten waarin de registraties van een werknemer bekeken kunnen worden. Deze overzichten kunnen in de tijdspanne van een dag, week, maand of kwartaal weergeven worden en elk van deze overzichten biedt op een eigen manier informatie over de registraties die zijn gedaan. In figuur 2 is een dagoverzicht te zien en in figuur 3 is een maandoverzicht te zien waarin deze verschillen duidelijk te zien zijn.

De module heeft nog vele andere mogelijkheden maar het registreren, het kunnen bekijken van registraties in meerdere overzichten en het fiatteren van ingeleverde registraties vormen de kern van de module.

## help**Line**®

| 瞢<br>ш<br>ES<br><b>MUN INFO</b><br><b>REGISTRATIE</b><br><b>START</b> | Ö<br><b>REGISTRATIES</b>         | ⊽<br><b>MANAGEMENT</b> | ⊞<br><b>ROOSTER</b> |                        | Ш<br><b>PLANBORD</b> | $\Pi_7$<br><b>WEEK PLANBORD</b>   |             | $\sim$<br><b>CLIËNTEN</b> |            | <u>Q</u><br><b>MEDEWERKERS</b> | Ħ<br><b>LOCATIES</b>           | $\boldsymbol{\mathcal{N}}$<br><b>RAPPORTAGE</b> |     | $\mathbf{A}$<br><b>BEHEER</b> |   |  |
|-----------------------------------------------------------------------|----------------------------------|------------------------|---------------------|------------------------|----------------------|-----------------------------------|-------------|---------------------------|------------|--------------------------------|--------------------------------|-------------------------------------------------|-----|-------------------------------|---|--|
| <b>HELPLINE   HELPLINE</b>                                            | 99                               |                        |                     |                        |                      | OCHEEO BXOD B                     |             |                           |            |                                |                                |                                                 | 880 |                               |   |  |
| ZON                                                                   | <b>DAGSTATUS TIJD - VR 15-04</b> |                        |                     |                        |                      | <b>DAGTOTALEN TIJD - VR 15-04</b> |             |                           |            |                                |                                |                                                 |     |                               |   |  |
| Contract nummer: 456789/1                                             | -                                |                        | $\leq$ 0/0 $\geq$   |                        |                      |                                   |             |                           |            |                                |                                |                                                 |     |                               |   |  |
| Contracturen/wk : 40:00<br>Functie<br>: onbekend                      | $\leq$                           |                        |                     |                        |                      |                                   |             |                           |            |                                |                                |                                                 |     |                               |   |  |
| PDA in bezit :<br>Telefoonnummer:                                     | E                                |                        |                     |                        |                      |                                   |             |                           |            |                                |                                |                                                 |     |                               |   |  |
|                                                                       |                                  |                        |                     |                        |                      |                                   |             |                           |            |                                |                                |                                                 |     |                               |   |  |
| <b>DAG OVERZICHT</b><br>$\odot$ 0<br><b>TDD</b>                       | DAGSTAAT - VR 15-04<br>-         |                        | CODE                | <b>PLANNING</b><br>ZOP |                      | PR PLANTIJD STS                   | REGISTRATIE | <b>VAN</b>                | <b>TOT</b> |                                | DUUR ORT TEAM <b>A 9</b> 2 3 2 |                                                 |     |                               | 台 |  |
|                                                                       |                                  |                        |                     |                        |                      |                                   |             |                           |            |                                |                                |                                                 |     |                               |   |  |
| <b>12 4 5</b>                                                         | Vergadering                      |                        | <b>VERG</b>         |                        |                      |                                   |             |                           |            |                                |                                |                                                 |     |                               |   |  |
| P4 2016   Wk 3 (15)   15-04<br>ma di wo do vr za zo                   | $\overline{a}$                   |                        |                     |                        |                      |                                   |             |                           |            |                                |                                |                                                 |     |                               |   |  |
|                                                                       |                                  |                        |                     |                        |                      |                                   |             |                           |            |                                |                                |                                                 |     |                               |   |  |
| <b>REGISTRATIE TOEVOEGEN</b><br><b>KANTOOR ACTIVITEIT W</b>           | KOSTEN                           |                        |                     |                        |                      |                                   |             |                           |            |                                |                                |                                                 |     |                               |   |  |
|                                                                       |                                  |                        |                     |                        |                      |                                   |             |                           |            |                                |                                |                                                 |     |                               |   |  |
| Zoek<br>$\mathcal{R}$                                                 |                                  |                        |                     |                        |                      |                                   |             |                           |            |                                |                                |                                                 |     |                               |   |  |
| Vergadering<br><b>VERG</b>                                            |                                  |                        |                     |                        |                      |                                   |             |                           |            |                                |                                |                                                 |     |                               |   |  |
| MIJN SCOPE                                                            |                                  |                        |                     |                        |                      |                                   |             |                           |            |                                |                                |                                                 |     |                               |   |  |
|                                                                       |                                  |                        |                     |                        |                      |                                   |             |                           |            |                                |                                |                                                 |     |                               |   |  |
|                                                                       |                                  |                        |                     |                        |                      |                                   |             |                           |            |                                |                                |                                                 |     |                               |   |  |
|                                                                       |                                  |                        |                     |                        |                      |                                   |             |                           |            |                                |                                |                                                 |     |                               |   |  |
|                                                                       |                                  |                        |                     |                        |                      |                                   |             |                           |            |                                |                                |                                                 |     |                               |   |  |
| 3                                                                     |                                  |                        |                     |                        |                      |                                   |             |                           |            |                                |                                |                                                 |     |                               |   |  |
|                                                                       |                                  |                        |                     |                        |                      |                                   |             |                           |            |                                |                                |                                                 |     |                               |   |  |
|                                                                       |                                  |                        |                     |                        |                      |                                   |             |                           |            |                                |                                |                                                 |     |                               |   |  |
|                                                                       |                                  |                        |                     |                        |                      |                                   |             |                           |            |                                |                                |                                                 |     |                               |   |  |
|                                                                       |                                  |                        |                     |                        |                      |                                   |             |                           |            |                                |                                |                                                 |     |                               |   |  |
|                                                                       |                                  |                        |                     |                        |                      |                                   |             |                           |            |                                |                                |                                                 |     |                               |   |  |
|                                                                       |                                  |                        |                     |                        |                      |                                   |             |                           |            |                                |                                |                                                 |     |                               |   |  |
|                                                                       |                                  |                        |                     |                        |                      |                                   |             |                           |            |                                |                                |                                                 |     |                               |   |  |
|                                                                       |                                  |                        |                     |                        |                      |                                   |             |                           |            |                                |                                |                                                 |     |                               |   |  |
|                                                                       |                                  |                        |                     |                        |                      |                                   |             |                           |            |                                |                                |                                                 |     |                               |   |  |
|                                                                       |                                  |                        |                     |                        |                      |                                   |             |                           |            |                                |                                |                                                 |     |                               |   |  |
| Voeg Toe                                                              |                                  |                        |                     |                        |                      |                                   |             |                           |            |                                |                                |                                                 |     |                               |   |  |

*Figuur 2 - Een screenshot van een dagoverzicht*

1. Dit is het dagoverzicht waarbij elke rij een aparte registratie is. Op dit moment is er slechts één registratie gedaan op deze dag.

2. Het navigatie scherm waarmee er een ander overzicht bekeken kan worden en waarmee er genavigeerd kan worden naar andere datums.

3. Het scherm waarmee nieuwe registraties kunnen worden toegevoegd aan het overzicht.

In figuur 3 is te zien hoe een maandoverzicht eruitziet. De indeling van het scherm is niet veranderd maar de informatie wordt nu per jaar weergeven en de individuele registraties zijn niet zichtbaar. In plaats daarvan wordt de totaaltijd van alle registraties in een week weergeven.

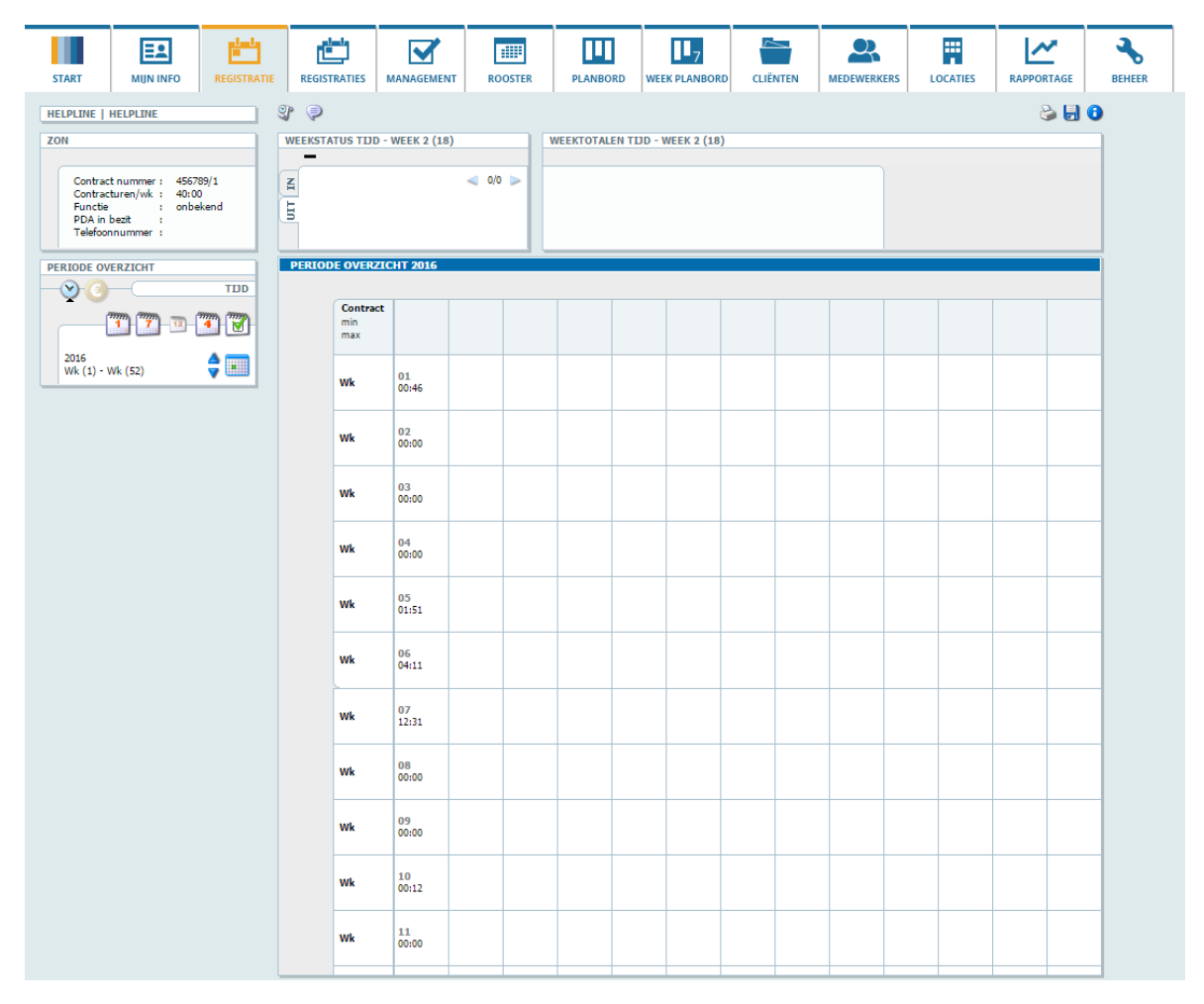

*Figuur 3 – Een screenshot van een maandoverzicht*

Afstudeerverslag Matthijs van der Zon 12094619

## help**Line**®

| بلطح<br>EA<br><b>MIJN INFO</b><br><b>REGISTRATIE</b><br><b>START</b>                              | ri i<br>MANAGEMENT<br><b>REGISTRATIES</b>                        | m<br><b>ROOSTER</b>  | Ш<br><b>PLANBORD</b>                                  | П,<br><b>WEEK PLANBORD</b> | <b>CLIËNTEN</b>          | <b>MEDEWERKERS</b>  | 覃<br><b>LOCATIES</b> | $\boldsymbol{\mathcal{N}}$<br><b>RAPPORTAGE</b> | <b>BEHEER</b> |
|---------------------------------------------------------------------------------------------------|------------------------------------------------------------------|----------------------|-------------------------------------------------------|----------------------------|--------------------------|---------------------|----------------------|-------------------------------------------------|---------------|
| <b>CARETEAM   CARE</b><br>$\overline{\phantom{0}}$<br><b>TEAM OPTIES</b><br><b>FIATTEREN</b><br>Ø | $\mathbb{S}^p$<br>⊜<br><b>WEEKSTATUS TIJD - WEEK 3 (15)</b><br>- |                      | YA.<br><b>WEEKTOTALEN TIJD - WEEK 3 (15)</b>          |                            |                          |                     |                      | 8 H O<br>ABBOTT, BEVIS   46:00-56:00            |               |
| P4 2016<br>$\epsilon$ in<br>Wk 1 (13) - Wk 4 (16)                                                 | E<br>E                                                           | $\leq$ 0/0 $\geq$    |                                                       |                            |                          |                     |                      |                                                 |               |
| <b>MEDEWERKER ZOOM-IN</b>                                                                         | P 4 2016                                                         |                      | WEEK 1 (13)   WEEK 2 (14)   WEEK 3 (15)   WEEK 4 (16) |                            |                          |                     |                      |                                                 |               |
| $\mathbf{\Theta}$<br><b>TDD</b>                                                                   | Zoek                                                             | <b>B</b>             | $28 - 03 - 03 - 04$                                   | $04 - 04 - 10 - 04$        | $11-04 - 17-04$          | $18-04 - 24-04$     |                      |                                                 |               |
| W<br>$\frac{m}{12}$<br>mm<br>4                                                                    | <b>Abbott, Bevis</b><br>Ē<br>Albert, Giacomo                     | 111156/1<br>111117/1 | -<br>-                                                | -<br>-                     | -<br>-                   | $\blacksquare$<br>- |                      |                                                 |               |
| Abbott, Bevis<br>P4 2016   Wk 3 (15)                                                              | Anderson, Brett<br>Avery, Logan                                  | 111165/1<br>111146/1 | -                                                     | -                          | -                        | -                   |                      |                                                 |               |
| <b>FIATTEERHULP</b>                                                                               | Barnes, Raphael                                                  | 111149/1             | -                                                     | -                          | -                        | -                   |                      |                                                 |               |
| <b>Hot</b><br>中区パ                                                                                 | KOSTEN<br>Boone, Ezekiel                                         | 111195/1             |                                                       | -                          | -                        | -                   |                      |                                                 |               |
| Niet-opgeslagen set                                                                               | Bush, Kevin                                                      | 111159/1             | -                                                     | -                          |                          | -                   |                      |                                                 |               |
|                                                                                                   | Cantu, Cadman                                                    | 111150/1             | -                                                     | $\blacksquare$             | $\blacksquare$           | -                   |                      |                                                 |               |
| ۳.<br>Selecteer fiatteerpost                                                                      | Chan, Ralph                                                      | 111153/1             | -                                                     | -                          | -                        | -                   |                      |                                                 |               |
| $\overline{\mathbf{v}}$<br>Selecteer subpost                                                      | Clements, Kenyon                                                 | 111180/1             | -                                                     | -                          | -                        | -                   |                      |                                                 |               |
| $\overline{\mathbf{v}}$<br>Kleiner dan<br>Waarde is                                               | Collins, Brenden                                                 | 111131/1             | -                                                     | -                          | -                        | -                   |                      |                                                 |               |
| Ŧ<br>$\overline{\mathbf v}$<br>dag                                                                | Crosby, Brenden                                                  | 111122/1             | -                                                     | -                          | -                        | -                   |                      |                                                 |               |
|                                                                                                   | Davis, Chaim                                                     | 111182/1             | -                                                     | -                          | -                        | -                   |                      |                                                 |               |
| නෙ<br>Twee grenzen $\mathbb{V}$                                                                   | Dennis, Thor                                                     | 111179/1             | -                                                     | -                          | $\overline{\phantom{0}}$ | -                   |                      |                                                 |               |
|                                                                                                   | Dickson, Caldwell                                                | 111197/1             | -                                                     |                            | -                        | -                   |                      |                                                 |               |
|                                                                                                   | Douglas, Gage                                                    | 111173/1             | -                                                     |                            | -                        | -                   |                      |                                                 |               |
|                                                                                                   | Elliott, Colt                                                    | 111147/1             | -                                                     | -                          | -                        | -                   |                      |                                                 |               |
|                                                                                                   | England, Isaac                                                   | 111183/1             | -                                                     | -                          | -                        | -                   |                      |                                                 |               |
|                                                                                                   | Erickson, Kermit                                                 | 111128/3             | -                                                     | -                          | -                        | -                   |                      |                                                 |               |
|                                                                                                   | Evans, Merritt                                                   | 111162/1             | -                                                     | -                          |                          | -                   |                      |                                                 |               |
|                                                                                                   | Ewing, Hunter                                                    | 111164/1             | -                                                     | -                          | -                        | -                   |                      |                                                 |               |
|                                                                                                   | Fernandez, Jerry                                                 | 111204/1             | -                                                     | -                          | -                        | -                   |                      |                                                 |               |
|                                                                                                   | Fitzpatrick, Paul                                                | 111135/1             | -                                                     | -                          | -                        | -                   |                      |                                                 |               |
|                                                                                                   | Fox, Camden                                                      | 111123/1             | -                                                     | -                          | -                        | -                   |                      |                                                 |               |
|                                                                                                   | Franklin, Hashim                                                 | 111174/1             |                                                       | -                          | -                        | -                   |                      |                                                 |               |
|                                                                                                   | Freeman, Devin                                                   | 111200/1             | -                                                     | $\overline{\phantom{0}}$   | -                        | -                   |                      |                                                 |               |
|                                                                                                   | Guerrero, Nolan                                                  | 111176/1             | -                                                     | $\blacksquare$             | $\blacksquare$           | -                   |                      |                                                 |               |
|                                                                                                   | Harris, Kenneth                                                  | 111185/1             |                                                       |                            |                          |                     |                      |                                                 |               |
|                                                                                                   | Higgins, Gregory                                                 | 111171/1             | -                                                     | -                          | -                        | -                   |                      |                                                 |               |
|                                                                                                   | Test, Test                                                       | 111111/1             | -                                                     | -                          | -                        | -                   |                      |                                                 |               |
| <b>De</b><br><b>WAY</b>                                                                           | <b>Hull, Travis</b>                                              | 111189/1             | -                                                     | -                          | -                        | -                   |                      |                                                 |               |

*Figuur 4 - Een screenshot van een overzicht van werknemers*

1. Een overzicht van alle werknemers in een team en de status van de registraties die ingeleverd zijn. In deze screenshot zijn alle ingeleverde registraties nog niet gefiatteerd dus staat er een streepje. Door op een veld te drukken kunnen de ingeleverde registraties goed- of afgekeurd worden of kunnen de details van de ingeleverde registraties bekeken worden.

#### <span id="page-13-0"></span>**1.4 SITUATIE BIJ AANVANG AFSTUDEREN**

De Serviceware en Careware platforms zijn van een tweede generatie software maar zijn ondertussen alweer acht jaar oud. Er zijn in die jaren een groot aantal nieuwe features toegevoegd aan de platforms en in het vorige ontwerp is geen rekening gehouden dat er nog nieuwe features bij zouden komen. Hierdoor zijn er nu balken vol met allerlei kleine icoontjes en de bestaan de overzichten uit steeds meer kolommen. Dit zorgt uiteraard voor een veel te drukke interface en een navigatie die niet altijd optimaal is.

De laatste jaren zijn er veel innovaties geweest op het gebied van UX en design welke toegepast kunnen zouden worden om de software gebruiksvriendelijker te maken. Ook wordt er tegenwoordig gebruik gemaakt van tablets en smartphones welke zowel nieuwe problemen als nieuwe mogelijkheden met zich meebrengen. Een nieuw functioneel ontwerp van de platforms zou voor de gebruikers dus veel winst kunnen opleveren qua usability en de efficiëntie waarmee gebruikers hun taken voltooien.

HelpLine al een tijdje bezig met het vernieuwen van de platforms en heeft een vernieuwde huisstijl en visie ontwikkelt waarmee de platforms gebruiksvriendelijker en leuker te gebruiken moeten worden. Deze nieuwe huisstijl wordt Bright Summer genoemd. Op dit moment zijn sommige modules binnen de platforms al omgezet naar Bright Summer en bij anderen zoals de registratiemodule moet dit nog gedaan worden.

# <span id="page-14-0"></span>**Hoofdstuk 2** De stageopdracht

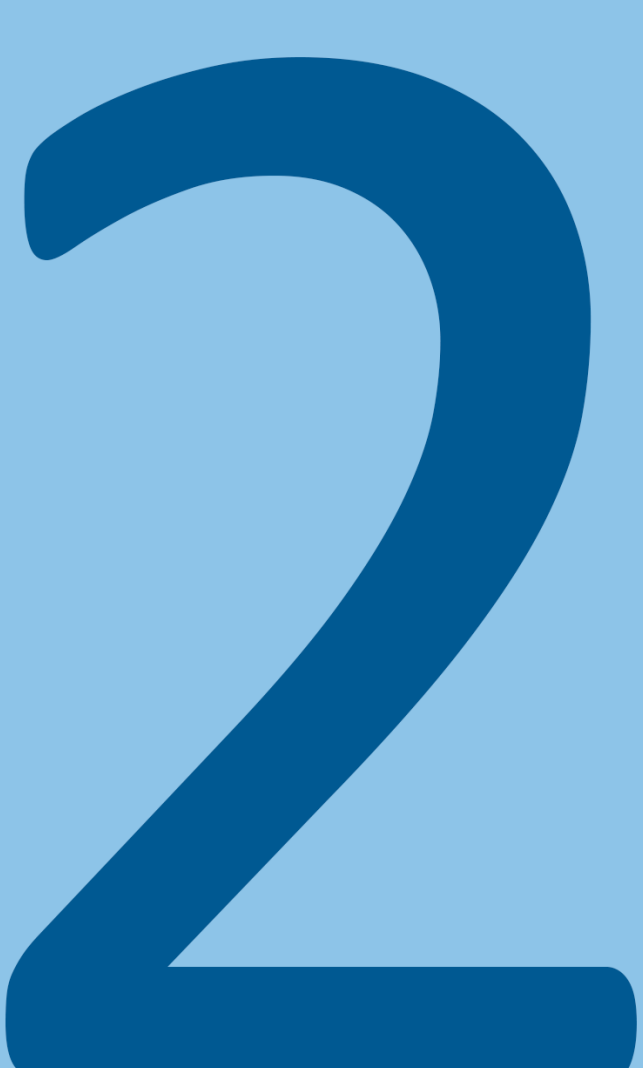

#### <span id="page-15-0"></span>**2.1 DE OPDRACHT**

De student zal tijdens het afstuderen gaan werken aan een nieuw functioneel ontwerp voor de desktop versie van registratiemodule van de platforms van HelpLine. Met een functioneel ontwerp wordt bedoeld dat er een nieuw concept wordt ontwikkeld waarin de huidige module is omgezet naar een nieuw ontwerp welke beter zal voldoen aan de wensen van de gebruiker. Hierbij kunnen er features die in de huidige registratiemodule zitten worden verwijderd of aangepast, en er kunnen ook nieuwe features toegevoegd worden aan de module als de student dit nodig acht.

Het definitieve ontwerp zal gebaseerd zijn op een uitgebreid onderzoek en het resultaat zijn van meerdere iteraties waarbij het concept met behulp van feedback van de doelgroep en mensen binnen HelpLine steeds beter en completer gemaakt wordt.

Aangezien de platforms erg groot zijn zal de student zich enkel gaan richten op de registratiemodule. Als HelpLine tevreden is met het resultaat zal het concept, mogelijk met enkele aanpassingen, door een programmeur gerealiseerd worden en zal dit ontwerp de huidige versie van de registratiemodule gaan vervangen. Het onderzoek naar de gebruikerservaring van het huidige platform zou door HelpLine ook gebruikt kunnen worden wanneer zij de andere modules gaan omzetten naar Bright Summer.

De student zal niet verantwoordelijk zijn voor een nieuw uiterlijk aangezien deze al is vastgelegd in het Bright Summer concept waaraan alle modules binnen het platform van HelpLine moeten voldoen.

#### <span id="page-15-1"></span>**2.2 PROBLEEMSTELLING VAN DE OPDRACHT**

De huidige registratiemodule die HelpLine aanbiedt in zijn Careware en Serviceware platforms is verouderd en nog niet omgezet naar het vernieuwde Bright Summer concept van HelpLine.

#### <span id="page-15-2"></span>**2.3 DOELSTELLING VAN DE OPDRACHT**

De afstudeeropdracht heeft als doel om met een nieuw en moderner concept te komen voor de huidige verouderde tijd- en onkostenregistraties module in de CareWare en ServiceWare platforms voor de desktop. Dit concept moet goed aansluiten op de wensen van de gebruiker en de wensen van HelpLine zelf en zal opgeleverd worden in de vorm van een hi-fi prototype.

#### <span id="page-15-3"></span>**2.4 HET GEWENSTE RESULTAAT**

De afstudeeropdracht zal resulteren in een nieuw concept van de huidige registratiemodule op de tablet en computer. Dit nieuwe concept zal responsive zijn en voldoen aan het Bright summer concept.

Het concept zal opgeleverd worden in de vorm van een hi-fi prototype welke met HTML, CSS en mogelijk een klein beetje Javascript gemaakt zal worden. Ook worden er documenten met onderzoeksresultaten, concept onderbouwingen en design tools aangeleverd zodat HelpLine een goed beeld heeft van de keuzes die gemaakt zijn en waarop deze zijn gebaseerd en waardoor de programmeurs goed begrijpen hoe het concept precies in elkaar zit.

#### <span id="page-15-4"></span>**2.5 OP TE LEVEREN PRODUCTEN**

Tijdens de afstudeerstage zullen de volgende producten opgeleverd worden:

#### **Plan van aanpak**

In dit verslag worden allerlei aspecten rondom de opdracht beschreven en wordt het project afgebakend. Hierdoor hebben alle betrokkenen een duidelijk beeld wat er van hen en anderen verwacht wordt.

**helpLine**®

#### **Onderzoeksverslag**

In dit verslag staan de resultaten van de verschillende onderzoeken die de student heeft uitgevoerd tijdens de stage. De resultaten van deze onderzoeken zullen de basis vormen van het nieuwe concept.

#### **Conceptkeuze**

Dit zal een document zijn waarin de student een beschrijving geeft van de verschillende concepten die hij heeft verzonnen en de conceptkeuze vervolgens onderbouwt aan de hand van het onderzoekverslag. Dit document zal voor iedereen duidelijk maken waarom er bepaalde keuzes zijn gemaakt en wat de gedachte is achter bepaalde aspecten van het concept.

#### **Ontwerpverslag**

Alle relevante hulpmiddelen die de student gedurende het project nodig achtte om het concept uit te werken en de verschillende aspecten van het concept duidelijker te maken voor anderen worden opgenomen in het ontwerpverslag. Het ontwerpverslag kan uiteindelijk door de mensen binnen HelpLine gebruikt worden om te zien welke keuzes er zijn gemaakt en waarom deze keuzes zijn gemaakt.

#### **Lo-fi prototype**

Een eerste prototype van het concept gemaakt in de online tool MyBalsamiq. Hierdoor kan de interactie met de schermen en de navigatie binnen het ontwerp voor het eerst goed getest worden.

#### **Een testplan**

In het testplan wordt concreet het doel, de testpersonen en andere relevante informatie vermeld van de tests. Ook zal het testplan de scenario's bevatten waarmee de testpersonen het lo-fi prototype moeten doorlopen. Deze scenario's zullen ervoor dienen om de testpersonen de nodige context te geven bij de tests en zal hen er toe dwingen om bepaald elementen binnen de navigatie te laten gebruiken zodat de effectiviteit van de navigatie getest kan worden.

#### **Hi-Fi prototype**

Op basis van de wireframes en de styleguide van Bright Summer zal er een hi-fi prototype worden gemaakt. Enkele interactieve pagina's zijn gemaakt met HTML, CSS en Javascript en de rest zal bestaan uit wireframes. Deze pagina's zijn aan elkaar gelinkt zodat de gehele module bekeken kan worden en er een aantal functies lijken te werken. Deze hi-fi moet ervoor zorgen dat de programmeurs het concept en de navigatie goed begrijpen doordat zij iets tastbaars hebben en zelf het concept kunnen door lopen.

# <span id="page-17-0"></span>De projectmethodes

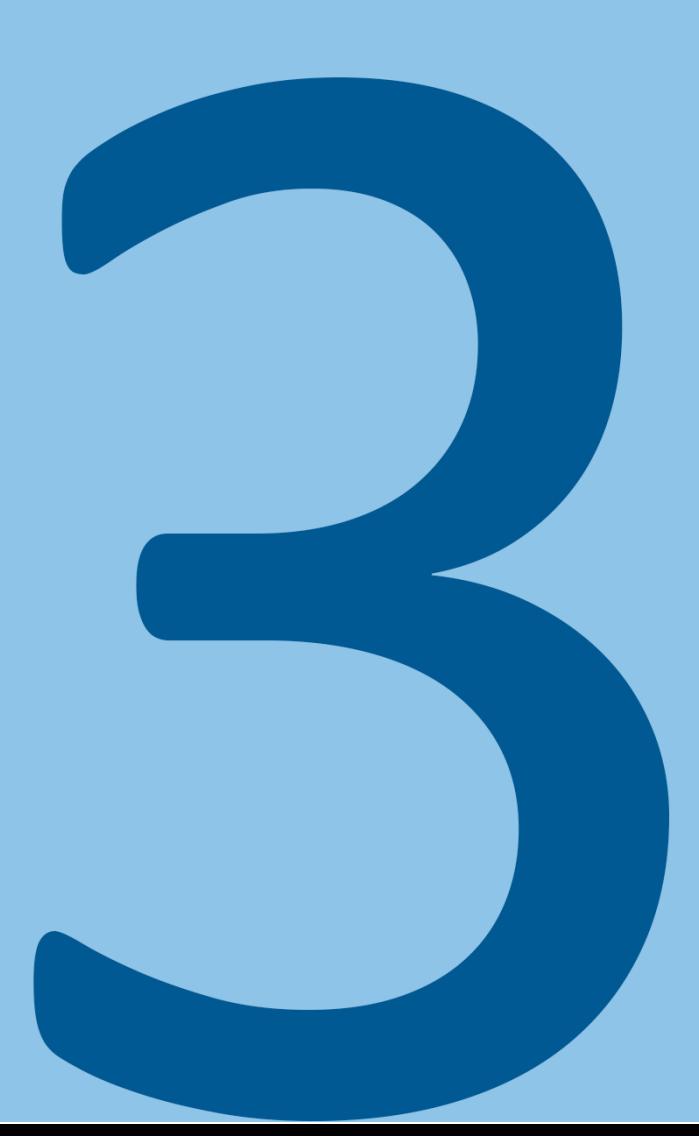

#### <span id="page-18-0"></span>**3.1 MOGELIJKE PROJECTMETHODEN**

Voor de start van het project is er eerst nog een projectmethode bepaalt. De student heeft echter weinig ervaring met het gebruiken van projectmethodes en heeft daarom eerst gekeken welke projectmethodes vaak genoemd worden op het internet. Op het internet werden vaak de methodes Scrum, Waterfall en PRINCE2 genoemd. De student is vervolgens informatie over deze methodes in gaan winnen, om te bekijken welke van deze methodes het beste zal passen bij dit project. Hieronder staat voor elke onderzochte methode een analyse van de voordelen en nadelen van de methode voor dit project.

**Waterfall** (istgbexamcertification, 2016)

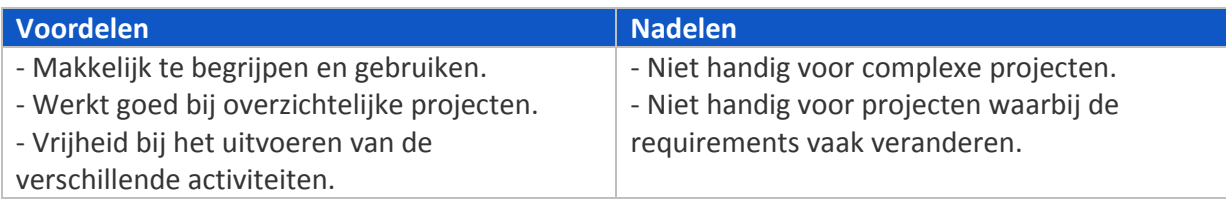

#### **PRINCE2** (Gassor, 2015)

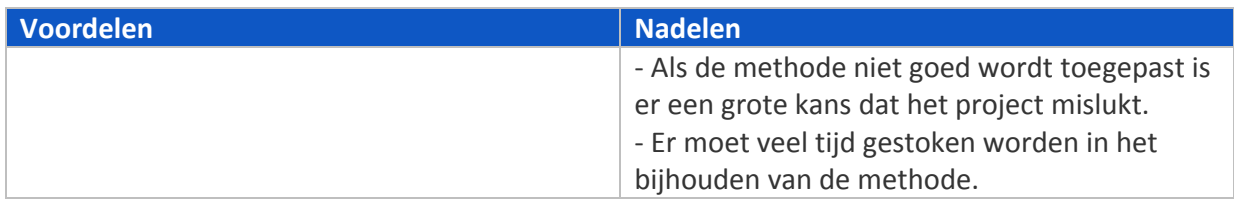

#### **Scrum** (Giorgio, 2015)

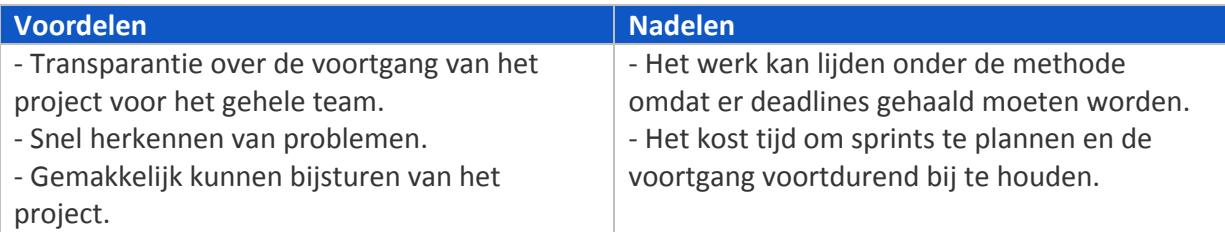

#### <span id="page-18-1"></span>**3.2 KEUZE VAN EEN PROJECTMETHODE**

De gekozen projectmethode is waterfall. Hier is vooral voor gekozen omdat waterfall erg makkelijk werkt en de methode weinig tijd en moeite kost. Waterfall biedt veel vrijheid en er hoeft niet voortdurend iets bijgehouden te worden gedurende het project.

PRINCE2 scoorde het slechts bij dit onderzoek omdat er bij deze methode erg veel bijgehouden moet worden. Dit is totaal niet geschikt voor dit project aangezien dit het project alleen maar zou vertragen. De voordelen van PRINCE2 zoals het managen van een groot aantal processen en het indekken tegen allerlei risico's zijn overbodig bij dit project.

Scrum heeft wel een aantal voordelen ten opzichte van Waterfall. Bijvoorbeeld dat er meer duidelijkheid is over de voortgang van het project. Maar omdat er niet in een team wordt gewerkt vindt de student dat dit voordeel niet zo zwaar weegt. Om dezelfde reden is de extra structuur van SCRUM niet nodig en zal de waterfall methode in combinatie met een planning

meer dan genoeg duidelijk en structuur zal geven. Uiteindelijk is er dus gekozen voor Waterfall omdat hier zo min mogelijk tijd aan besteed hoeft te worden.

#### <span id="page-19-0"></span>**3.3 KEUZE VAN EEN ONTWERPMETHODE**

Als ontwerpmethode is er gekozen voor de vier fases van het CMD designproces, zoals deze is geleerd bij de Haagse Hogeschool, aan te houden. Deze fases staan uitgebeeld in figuur 5.

Er is vooral voor deze ontwerpmethode gekozen omdat de student vaak met deze fases heeft gewerkt en hij hier dus comfortabel mee is. Daarnaast vindt hij deze methodes ook een logische splitsing van de verschillende werkzaamheden die moeten worden uitgevoerd tijdens dit project.

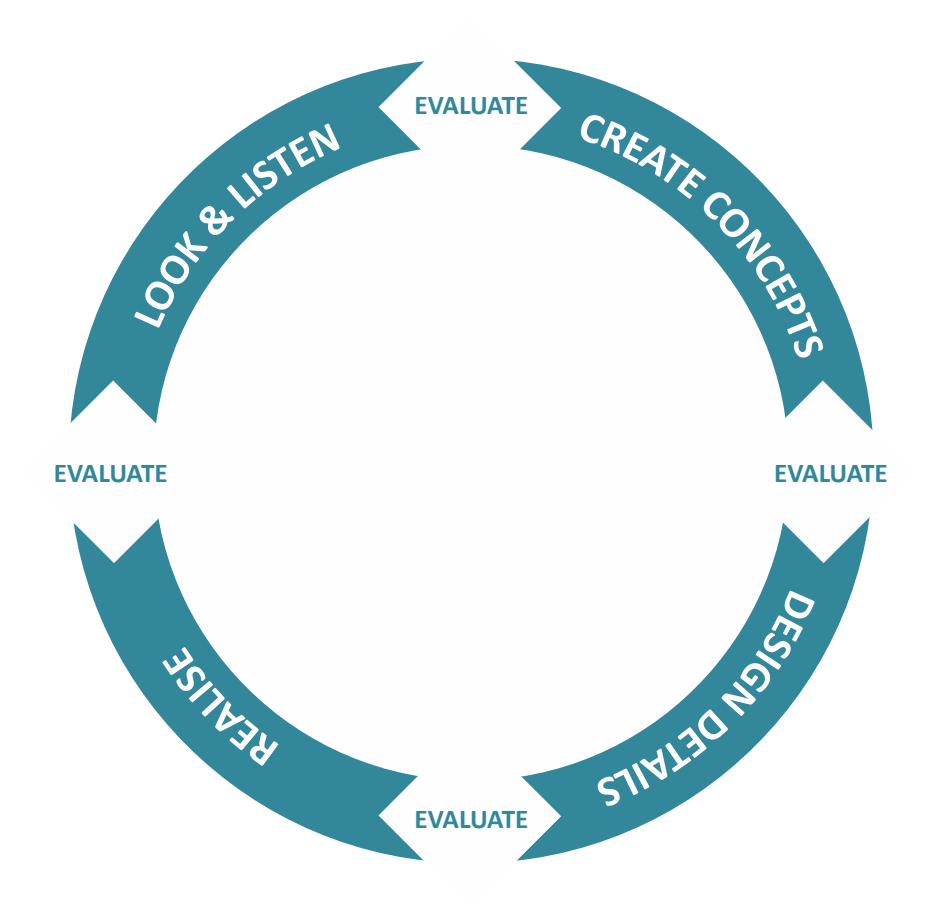

*Figuur 5 - CMD designproces (Haagse Hogeschool, 2016)*

De student heeft echter wel een extra fase aan het model toegevoegd. Dit is de initiatiefase en is voornamelijk gedaan omdat de student eerst zal moeten gaan werken aan het beter begrijpen van de project en de huidige situatie zodat hij het project van te voren goed kan inschatten, een goede planning kan maken en op een realistische manier te werk zal gaan.

#### <span id="page-19-1"></span>**3.4 DE VERSCHILLENDE FASEN BINNEN HET PROJECT**

In de initiatiefase zal de student proberen om zo snel mogelijk zijn weg te vinden binnen het bedrijf en erachter proberen te komen welke functionaliteiten de huidige registratiemodule allemaal heeft. Vervolgens zal de student bepalen hoe hij zijn 17 weken gaat inplannen en schrijft hij een plan van aanpak zodat de aanpak van het project bij alle partijen duidelijk is.

In Look & Listen fase gaat de student proberen een inzicht te krijgen in de wensen van de gebruiker en de wensen van HelpLine. Dit wordt bijvoorbeeld gedaan door het houden van interviews en het doorlezen van relevante documenten.

In de Create Concepts fase zal de student meerdere concepten en ideeën bedenken en uitschetsen. Vervolgens zal er na een aantal iteraties één definitief concept gekozen worden, welke mogelijk ook enkele goede ideeën van andere concepten zal bevatten.

In de Design Details fase gaat de student het concept uitwerken met behulp van verschillende design tools. Omdat de student nog niet weet hoe het concept eruit gaat zien zal de student gedurende deze fase bepalen welke hulpmiddelen er precies gebruikt gaan worden. Het is echter zeker dat hier er wireframes en een lo-fi prototype gemaakt zal worden. Deze zullen gedurende deze fase uitvoerig getest worden waarna er nieuwe iteraties ontstaan op de wireframes.

In de Realise fase gaat de student enkele pagina's van het concept uitwerken in HTML, CSS en Javascript en zullen deze pagina's gekoppeld worden aan de wireframes van de laatste iteratie. Hierdoor ontstaat er een goed beeld van het definitieve concept en hoe dit concept werkt. Het daadwerkelijk programmeren en functioneel maken van het concept zal niet tijdens de afstudeerstage plaats vinden.

# <span id="page-21-0"></span>**Hoofdstuk 4** De oriëntatiefase

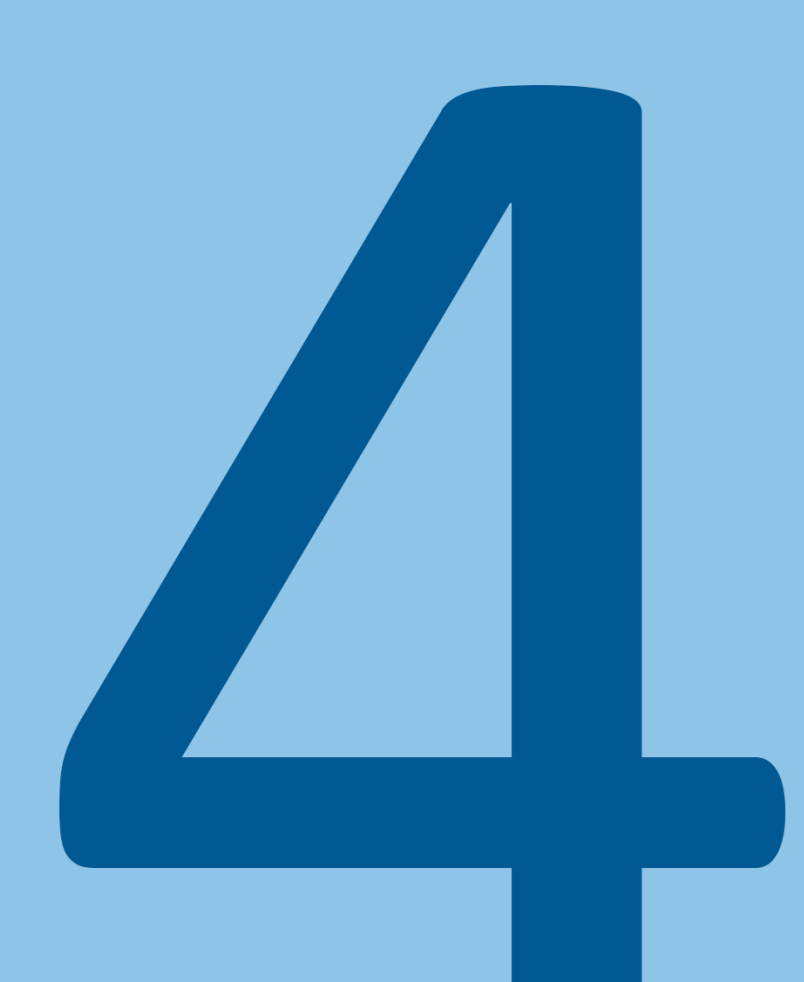

#### <span id="page-22-0"></span>**4.1 ORIËNTEREN BINNEN HET BEDRIJF**

Toen de student begon bij HelpLine was het van belang dat de student bekend zou worden met de mensen binnen het bedrijf en de bedrijfscultuur. Het is erg belangrijk dat de student weet hoe hij zich moet gedragen binnen het bedrijf en een goede relatie heeft met zijn collega's aangezien hij de komende weken met hen zal moeten samenwerken en een prettige sfeer zal bijdragen aan het succes van deze samenwerking.

Het was daarnaast belangrijk om meteen zoveel mogelijk te weten te komen over de opdracht en de registratiemodule zodat de student zo goed mogelijk kon inschatten wat hij moest gaan doen de komende weken. Aangezien hij in de eerste week een planning en plan van aanpak ging maken moest hij zo goed mogelijk weten wat de opdracht precies inhoudt en waar de moeilijkheden gaan zitten zodat er vanaf het begin een goede structuur aangebracht kan worden in het project.

#### <span id="page-22-1"></span>4.1.1 De manieren waarop er is georiënteerd binnen het bedrijf **Gesprekken met collega's**

De student heeft de eerste dagen zoveel mogelijk gesprekken aangeknoopt met iedereen in het bedrijf. Dit was deels als kennismaking maar de student heeft daarbij meteen allerlei vragen gesteld over het platform, de klanten en de opdracht en alles wat daar bij komt kijken. Aangezien iedereen het bedrijf en de opdracht vanuit zijn eigen oogpunt ziet, bijvoorbeeld door de functie die zij hebben of hoe lang zij al bij HelpLine werken, zal iedereen een net iets ander idee hebben over de opdracht maar door met iedereen te spreken zal er meteen een zo compleet mogelijk beeld ontstaan van de context.

Een voorbeeld van de verschillende perspectieven binnen het bedrijf is dat een deel van de werknemers vindt dat het huidige ontwerp niet slecht is maar dat het design iets moderner moet worden en dat alle nieuwe opties die over de jaren zijn toegevoegd aan het systeem, op betere plekken terecht moeten komen. Andere werknemers vinden juist weer dat er heel veel dingen opnieuw uitgedacht zouden moeten worden aangezien er zoveel verbeterd kan worden aan hoe alle features en de overzichten werken.

Door al deze meningen was het voor de student meteen wat duidelijker waar de huidige problemen met het systeem zouden kunnen liggen en welke onderzoeken er gedaan zouden kunnen worden om deze problemen nog beter in kaart te brengen tijdens de onderzoeken. De student kreeg al snel door dat het platform erg veel opties en mogelijkheden heeft en dat een inventarisatie van alle features belangrijk zou gaan zijn. De gesprekken met de collega's stelden hem ook meteen in staat om een goed beeld te scheppen van het project en de opdracht waardoor de student een realistisch plan van aanpak kon gaan schrijven.

#### **Toegang verkrijgen tot het platform**

De student heeft meteen de eerste dag toegang gevraagd tot Careware en de registratiemodule zodat hij hier niet te lang op zou moeten wachten en hij kreeg diezelfde dag al toegang tot een testversie van het platform. Hierdoor kon de student meteen de features van de module uit gaan testen en waardoor hij meteen een goed beeld kon scheppen van hoe alles precies werkte. Hierdoor waren de gesprekken met collega's meteen ook een stuk informatiever aangezien de student de ervaringen en verhalen van zijn collega's meteen zelf kon bekijken.

#### <span id="page-23-0"></span>**4.2 OPSTELLEN VAN EEN PLAN VAN AANPAK**

Het eerste product wat de student heeft opgeleverd is het plan van aanpak. Het samenstellen van een plan van aanpak was nodig zodat er voor alle betrokken partijen duidelijkheid wordt geschept over wat de opdracht en hoe deze uitgevoerd gaat worden. Het is daarbij ook meteen voor iedereen duidelijk wat de grenzen zijn van het project zodat hier geen misverstanden over zullen ontstaan en er gedurende het verloop van het project niet opeens blijkt dat de student een ander beeld had bij de opdracht.

#### <span id="page-23-1"></span>4.2.1 Bepalen van de inhoud van het plan van aanpak

De student is begonnen door eerst duidelijk te krijgen wat er allemaal toegevoegd zou moeten worden aan het plan van aanpak. Om er zeker van te zijn dat het plan van aanpak zou voldoen aan eisen vanuit de opleiding heeft de student eerst alle relevante documenten op de afstudeercourse op Blackboard gelezen. Vervolgens heeft de student nog op internet gezocht welke onderdelen er in een plan van aanpak moeten en heeft hij de website Kennisbank geraadpleegd. Hierdoor had de student een goed beeld bij wat er werd verwacht van het plan van aanpak.

#### <span id="page-23-2"></span>4.2.2 Opstellen van de planning

Er is ook een planning toegevoegd aan het plan van aanpak zodat voor iedereen meteen duidelijk is wat de student van plan is om te gaan doen en wanneer hij dit wil gaan doen. Hierdoor kon er meteen goed nagedacht worden over de tijdsindeling binnen het project en door de planning regelmatig te raadplegen is het meteen te zien als er activiteiten dreigen uit te lopen.

Op de volgende pagina staat de planning zoals deze is opgenomen in het plan van aanpak. Hierbij is er duidelijk onderscheid gemaakt tussen de verschillende fases binnen het project zodat het duidelijk is wanneer een fase afgelopen moet zijn.

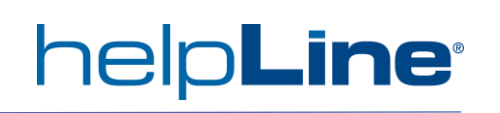

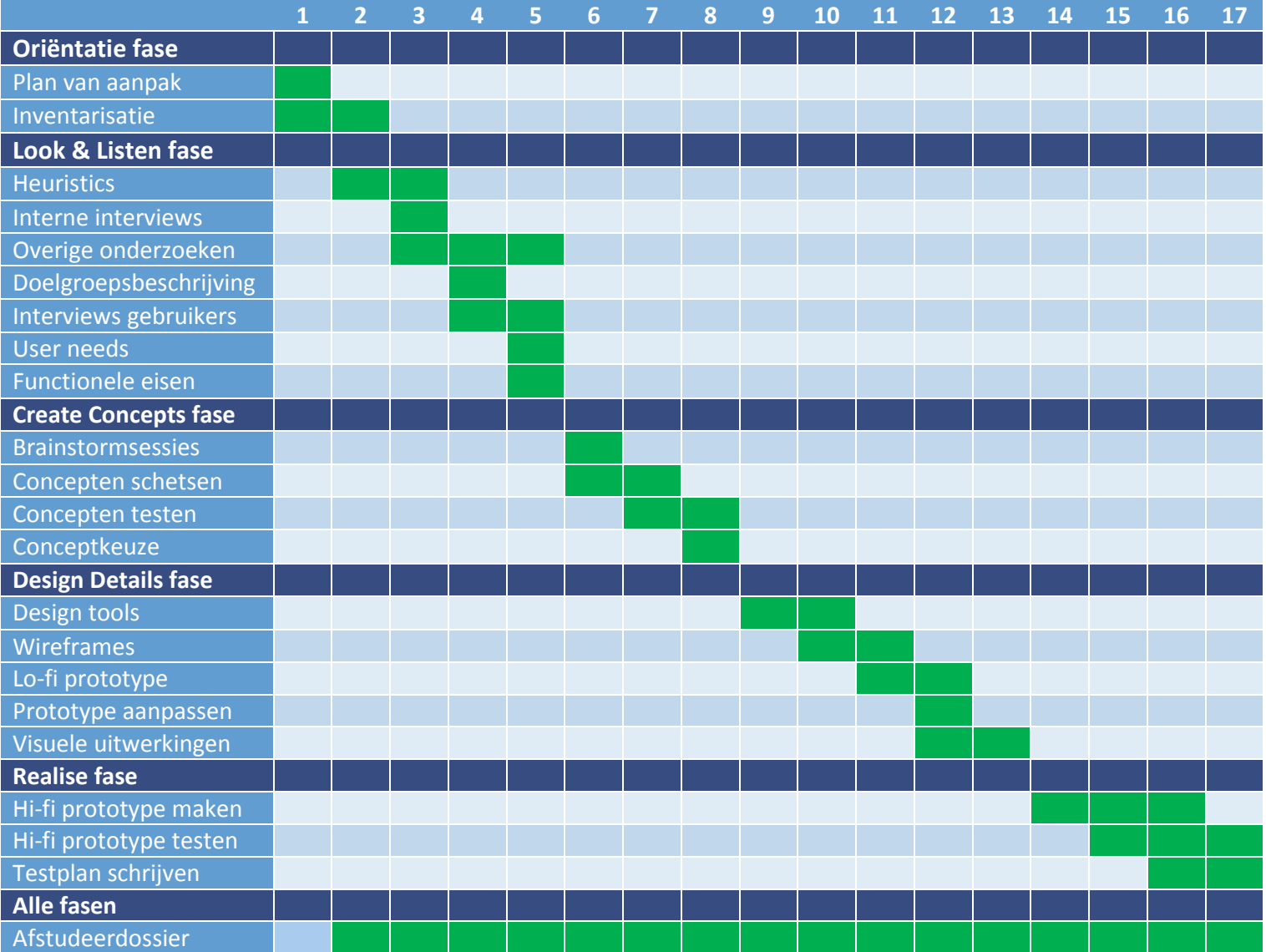

De weeknummers geven de weken van het project aan. Hieronder staat een overzicht van de begin en eind datums die gelden voor deze weeknummers. Deze zijn niet toegevoegd aan de planning omdat de kolommen hier niet breed genoeg voor zijn.

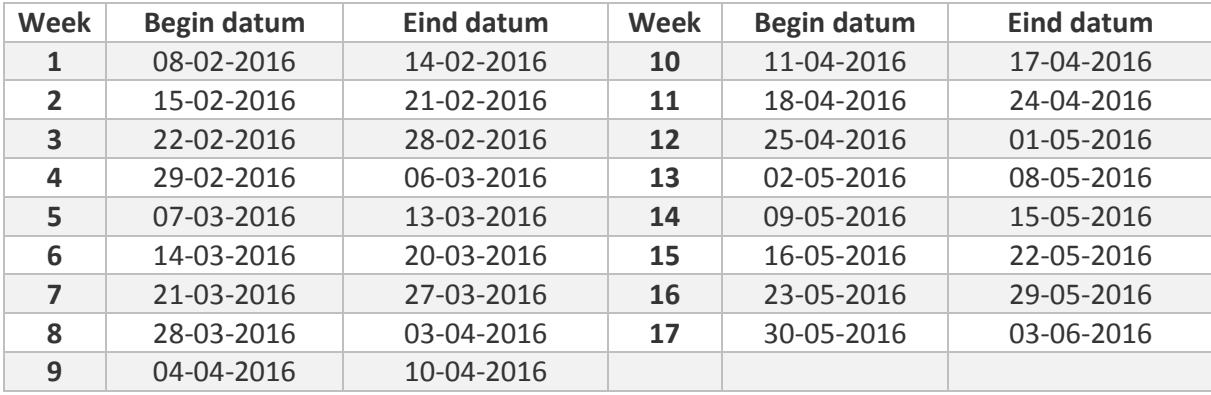

De werkzaamheden binnen de fases zijn op een logische manier ingepland. Zo is er bijvoorbeeld gekozen om als eerst interne interviews en heuristics te doen zodat de student een compleet beeld heeft van de huidige situatie voordat de student de doelgroep gaat interviewen. Omdat de student van te voren niet precies weet hoe het project gaat verlopen zijn er ook twee vage kopjes opgenomen genaamd 'overige onderzoeken' en 'design tools'. Hierbij is er tijd ingepland waarin de student een aantal niet genoemde hulpmiddelen kan ontwikkelen.

De student heeft het plan van aanpak inclusief de planning naar de bedrijfsmentor en de eerste examinator gestuurd en het plan werd goed gekeurd. Gedurende het project heeft de student het plan van aanpak en voornamelijk de planning nog regelmatig geraadpleegd en als leidraad gebruikt om zijn project te plannen.

#### <span id="page-25-0"></span>**4.3 INVENTARISEREN VAN ALLE MOGELIJKHEDEN BINNEN DE MODULE**

De registratiemodule van de platforms van HelpLine heeft erg veel mogelijkheden. Het was dus erg belangrijk om als eerst al deze functionaliteiten te inventariseren. Deze stap is nodig aangezien de student eerst een compleet beeld moet hebben van de registratiemodule en al zijn functionaliteiten voordat hij hier goed onderzoek naar kan doen.

#### <span id="page-25-1"></span>4.3.1 Aanpak van het inventariseren

Om het proces van inventariseren te ondersteunen kreeg de student vanuit HelpLine een grote map gevuld met documenten waarin alle functionaliteiten uitgebreid uitgelegd worden. De student heeft vervolgens per onderdeel van de registratiemodule alle features getest en dit onderdeel erbij gepakt in de map zodat hij zeker wist dat hij alles over deze feature begreep en alle mogelijkheden begrepen had. De student heeft vervolgens een lijst bijgehouden van alle features onderverdeeld per tabblad van de module en daarna nog verder opgedeeld per onderdeel, deze is te zien in figuur 6. Door de goede onderverdeling van de lijst ontstond er een overzichtelijk overzicht die gedurende het gehele project nog regelmatig geraadpleegd kon worden.

#### Registratie

Op deze pagina kan een werknemer zijn of haar eigen registraties inzien en kan diegene ook registraties toevoegen.

#### Algemeen

- Een registratie bestaat altijd uit een starttijd, eindtijd en een status van de registratie.  $\mathcal{L}^{\mathcal{A}}$
- Als er overlappingen zijn qua tijd bij registraties dan kunnen de registraties niet ingeleverd worden bij de manager.
- Er kan een keuze gemaakt worden tussen de weergave van tijdsregistraties en onkosten registraties.

#### Weergave picker

Hiermee kan de gebruiker bepalen hoe de registraties weergeven moeten worden.

- De datum en het weeknummer van de zichtbare periode in het overzicht staan aangegeven.
- Door op een pijltje of een afkorting van een week te klikken kan een overzicht van een andere week weergeven worden.
- In de datepicker kan een specifieke dag uitgekozen worden.
- Er kunnen verschillende weergaveopties geselecteerd worden. Voor de tijdsregistratie zijn er dag-, week-, jaar-, kwartaal- en statusoverzicht opties. Voor de geldregistratie zijn er dag-, week- en statusoverzicht opties.

#### Kwartaal overzicht

Hier kan de gebruiker de uren van een werknemer op kwartaalniveau inzien.

Een overzicht van de gegevens van het geselecteerde jaar. Dit wordt weergeven in 52 blokies die de weken van het jaar representeren.

*Figuur 6 - Een screenshot van de lijst met features per onderdeel*

#### <span id="page-26-0"></span>4.3.2 Effect van het inventariseren op het verloop van het project

Door de inventarisatie had de student meteen een goed idee van alle mogelijkheden binnen de registratiemodule. Hij herkende bijvoorbeeld dat fiatteren van ingeleverde registraties, registreren en de overzichten erg belangrijk zijn binnen de module. Er waren ook meteen een aantal features waar het over wilde hebben bij de interne gesprekken en interviews met de doelgroep. Hieronder staan daar drie voorbeelden van.

- Filter regels. Hiermee kan er allerlei criteria opgesteld worden waaraan een registratie moet voldoen voordat het weergeven wordt. Dit kan erg handig zijn wanneer een manager uitzonderlijke situaties in één oogopslag wil herkennen. Het systeem van deze regels werkt echter niet erg intuïtief.

- Routes berekenen. Met deze functionaliteit kan de afstand tussen verschillende afspraken automatisch berekend worden. Dit is uiteraard een erg krachtige functie. De student vroeg zich echter af of het in de praktijk ook goed werkt, aangezien er wel veel informatie voor nodig is om deze routes te laten berekenen.

- Het kwartaal- en het maandoverzicht. Dit zijn twee van de overzichten die worden aangeboden maar de student vindt ze beiden niet erg informatief. Hij wilde graag weten of de mensen bij HelpLine en de gebruikers hier anders over dachten.

# <span id="page-27-0"></span>**Hoofdstuk 5 De Look & Listen fase**

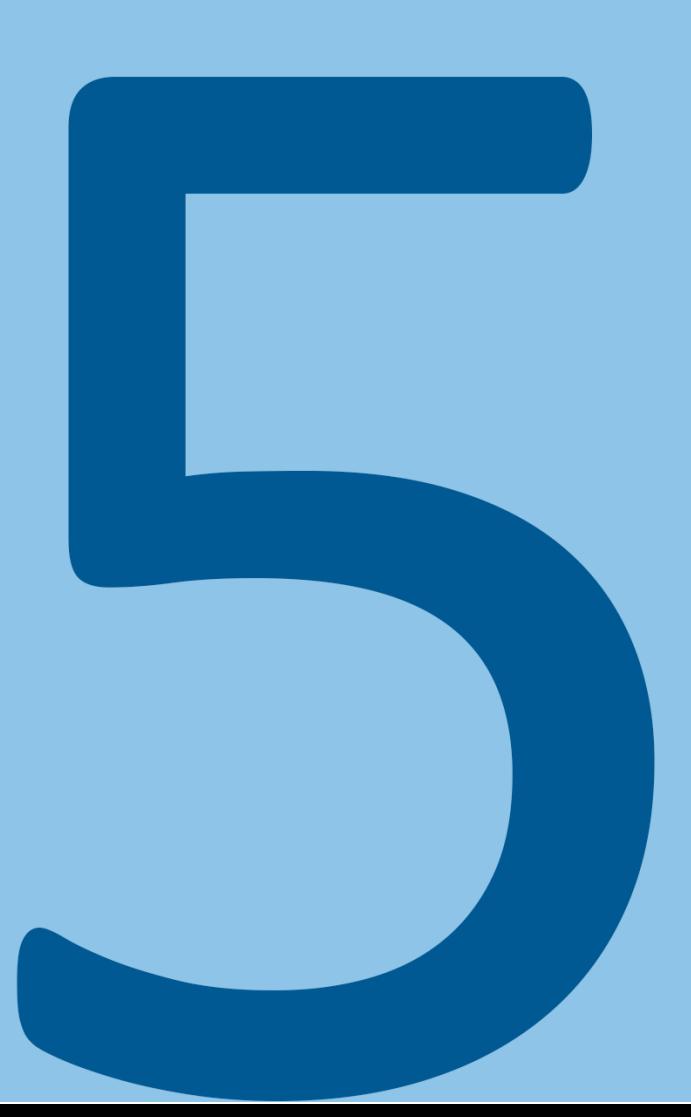

#### <span id="page-28-0"></span>**5.1 KIEZEN VAN EEN AANPAK TIJDENS DE LOOK & LISTEN FASE**

In deze fase heeft de student geprobeerd een verder begrip te krijgen van de huidige situatie rondom de registratiemodule en is hij gericht onderzoek gaan doen naar de doelgroep. Aangezien het ontdekken van het probleem één van de belangrijkste onderdelen is van het UX proces en een duidelijk probleem wat opgelost moet worden vaak een symptoom is van het echte probleem (Lowry, 2015) heeft de student extra tijd gestoken in deze fase om zoveel mogelijk informatie te verzamelen. Al deze onderzoeken zullen dienen als basis waarop het uiteindelijk herontwerp uiteindelijk gebaseerd zal worden.

De student heeft in deze fase een logische volgorde van de onderzoeken proberen aan te houden zodat hij bij elk onderzoek zoveel mogelijk relevante informatie had. Hij heeft bijvoorbeeld eerst deskresearch gedaan voordat hij is begonnen met interviews binnen het bedrijf zodat er bij deze interviews meteen gerichte vragen gesteld konden worden en hem niet allemaal dingen uitgelegd hoefden te worden die hij ook op andere manieren te weten zou kunnen komen. En pas na de interne interviews heeft de student externe interviews gedaan zodat de student de kostbare tijd met de eindgebruikers zo effectief mogelijk kon gebruiken doordat hij al goed geïnformeerd was en al wat verstand had van de huidige gebruikers en hun behoeften.

#### <span id="page-28-1"></span>**5.2 TESTEN VAN DE USABILITY VAN DE HUIDIGE MODULE**

#### <span id="page-28-2"></span>5.2.1 Bijhouden van de eigen eerste indruk

Tijdens het inventariseren van alle mogelijkheden binnen de registratiemodule heeft de student besloten om naast het bijhouden van alle features binnen de module ook meteen zijn eigen eerste indrukken van de module bij te houden. Dit kostte de student weinig extra moeite aangezien hij alleen af en toe een bevinding moest opschrijven in een apart document. Dit gaf de student echter wel meteen de kans om de huidige module een eerste keer te testen op gebruiksvriendelijkheid. Hierdoor ontstond er meteen een goed beeld van de dingen die er goed en fout gaan qua gebruiksvriendelijkheid allemaal fout gaat bij de registratiemodule.

De student heeft het document met de aantekeningen uiteindelijk uitgetypt in een leesbare tekst en dit vormde het eerste onderzoek van het onderzoeksverslag.

Hieronder staan drie voorbeelden van belangrijke bevindingen die de student opviel bij het gebruiken van de module.

- Er wordt soms geen gebruik gemaakt van tooltips. Dit zorgt ervoor dat een deel van de functionaliteiten niet duidelijk zijn zonder een handboek te raadplegen

- De iconen bovenaan de pagina zouden gegroepeerd moeten staan qua functionaliteit. Er zijn bijvoorbeeld iconen waarbij de volgorde van registraties aangepast kan worden en er zijn iconen waarmee bepaalde aspecten van een registratie weergeven kan worden. Deze iconen staan zonder witruimte naast elkaar waardoor het niet meteen duidelijk is welke iconen bij elkaar horen en daardoor is het ook niet meteen duidelijk wat de functie van de iconen is.

## help**Lin**

- De schermen bevatten veel te veel informatie en features waardoor het geheel veel te druk wordt en nieuwe gebruikers snel overdonderd worden met alle mogelijkheden. Dit is erg onnodig omdat veel opties op momenten niet eens gebruikt kunnen worden maar toch weergeven worden. Dit zorgt er ook voor dat alle functies beperkte ruimte hebben op een scherm waardoor alles priegelig wordt. Zoekresultaten worden bijvoorbeeld snel onduidelijk omdat deze weergeven worden in een klein schermpje waar doorheen gescrold moet worden.

Wat in de test dus vooral naar voren is gekomen is dat bij veel functionaliteiten niet duidelijk genoeg is waar het voor is en wat het allemaal kan en dat de pagina's veel te veel informatie bevatten.

#### <span id="page-29-0"></span>5.2.2 Relevantie van de eigen indruk

Aangezien de student de studie CMD volgt en veel bezig is met het maken en testen van interfaces zal hij niet een zelfde perspectief hebben als de gebruikers van Careware en zijn bevindingen kunnen dus afwijken van de ervaringen van een gemiddelde gebruiker die voor het eerst de software gebruikt. Hij heeft door deze test echter wel meteen een beter idee gekregen van de gebruiksvriendelijkheid van de verschillende onderdelen van de module. De student heeft de bevindingen uiteindelijk kunnen gebruiken om te bepalen naar welke onderdelen verder onderzoek gedaan moet worden en heeft zijn bevindingen verder getoetst bij de interne gesprekken en de interviews met de doelgroep.

#### <span id="page-29-1"></span>5.2.3 Keuze voor een heuristic evaluation

Na het uittypen van de eigen eerste indruk heeft de student ervoor gekozen om ook nog een heuristic evaluation te doen om de huidige situatie op een nog gestructureerdere manier in kaart te brengen. Aangezien de student alleen zijn eigen indrukken heeft bijgehouden en de heuristics een getest principe zijn om de usability van een website te beoordelen zou dit voor nog meer resultaten en dus een beter begrip van de huidige situatie kunnen leiden.

De student heeft bij de heuristic evaluation gekozen voor de heuristics van Nielsen (Nielsen, sd). Hier is voor gekozen omdat de student bekend is met deze heuristics en deze heuristics ook een beproefde manier zijn om de usability van een website te testen.

#### <span id="page-29-2"></span>5.2.4 Houden van de heuristic evaluation

De student is de heuristic evaluations begonnen door als eerst de tien heuristics in een document te zetten. De student heeft vervolgens bij elke heuristic gelezen wat er precies met deze heuristic werd bedoeld en is vervolgens de module op deze aspecten gaan testen door allerlei functionaliteiten van de module nog eens te gebruiken.

De resultaten waren over het algemeen vrij positief. Het viel bijvoorbeeld op dat er vaak pop-ups tevoorschijn kwamen om feedback te geven aan te gebruiken of om de gebruiker te helpen om fouten te voorkomen. Ook bleek het erg gemakkelijk om fouten ongedaan te maken.

Afstudeerverslag Matthijs van der Zon 12094619

| ST S | <b>VAN</b> | тот   | Ξ<br><b>ORT TEAM</b><br><b>DUUR</b><br><b>LET OP!</b>                                   |
|------|------------|-------|-----------------------------------------------------------------------------------------|
| G    |            |       |                                                                                         |
| G    | 12:12      | 12:31 | Deze registratie veroorzaakt overlap                                                    |
|      | 12:30      | 12:40 | met andere registratie(s) op deze<br>dagstaat. Verwijder overlap voordat<br>u inlevert! |
|      |            |       | ОΚ                                                                                      |
|      |            |       |                                                                                         |

*Figuur 7 – Error preventie*

In figuur 7 is te zien hoe het systeem de gebruiker waarschuwt wanneer twee registraties overlappen qua tijd. Dit is een teken dat er bij één van deze registraties een fout is gemaakt en het systeem stelt de gebruiker meteen na het invoeren van de tijd hier van op de hoogte.

| hh:mm                              | helpLine     |
|------------------------------------|--------------|
| <b>SELECTEER EEN ANDER</b><br>TEAM |              |
| helpLine                           | helpLine     |
| Leiden Noord                       | <b>LEINO</b> |
| Leiden Zuid                        | I FIZU       |

*Figuur 8 – Consistentie en normen*

In figuur 8 is een klein stukje van een lijst met registraties te zien. Als de gebruiker op een kolom van de registratie klikt, komt de dropdown van figuur 8 tevoorschijn waarmee de gebruiker gemakkelijk informatie van de registratie aan kan passen. Als er fouten worden gemaakt kunnen deze dus makkelijk en snel aangepast worden.

#### Afstudeerverslag Matthijs van der Zon 12094619

## **helpLine**®

| بأمياع<br>EA<br><b>REGISTRATIE</b><br><b>START</b><br><b>MIJN INFO</b>                                                                          | 曲<br>V<br>m<br><b>MANAGEMENT</b><br><b>ROOSTER</b><br><b>REGISTRATIES</b> | Ш<br><b>PLANBORD</b> |                                   | П,<br><b>WEEK PLANBORD</b>                                                                                                    | $\sim$<br><b>CLIËNTEN</b> |            | $\mathbf{O}$<br><b>MEDEWERKERS</b> | Ħ<br><b>LOCATIES</b>               | <b>RAPPORTAGE</b> | $\boldsymbol{\mathcal{N}}$ |         | $\mathbf{r}$<br><b>BEHEER</b> |   |
|----------------------------------------------------------------------------------------------------|---------------------------------------------------------------------------|----------------------|-----------------------------------|----------------------------------------------------------------------------------------------------|---------------------------|------------|------------------------------------|------------------------------------|-------------------|----------------------------|---------|-------------------------------|---|
| 99P<br><b>HELPLINE   HELPLINE</b>                                                                                                    |                                                                           |                      |                                   | $\circ$ Mg $\blacksquare$ $\blacksquare$ $\blacksquare$ $\blacksquare$ $\blacksquare$ $\blacksquare$ $\blacksquare$ $\blacksquare$ |                           |            |                                    |                                    |                   |                            | $B - B$ |                               |   |
| ZON                                                                                                    | <b>DAGSTATUS TIJD - DO 14-04</b><br>Deze dag is niet ingeleverd           |                      | <b>DAGTOTALEN TIJD - DO 14-04</b> |                                                                                                    |                           |            |                                    |                                    |                   |                            |         |                               |   |
| Contract nummer: 456789/1<br>$\leq$<br>Contracturen/wk : 40:00<br>E<br>: onbekend<br>Functie<br>PDA in bezit<br>$\mathbf{r}$<br>Telefoonnummer: | $\leq$ 0/0 $\geq$                                                         |                      |                                   |                                                                                                    |                           |            |                                    |                                    |                   |                            |         |                               |   |
| <b>DAG OVERZICHT</b>                                                                                                    | DAGSTAAT - DO 14-04                                                       | <b>PLANNING</b>      |                                   | <b>REGISTRATIE</b>                                                                                                    |                           |            |                                    |                                    |                   |                            |         |                               |   |
| $\odot$ o<br><b>TDD</b><br>$\circ$                                                                                                    | CODE                                                                      | ZOP                  | PR PLANTIJD                       | <b>STS</b>                                                                                                    | <b>VAN</b>                | <b>TOT</b> |                                    | DUUR ORT TEAM <b>A 9 0 8 5 2 1</b> |                   |                            |         |                               |   |
| $\frac{nm}{12}$ $\frac{nm}{4}$ $\frac{nm}{N}$<br>$\Box$<br>"f"                                                                                  | Vergadering<br><b>VERG</b><br><b>VERG</b>                                 |                      |                                   | $\mathbf G$<br>$\mathbf G$                                                                                                    | 12:12                     | 12:21      | 00:09                              | helpLine                           |                   |                            |         |                               |   |
| E<br>P4 2016   Wk 3 (15)   14-04<br>ma di wo do vr za zo v                                                                                      | Vergadering<br><b>VERG</b><br>Vergadering                                 |                      |                                   | $\mathbf G$                                                                                                    | 12:30                     | 12:40      | 00:10                              | helpLine                           |                   |                            |         |                               | ù |
|                                                                                                    |                                                                           |                      |                                   |                                                                                                    |                           |            |                                    |                                    |                   |                            |         |                               |   |
| <b>REGISTRATIE TOEVOEGEN</b><br>E <sub>N</sub>                                                                                                  |                                                                           |                      |                                   |                                                                                                    |                           |            |                                    |                                    |                   |                            |         |                               |   |
| <b>KANTOOR ACTIVITEIT</b><br>Kantoor registratie                                                                                                |                                                                           |                      |                                   |                                                                                                    |                           |            |                                    |                                    |                   |                            |         |                               |   |
| Locatie registratie<br>Zoek<br>$\circ$<br>Routetijd registratie                                                                                 |                                                                           |                      |                                   |                                                                                                    |                           |            |                                    |                                    |                   |                            |         |                               |   |
| Client registratie<br>Vergadering<br><b>VERG</b><br>Bijzondere dienst                                                                           |                                                                           |                      |                                   |                                                                                                    |                           |            |                                    |                                    |                   |                            |         |                               |   |
| MIJN SCOPE                                                                                                    |                                                                           |                      |                                   |                                                                                                    |                           |            |                                    |                                    |                   |                            |         |                               |   |
|                                                                                                    |                                                                           |                      |                                   |                                                                                                    |                           |            |                                    |                                    |                   |                            |         |                               |   |
|                                                                                                    |                                                                           |                      |                                   |                                                                                                    |                           |            |                                    |                                    |                   |                            |         |                               |   |
|                                                                                                    |                                                                           |                      |                                   |                                                                                                    |                           |            |                                    |                                    |                   |                            |         |                               |   |
|                                                                                                    |                                                                           |                      |                                   |                                                                                                    |                           |            |                                    |                                    |                   |                            |         |                               |   |
|                                                                                                    |                                                                           |                      |                                   |                                                                                                    |                           |            |                                    |                                    |                   |                            |         |                               |   |
|                                                                                                    |                                                                           |                      |                                   |                                                                                                    |                           |            |                                    |                                    |                   |                            |         |                               |   |
|                                                                                                    |                                                                           |                      |                                   |                                                                                                    |                           |            |                                    |                                    |                   |                            |         |                               |   |
|                                                                                                    |                                                                           |                      |                                   |                                                                                                    |                           |            |                                    |                                    |                   |                            |         |                               |   |
|                                                                                                    |                                                                           |                      |                                   |                                                                                                    |                           |            |                                    |                                    |                   |                            |         |                               |   |
|                                                                                                    |                                                                           |                      |                                   |                                                                                                    |                           |            |                                    |                                    |                   |                            |         |                               |   |
|                                                                                                    |                                                                           |                      |                                   |                                                                                                    |                           |            |                                    |                                    |                   |                            |         |                               |   |
|                                                                                                    |                                                                           |                      |                                   |                                                                                                    |                           |            |                                    |                                    |                   |                            |         |                               |   |
|                                                                                                    |                                                                           |                      |                                   |                                                                                                    |                           |            |                                    |                                    |                   |                            |         |                               |   |
|                                                                                                    |                                                                           |                      |                                   |                                                                                                    |                           |            |                                    |                                    |                   |                            |         |                               |   |
|                                                                                                    |                                                                           |                      |                                   |                                                                                                    |                           |            |                                    |                                    |                   |                            |         |                               |   |
|                                                                                                    |                                                                           |                      |                                   |                                                                                                    |                           |            |                                    |                                    |                   |                            |         |                               |   |
| Voeg Toe                                                                                                    |                                                                           |                      |                                   |                                                                                                    |                           |            |                                    |                                    |                   |                            |         |                               |   |
|                                                                                                    |                                                                           |                      |                                   |                                                                                                    |                           |            |                                    |                                    |                   |                            |         |                               |   |
| Zon, M.<br>д                                                                                                    |                                                                           |                      |                                   |                                                                                                    |                           |            |                                    |                                    |                   |                            |         |                               |   |

*Figuur 9 – Estetisch en minimalistisch design.*

Er waren uiteindelijk maar een paar aspecten van de module die negatief scoorden en er werd vooral op het punt van esthetisch en minimalistisch design erg slecht gescoord. In figuur 9 is een scherm te zien van de registratiemodule. Hierbij is duidelijk te zien dat er erg veel informatie en features in het scherm staan.

Een andere heuristic waar overwegend slecht op werd gescoord was flexibiliteit, aangezien de gehele module erg statisch werkt en alles maar op één manier gedaan kan worden.

#### <span id="page-31-0"></span>5.2.5 Nut van de heuristic evaluations

Na de negatieve eerste indruk van de student was de heuristics test verrassend positief. De test gaf de student een geheel nieuwe blik op het project aangezien het huidige concept dus niet per sé helemaal omgegooid hoeft te worden zolang er beter wordt nagedacht over de informatie en die op de schermen wordt weergeven en er aparte schermen worden gemaakt voor de verschillende features. De student heeft na dit onderzoeken besloten om in de komende onderzoeken goed uit te gaan zoeken in hoeverre de module herontworpen moet gaan worden en welke onderdelen hetzelfde kunnen blijven gaan werken.

#### <span id="page-31-1"></span>**5.3 VERDER UITBREIDEN VAN DE KENNIS AAN DE HAND VAN DESKRESEARCH**

Toen de student begon aan het project kreeg hij van de designers twee styleguides (mobile en computer) waarin de stijl van het nieuwe Bright Summer concept uitgelegd stond. Hier stond veel zinnige informatie in en dit gaf de student het idee om binnen het bedrijf zoveel mogelijk

onderzoeken en informatie te verzamelen zodat hij zo goed mogelijk op de hoogte was tijdens de geplande gesprekken met de mensen binnen het bedrijf en hen zinvolle vragen kon stellen.

#### <span id="page-32-0"></span>5.3.1 Verzamelen van relevante documenten

De student heeft verschillende mensen binnen het bedrijf aangesproken en heeft hen om informatie gevraagd. Dit waren bijvoorbeeld zijn begeleider, de manager en ook een medestudent die al gesproken had met een doelgroep. De student heeft op deze manier uiteindelijk negen verschillende documenten gekregen die hij heeft doorgelezen en waarvan hij de relevante conclusies heeft toegevoegd aan het onderzoeksverslag. De student hier de onderstaande documenten doorgelezen:

- Bright Summer UI guideline styleguide.
- Bright Summer UI touch optimized styleguide.
- Resultaten van een enquete over het gedrag van gebruikers bij het registreren.
- Resultaten van interviews over PDA gebruik bij Florence(klant van HelpLine).
- Onderzoek naar PDA gebruikers bij THFL en Verian(klanten van HelpLine).

- 'HelpLine in de praktijk'. Een document waarin verschillende type bedrijven uitleggen waarom zij Careware gebruiken en wat zij met het platform doen.

- 'Geestelijke gezondheidszorg powered by Careware'. Een flyer die uitleg geeft over wat Careware kan betekenen voor de gezondheidszorg.

- 'Careware 7'. Een document waarin wordt uitgelegd hoe de nieuwste versie van Careware gaat veranderen ten opzichte van voorgande versies en waarom deze veranderingen zijn gemaakt.

- Een doelgroeponderzoek van een stagiair over de ervaringen van ketelmonteurs die het Serviceware platform gebruiken.

#### <span id="page-32-1"></span>5.3.2 Resultaten van de deskresearch

Een groot deel van de informatie in de documenten was niet relevant maar uit elk document kon uiteindelijk wel een paar belangrijke conclusies getrokken worden.

- De minimale resolutie van een pagina is 1366 x 630 pixels.

- De design visie is: 'Design a unique solution which makes the user excited and supports him in his own way of working.'

- Alle schermen moeten gebruik maken van een balk onderaan de pagina met een knop voor een uitklapbaar menu aan de zijkant. Bovenaan de pagina moet het logo van HelpLine te zien zijn en staan er breadcrumbs.

Dit zijn twee belangrijke resultaten uit de styleguides. Hierdoor weet de student aan welke eisen zijn ontwerpen moeten voldoen en welk gevoel er met dit ontwerp gecreëerd moet worden.

- Van de overzichten wordt vooral het dagoverzicht gebruikt. Het weekoverzicht wordt soms gebruikt voor een beter overzicht van de week en om te bekijken of alle registraties ingeleverd zijn bij de manager.

- Ongeveer 80% van de mensen doet zijn registraties aan het einde van de dag en ongeveer 20% doet dit tijdens en tussen de afspraken.

Dit zijn twee belangrijke conclusies uit het doelgroeponderzoek naar ketelmonteurs. Dit geeft alvast een eerste indicatie van het gedrag van gebruikers van de registratiemodule. Deze informatie komt van een andere doelgroep en hoeft dus niet per sé helemaal overeen te komen met de ervaringen van de doelgroep van dit project. Het geeft echter wel een beeld over de effectiviteit van de verschillende schermen en features binnen de module en de student zal deze bevindingen verder toetsen in de gesprekken met de doelgroep.

De student heeft door het doorlezen van de documenten meteen heel wat kennis kunnen opdoen over allerlei verschillende aspecten van de platforms van HelpLine, en over de verschillende doelgroepen die deze platforms gebruikt. Deze documenten hebben hierdoor gezorgd voor een aantal nieuwe gespreksonderwerpen voor de gesprekken met de collega's. Bijvoorbeeld in hoeverre de ervaringen van servicemonteurs overeenkomen met de ervaringen van medewerkers bij zorgbedrijven en over de wensen van de verschillende type bedrijven waarover de student heeft gelezen.

#### <span id="page-33-0"></span>**5.4 HOUDEN VAN INTERVIEWS MET COLLEGA'S**

Na het vergaren van alle informatie met de usability tests en het doorlezen van de documenten, had de student erg veel vragen en wilde hij bekijken of zijn bevindingen met betrekking tot Careware en de registratiemodule overeenkwamen met de ervaringen van de mensen die al een langere tijd bij HelpLine werken. Het was daarnaast ook een goede gelegenheid om de wensen vanuit HelpLine concreet te krijgen en om vragen te stellen over de mogelijke doelgroepen zodat hier zo snel mogelijk een goede keuze in gemaakt kan worden.

#### <span id="page-33-1"></span>5.4.1 Aanpak van de interviews

De student heeft uiteindelijk met vier mensen een afspraak ingepland. Dit waren de lead designer, de lead developer, een consultant en de manager van de vestiging. Omdat deze elk op een andere manier naar de opdracht en naar de module kijken kon hij veel leren over de verschillende ervaringen en perspectieven binnen het bedrijf.

De student had tijdens de vorige onderzoeken alles wat hem opviel genoteerd in een speciaal document en hij heeft deze vervolgens omgezet naar een lijst met vragen. Daarna werd voor elk persoon een aparte lijst met vragen samengesteld gebaseerd op hun functie. Hieronder staan enkele voorbeelden van vragen die zijn gesteld:

Wat kan je nog meer vertellen over de visie: "Design a unique solution which makes the user excited and supports him in his own way of working." En de richtlijnen excited, connected, confident-comfortable-safe, powerful, supported, professional?

Deze vraag werd gesteld aan de designer om meer te weten te komen over het nieuwe ontwerp en wat er hier precies bij verwacht wordt.

#### Waar hebben de gebruikers op dit mensen het meeste moeite mee?

Dit is een vraag die aan de consultant is gesteld om een beter beeld te krijgen van de gebruikers van de registratiemodule van Careware. Hier kwam uit dat mensen vooral moeite hebben met dat alles maar op één manier gedaan kan worden en dat het gehele systeem inflexibel is.

In hoeverre zou je graag zien dat het huidige concept helemaal omgebouwd wordt? Of liever gebaseerd op hoe het op dit moment werkt?

Dit was een vraag die werd gesteld aan alle geïnterviewden. Bij deze vraag werd er verder uitgezocht in hoeverre zij vinden dat de huidige module verbeterd moet worden of dat het volledig omgebouwd moet worden. De meningen waren hier echter erg over verdeelt.

De opgestelde vragenlijsten werden uiteindelijk nooit erg goed aangehouden omdat er vanzelf een dialoog ontstond en de geïnterviewden kwamen uit hunzelf ook met allerlei ideeën en onderwerpen om over te praten. Maar de vragen waren wel handig als geheugensteun en hielp ook mee om gestructureerd aantekeningen te maken tijdens het gesprek.

#### <span id="page-34-0"></span>5.4.2 Resultaten van de gesprekken

Hieronder staan enkele voorbeelden van conclusies die getrokken konden worden uit de gesprekken.

- Er hoeft maar één design uitgewerkt te worden welke op zowel de tablet als de computer te gebruiken is. Het design is wel responsive.

- HelpLine heeft vier type klanten en het zou misschien slim zijn om te focussen op geestelijke gezondheidszorg en ouderenzorg omdat dit nieuwe markten zijn.

- De doelgroep gebruikt de module voornamelijk op de computer.

- Het is belangrijk dat de module uitbreidbaar wordt. Het is zeker dat er in de toekomst nieuwe features bij komen en ontwerp van de module moet hier mee om kunnen gaan.

- De conclusies van de student van de eigen eerste ervaring en de heuristics test werden bevestigd.

- De ervaringen van het onderzoek naar de ketelmonteurs komt waarschijnlijk overeen met het gedrag van de doelgroep van Careware.

- Er moet bij de registratiemodule veel focus liggen op het proces. De stappen van het plannen, registreren, inleveren en fiatteren van afspraken moet voor iedereen zo inzichtelijk mogelijk zijn.

De gesprekken waren uiteindelijk erg leerzaam en bij elk gesprek kwam er weer veel nieuwe informatie naar voren. De student kwam er ook achter dat er wel heel veel type bedrijven zijn die elk weer op een andere manier gebruik maken van het platform. De gesprekken waren dus heel erg belangrijk om een nog beter idee te krijgen van de opdracht en de module en ook om te bepalen wat de doelgroep moet gaan worden.

#### <span id="page-35-0"></span>**5.5 BEPALEN VAN DE DOELGROEP**

Het vaststellen van de doelgroep was veruit het moeilijkste aspect van de onderzoeksfase. Dit was het punt waar de student alle vergaarde informatie wilde analyseren om vervolgens een weloverwogen beslissing te maken wat de doelgroep moest gaan zijn. De student startte de opdracht met de veronderstelling dat de doelgroep gemakkelijk in te delen was in werknemer en manager maar dit leek al vrij snel ingewikkelder te zijn. De gebruikers van Careware bleken onder te verdelen te zijn in vier verschillende type bedrijven maar na een aantal andere gesprekken met andere mensen binnen het bedrijf groeide dit aantal uiteindelijk zelfs tot acht type bedrijven. Daar kwam later ook nog een doelgroep bij van het platform Serviceware, en al deze groepen waren dus ook nog onder te verdelen in werknemers en managers. Het aantal mogelijke doelgroepen werd wel heel erg groot en het was duidelijk dat er een focus aangebracht moest gaan worden.

De student wilde graag zo snel mogelijk zijn doelgroepen gekozen hebben aangezien de doelgroep concreet moest zijn voordat er interviews gehouden konden worden met deze doelgroep. De student is hierover dus nog een keer in gesprek gegaan met een aantal mensen binnen het bedrijf en hij heeft met hen zijn bevindingen en gedachtes gedeeld. Aangezien het aantal doelgroepen constant groter leek te worden is er uiteindelijk besloten dat er wordt gefocust op de GRZ en laboratoriums aangezien dit nieuwe en interessante markten zijn voor HelpLine.

#### <span id="page-35-1"></span>**5.6 HEROVERWEGEN VAN DE DOELGROEPKEUZE**

Na de doelgroepkeuze is de student verder gegaan met het uitwerken van het afstudeerverslag en het onderzoeksverslag maar hij bleef toch met een naar gevoel zitten omdat hij niet wist of hij wel een goede doelgroepkeuze had gemaakt. Hij is dus toch doorgegaan met het analyseren van de wensen van zijn doelgroepen, GRZ en laboratoriums en kwam er uiteindelijk achter dat het helemaal niet nuttig is om de verschillende medische bedrijven te groeperen in type bedrijven aan gezien zij onderling heel erg van elkaar verschillen en op een totaal andere manier te werk gaan. Het viel echter wel op dat ondanks dat elk bedrijf anders te werk gaat, de doelgroepen wel met hetzelfde doel de module gebruiken. Alleen de informatie die zij willen zien of de manier van het invullen van deze informatie varieert enigszins.

Daarom heeft de student besloten om van alle type bedrijven gewoon weer één doelgroep te maken en aan de verschillende wensen van deze bedrijven te voldoen door een optie aan te bieden waarmee de manieren van informatie invoeren aangepast kan worden. Hierdoor zijn er uiteindelijk dus toch weer de twee oude doelgroepen: werknemers en managers.

Het voordeel van de keuze van deze twee algemene doelgroepen is dat de student rekening gaat houden met alle klanten van HelpLine waardoor het concept niet de wensen van sommige gebruikers negeert. Omdat de werknemers en managers bij bedrijven allemaal hetzelfde doel hebben is de student niet bang dat de opdracht nu opeens veel groter en ingewikkeld zal worden aangezien zij enkel een aantal extra opties krijgen waarmee zij op hun eigen manier kunnen registreren. Bijvoorbeeld de mogelijkheid om de begin- en eindtijd op te geven of juist alleen een tijdsduur in te vullen.
Er is wel voor gekozen om het concept enkel te gaan richten op het Careware platform en de wensen voor Serviceware voor nu te negeren, aangezien het niet wenselijk is om ook nog eens rekening te houden met de wensen van bedrijven die niet eens in de zorgsector zitten.

### **5.7 OPDOEN VAN INSPIRATIE**

Het zou het meest ideale zijn voor de student als de interviews met de doelgroep op dit punt gehouden zouden worden maar mede door de problemen met de doelgroepkeuze en door het moeizame contact met de doelgroep moesten de student een aantal dagen wachten op de interviews en had hij dus tijd over voor andere onderzoeken. Hij besloot om een benchmark te gaan doen aangezien de ideeën die tijdens een benchmark worden opgedaan, ook besproken kunnen worden met de doelgroep en hij daardoor weer meer te weten kan komen over de wensen van de doelgroep.

Voor de benchmark is er gekozen om de websites Harvest, Toggl en Timely te vergelijken. Er is voor deze apps gekozen omdat deze qua functionaliteiten erg veel overeenkomsten vertonen met de huidige registratiemodule van HelpLine. Op deze websites kunnen gebruikers ook tijd- en geldregistraties invoeren en kunnen zij de registraties in verschillende overzichten bekijken. In blogs werden deze sites vaak genoemd in lijstjes van de beste registratie tools dus de kans was groot dat er veel te leren valt van deze sites.

### 5.7.1 Houden van benchmarks

De student heeft de websites getest door een account aan te maken en hierbij vervolgens alle features uit te testen. De student heeft voornamelijk gekeken naar de manier waarop er werd geregistreerd en hoe de registraties werden weergeven. Hij heeft daarnaast ook goed opgelet op de manier waarop de websites de gebruiker ondersteunen bij het bijhouden van informatie. Bijvoorbeeld hoe zij kunnen zien hoeveel uur zij geregistreerd hebben en of zij bepaalde doelen hebben gehaald. Hieronder staan van de drie websites een aantal conclusies:

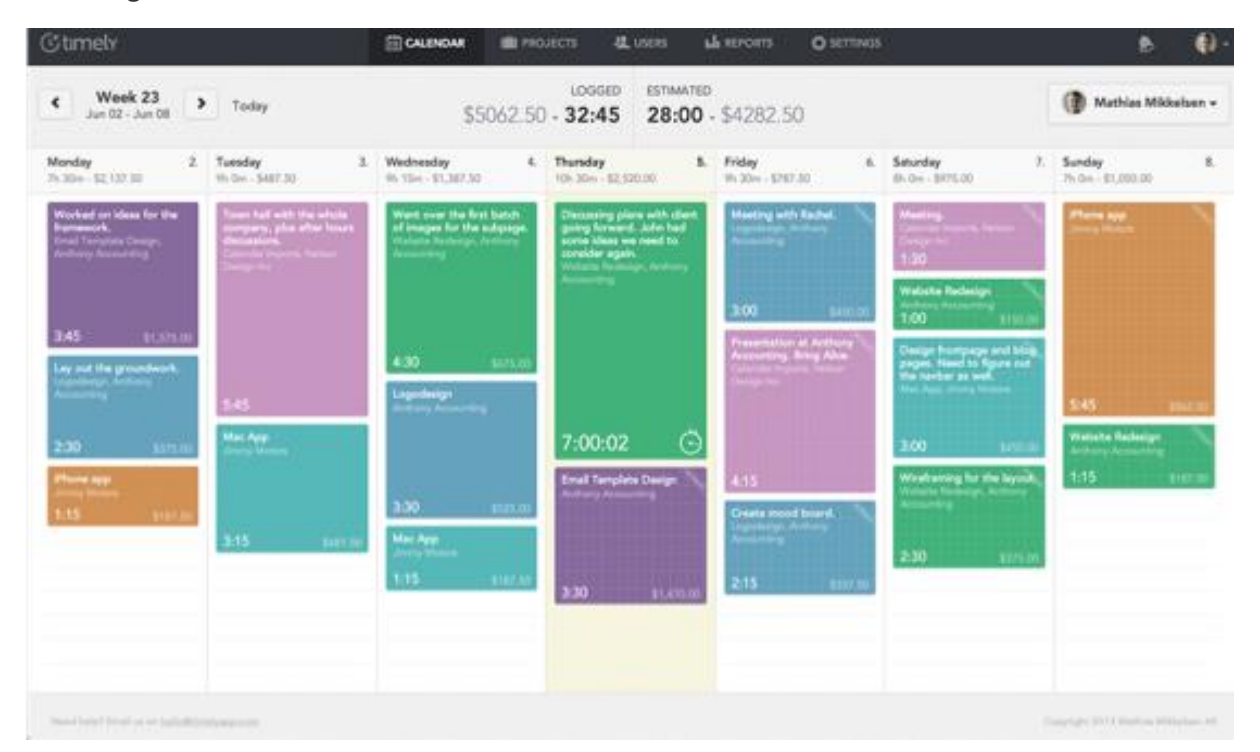

*Figuur 10 - Verticale overzicht van Timely*

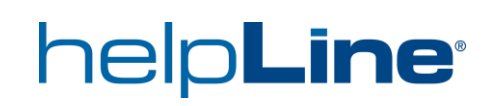

In figuur 10 is een screenshot te zien van het een registratieoverzicht van Timely. Wat bij Timely erg opvalt, is dat de registraties niet in een tabel maar op een visuele manier gepresenteerd werden. Het is hierdoor snel te zien wat een gebruiker op een dag heeft gedaan en door de kleuren kan er ook snel onderscheid worden gemaakt tussen de verschillende soorten registraties. Daarnaast is het ook erg gemakkelijk om registraties te verslepen of de tijd aan te passen door het vierkantje groter of kleiner te maken.

Het registreren gaat erg makkelijk door ergens te klikken in het schema en bovenin wordt voortdurend bijgehouden voor hoeveel uur er gepland en geregistreerd is.

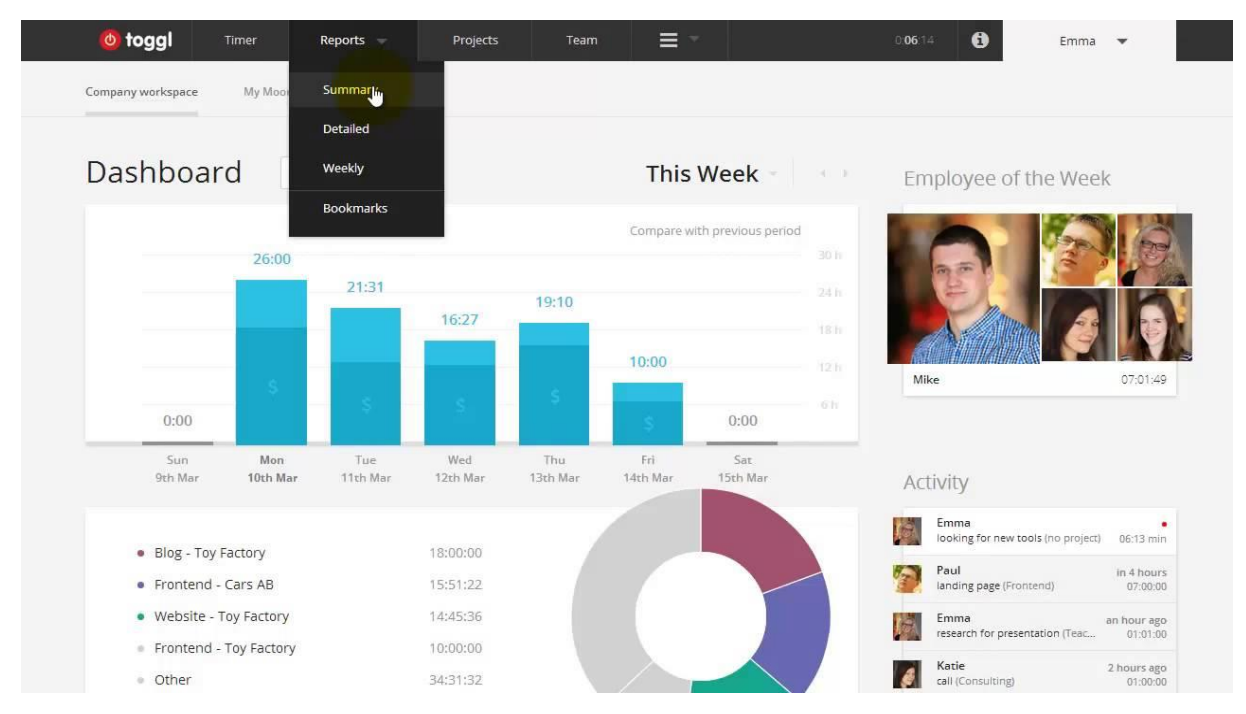

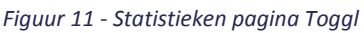

In figuur 11 is een screenshot te zien van een overzichtspagina van Toggl. Wat erg opviel bij Toggl was dat de statistieken pagina de registraties op een mooie manier presenteerde in de vorm van cijfers en grafieken en dat met behulp van de vele filteropties de informatie ook heel specifiek kan worden gefilterd om zo opmerkelijkheden te ontdekken.

Registreren ging erg gemakkelijk door een klein beetje informatie in te vullen in een inputveld waarna de registraties daaronder in een tabel verschenen. De overzichten zien er goed uit maar er wordt wel erg weinig informatie weergeven.

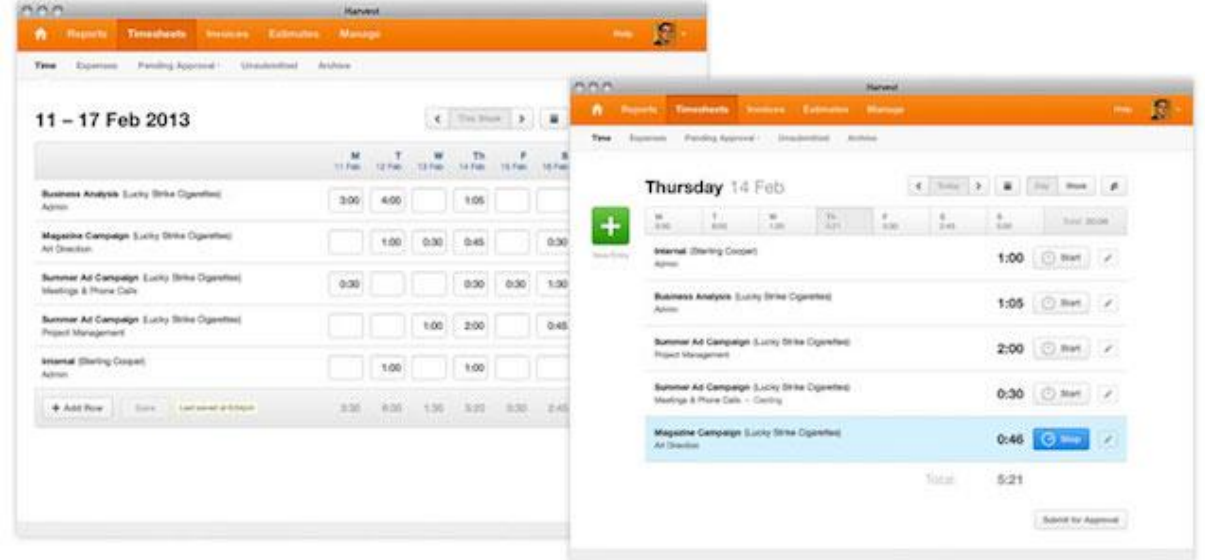

### *Figuur 12 - Registraties per week en dag bij Harvest*

In figuur 12 zijn twee overzichten te zien van Harvest. Wat bij Harvest heel erg opvalt, is dat de features heel erg lijken op de features die de huidige registratiemodule van HelpLine aanbiedt. Beiden maken onderscheid tussen onkosten- en tijdsregistraties en de indeling van de schermen zijn ook vergelijkbaar. Het grote verschil is echter dat op er op deze website veel minder informatie op een scherm wordt weergeven en dat er hierdoor veel meer ruimte is om informatie te tonen van registraties. De overzichten van Harvest kunnen dus als een voorbeeld dienen voor een verbeterd ontwerp van de huidige registratiemodule van HelpLine.

Registreren wordt gedaan in een pop-up waarin een aantal inputvelden ingevuld moeten worden. Dit is geen ideale oplossing aangezien een pop-up extra stappen vereist en het overzicht deels uit het zicht verdwijnt. Harvest weergeeft bovenaan het scherm voor alle dagen van de week het registreerde aantal uur. Hierdoor ziet een gebruiker snel als hij die week iets verkeerd heeft gedaan.

### 5.7.2 Resultaat van de benchmarks

Door de benchmark zijn er een aantal goede ideeën ontstaan voor het nieuwe ontwerp van de registratiemodule. Deze ideeën konden vervolgens voorgelegd worden aan de gebruikers in de interviews zodat de student meteen kon testen welke overzichten en welk manieren van registreren de doelgroep handig lijkt.

De student heeft ook een aantal aantekeningen gemaakt van de ideeën die hij heeft gekregen tijdens het gebruik van de websites zodat hier in de conceptfase nog eens goed over nagedacht kan worden.

### **5.8 AFNEMEN VAN DE INTERVIEWS MET DE GEBRUIKERS VAN DE REGISTRATIEMODULE**

Om een goed beeld te krijgen van de wensen van de doelgroep is de student op zoek gegaan naar de huidige gebruikers van Careware. Door problemen met de doelgroepkeuze en doordat het contact met doelgroep moeizaam verliep waren deze gesprekken later dan de student eigenlijk had gewild.

## 5.8.1 Voorbereiden van de interviews

Gedurende de gehele onderzoeksfase kwam de student dingen tegen die hij graag wilde weten en heeft hij deze vragen genoteerd in een apart Word bestand. Dit waren vooral vragen over hoe de doelgroep de module gebruikt en wat hun mening was over bepaalde features, maar dit konden ook vragen zijn om te testen of een verwachting van de student klopte of dat een idee van de student hun handig leek. Dit is uiteindelijk de basis van de vragenlijst geworden. Daarna heeft de student nog een keer goed gekeken wat hij nou echt wil weten en heeft hij nog een aantal extra vragen toegevoegd. Uiteindelijk zijn er 18 vragen opgesteld voor de doelgroep.

### 5.8.2 Houden van de interviews

De interviews zijn in totaal met vier personen afgenomen. Bij twee interviews heeft de student de gebruikers persoonlijk gesproken en twee interviews waren per telefoon omdat deze gebruikers niet genoeg tijd hadden om de student te ontvangen.

Voordat de interviews werden gehouden heeft de student eerst zijn project en de context rondom de opdracht uitgelegd zodat de geïnterviewden een duidelijk beeld hadden van wat de student precies doet en zodat zij gerichtere feedback kunnen geven. Ook heeft de student verteld wat hij met de antwoorden wil gaan doen en dat hun suggesties mede het nieuwe ontwerp gaan bepalen. Hierdoor werden de geïnterviewden erg enthousiast en heeft de student meteen testpersonen kunnen regelen waardoor hij niet weer tijd kwijt is om testpersonen te regelen.

Tijdens het gesprek heeft de student geprobeerd zoveel mogelijk de structuur van de vragen aan te houden en heeft hij de antwoorden bijgehouden door in een Word document een aantal kernwoorden van het antwoord onder de vragen te typen. Dit stelde de student in staat om een goed gesprek te hebben met de geïnterviewden zonder dat hij steeds langdurig aantekeningen hoefde te maken en zodat hij goed op kon letten wat er precies werd gezegd. Van deze aantekeningen werd vervolgens zo snel mogelijk een samenvatting geschreven zodat de informatie niet verloren ging.

### 5.8.3 Resultaat van de interviews

Hieronder staan enkele vragen welke elk een doel van de interviews laten zien.

Je kan bij de overzichten de registraties op allerlei verschillende manieren bekijken. Welke overzichten (tijd/geld/dag/week/maand/kwartaal/status) gebruik je wel en niet en zou je er andere overzichten bij willen hebben?

Dit is één van een aantal vragen waarbij de student probeert uit te zoeken welke features binnen de module veel gebruikt wordt en welke features er weggelaten kunnen worden in het nieuwe ontwerp. Zoals verwacht, door de resultaten uit de interne gesprekken en de gelezen documenten, bleek uit deze vraag dat voornamelijk de dag- en de weekoverzicht worden gebruikt omdat de rest weinig interessante informatie aanbiedt.

### Hoe vaak gaat er iets fout met registeren. Hoe komt dit meestal?

Dit is één van de vragen waarbij er wordt gekeken naar hoe soepel de herhalende acties binnen de module verlopen en op welke manieren het beter zou kunnen gaan. Bij deze vraag werden de eerdere resultaten uit de interne gesprekken en de eerste indruk van de student bevestigd en bleek dat het registreren niet erg soepel werkt en dat de gebruiker telkens uit zijn flow wordt gehaald doordat hij te vaak iets moet bevestigen of niet gedurende het gehele proces van het registeren zijn toetsenbord kan gebruiken.

Zou je het handig vinden om overzichten te zien van gemiddelden en andere cijfers in visuele weergaven zoals grafieken?

Bij deze vraag wordt er getest wat de gebruikers van één van de ideeën van de student vinden en of zij denken dat zij een nieuwe feature zouden gaan gebruiken. Deze vraag is op zo'n manier gesteld dat de geïnterviewden niet weten dat het een idee van de student is zodat zij niet aardig proberen te zijn en daardoor geen kritiek durven te geven. Drie van de vier gebruikers gaf aan dat zij erg graag de data in de vorm van een grafiek zouden willen zien en dat zij verwachten hier regelmatig gebruik van te maken om in te kunnen zien hoe effectief de verschillende teams zijn en om snel te kunnen bekijken of zij misschien registraties zijn vergeten of iets verkeerd hebben ingevuld.

### Is er iets wat je mist binnen de huidige module?

Met deze vraag probeerde de student de doelgroep goed na te laten denken over de registratiemodule en hen met ideeën voor verbetering van de module te laten komen. Hiermee zou de student problemen kunnen herkennen door te bekijken welk probleem zij proberen op te lossen. De doelgroep bleek echter weinig affiniteit te hebben met techniek en niemand kon bedenken welke features zij nog graag zouden willen hebben. Zij gaven vooral aan dat een nieuwe versie van de registratiemodule wat overzichtelijker moet worden en minder informatie moet tonen.

De student heeft uiteindelijk de wensen van de doelgroep duidelijk kunnen krijgen en heeft vooral ook veel bevestiging gehad dat de conclusies die zijn getrokken uit de andere onderzoeken bleken te kloppen. Hierdoor had hij het gevoel dat er voldoende onderzoek was verricht en dat de user needs konden worden opgesteld.

### **5.9 FORMULEREN VAN DE WENSEN**

Nadat alle onderzoeken waren afgerond werd het tijd om te convergeren en de wensen vanuit HelpLine en de wensen van de gebruiker concreet te krijgen.

## 5.9.1 Opstellen van de wensen vanuit HelpLine

De wensen vanuit HelpLine zijn vooral gebaseerd op de gesprekken met werknemers van HelpLine en de verschillende documenten die de afstudeerder heeft doorgelezen. Om er zeker van te zijn dat de student niks zou vergeten heeft hij deze onderzoeken nog een keer doorgelezen en hier conclusies uit getrokken.

Hieronder staan twee voorbeelden van wensen vanuit HelpLine waaraan het nieuwe ontwerp van de registratiemodule aan moet gaan voldoen.

- De module moet nieuwe doelgroepen aan gaan spreken.

Uit de interne gesprekken met de lead developer en de managing director bleek dat HelpLine met het herontwerp nieuwe doelgroepen aan wil gaan spreken. Het huidige ontwerp van de registratiemodule is vooral gericht op thuiszorg bedrijven maar ondertussen wordt het systeem steeds meer door andere type bedrijven gebruikt. Het systeem kan hier niet altijd goed mee omgaan.

### - De module moet in de toekomst uitbreidbaar zijn

Uit de heuristic test is gebleken dat het huidige systeem qua usability soms te wensen over laat. Dit komt deels doordat er over de jaren heen steeds meer features bij zijn gekomen. Het is waarschijnlijk dat er in de toekomst voortdurend nieuwe features bij zullen komen en het ontwerp moet hier dus rekening mee gaan houden. Deze wens is meerdere malen kenbaar gemaakt bij de interne gesprekken.

## 5.9.2 Opstellen van de user needs

De user needs zijn voornamelijk gebaseerd op de resultaten uit de interne gesprekken, de deskresearch en de interviews met de doelgroep. Voordat de user needs zijn opgesteld heeft de student eerst alle onderzoeken nog een keer gelezen zodat er niets vergeten zou worden. In totaal zijn er dertien user needs waarvan er hieronder een aantal belangrijke voorbeelden staan.

### - De module moet volledig met een toetsenbord te gebruiken zijn.

Deze user need kwam naar voren uit de interne gesprekken met de consultant en de lead developer. Beiden gaven aan dat de gebruiker in het oude ontwerp nog teveel met de muis moet doen. In de interviews met de gebruikers werd deze user need bevestigd en werd dit als een grote irritatiebron gezien.

# - Herhalende taken zoals registreren en fiatteren moet zo soepel en snel mogelijk gaan.

In de styleguides staat beschreven dat de designvisie van het nieuwe Bright Summer concept is, dat de software de gebruiker zoveel mogelijk moet ondersteunen en prikkelen. Na een gesprek over de stijl met de lead designer is deze visie verder uitgelegd als dat het ontwerp de gebruiker zo min mogelijk in de weg moet zitten en dat de gebruiker zo min mogelijk door moet hebben dat hij de software aan het gebruiken is. Het is daarom cruciaal dat het proces van de kerntaken zoals registreren en fiatteren zo soepel mogelijk verloopt en de gebruiker zo snel mogelijk in staat stelt om de taak goed uit te voeren.

### - Het systeem moet op meerdere manieren en door meerdere type bedrijven te gebruiken zijn.

In de doorgelezen documenten werd al duidelijk dat elk bedrijf op een andere manier wil registreren en andere informatie belangrijk vindt. In de interne gesprekken werden hier vervolgens nog meer voorbeelden van gegeven en werd het ook duidelijk hoeveel uitzonderingen en specifieke gevallen er zijn. Ook uit de gesprekken met de doelgroep bleek dat beide bedrijven op een andere manier wilden registreren. Het is dus belangrijk dat er meerdere manieren van registreren zijn en dat dit heel erg instelbaar is.

### - De aangeboden informatie moet groter gepresenteerd worden en visueler zijn.

### - Er moet niet teveel informatie op een pagina staan.

De eerste indruk van de student was dat de registratiemodule veel te veel informatie weergeeft op een pagina en dat alle iconen en tekst veel te klein zijn. Uit de heuristic evaluation kwam vervolgens naar voren dat er vooral op het punt van esthetisch en minimalistisch design erg slecht gescoord werd. Deze conclusies werd ook bevestigd in zowel de interne gesprekken als de interviews met de doelgroep.

### **5.10 BEPALEN VAN DE FEATURES**

Nadat alle onderzoeken waren voltooid en de wensen van de gebruiker en vanuit HelpLine concreet waren gemaakt, was het tijd om een lijst met gewenste features op te stellen. Dit is nodig zodat de student precies weet wat hij allemaal moet gaan toevoegen aan het nieuwe ontwerp. Ook kan hij dan in de volgende fasen van het project heel gemakkelijk deze eisen nog een keer bekijken om te zien of zijn concepten wel alle nodige functionaliteiten bevatten.

## 5.10.1 Opstellen van de functionele eisen

De student heeft de resultaten van de verschillende onderzoeken erbij gepakt om te bekijken welke features toegevoegd moeten gaan worden aan het nieuwe ontwerp. Aangezien de huidige registratiemodule erg veel features heeft en het erg waarschijnlijk was dat hij een feature over het hoofd heeft gezien heeft de student ook nog één keer de inventarisatie erbij gepakt. De features die hij was vergeten heeft hij opgeschreven zodat hij hier nog extra informatie over kon vragen bij collega's.

### 5.10.2 Prioriteren volgens de MoSCoW methode

Omdat de lijst met functionele eisen erg lang werd is er besloten om de eisen te sorteren volgens het MoSCoW principe. Hierdoor is het wat duidelijker welke features er belangrijk zijn en welke minder belangrijk zijn voor het nieuwe ontwerp van de module.

- De mogelijkheid om registraties in meerdere vormen te registreren.

- Als een registratie niet klopt(bijvoorbeeld door overlap in tijden) of incompleet is kan een registratie niet ingeleverd worden.

Dit zijn twee voorbeelden van eisen in de 'Must have' categorie. Deze eisen mogen niet ontbreken aan het nieuwe ontwerp omdat de module anders niet gebruikt kan worden. De mogelijkheid om registraties te registreren is een kerntaak welke niet mag ontbreken aan een nieuw concept aangezien de module zonder deze functionaliteit niet meer doet waar het voor gemaakt is. Het voorkomen van het inleveren van incomplete of niet kloppende registraties is ook een 'Must have'. Als deze functionaliteit er niet in zit zou de module wel werken maar dan zouden er grote problemen kunnen ontstaan met het achterliggende systeem of het uitbetalen van het loon.

- De manager moet een afspraak kunnen markeren en de medewerker moet dit kunnen zien.

- De mogelijkheid om een aantal registraties op te slaan en deze op latere momenten in één keer weer toe te kunnen voegen.

Dit zijn enkele voorbeelden van eisen in de 'Should have' categorie. Dit zijn functionaliteiten die niet nodig zijn om het concept te laten werken maar die wel heel erg gewaardeerd worden door de gebruiker. De mogelijkheid om registraties op te slaan zorgt ervoor dat gebruikers niet telkens dezelfde handelingen moeten uitvoeren en het markeren van een afspraak zorgt ervoor dat de communicatie tussen manager en medewerker soepeler verloopt omdat zij dan beiden meteen zien over welke registratie er gecommuniceerd wordt. Dit zijn beiden features die de doelgroep in staat stellen om de module efficiënt te gebruiken.

- De mogelijkheid tot het weglaten van zaterdag en zondag in de overzichten.

- De mogelijkheid om te vermelden voor welke afnemer de werkzaamheden tijdens de registratie waren.

Dit zijn enkele voorbeelden van eisen in de 'Could have' categorie. Deze functionaliteiten zouden de module gebruikersvriendelijker maken maar deze eisen zullen niet cruciaal zijn om een goed en effectief concept van de registratiemodule te realiseren. Het weglaten van weekenddagen in een overzicht zorgt ervoor dat er overbodige informatie uit een overzicht verdwijnt en het kunnen vermelden van een afnemen is een goed geheugensteuntje maar het is onwaarschijnlijk dat gebruikers het ontbreken hiervan erg zullen missen.

In het document is het onderdeel 'Would have' niet ingevuld. Dit komt doordat alle functionele eisen in andere categorieën vallen. Er is op dit moment geen vervolg op dit project gepland en als er voldoende tijd is moeten alle geïdentificeerde eisen toegevoegd worden aan het ontwerp.

# **Hoofdstuk 6 De Create Concepts fase**

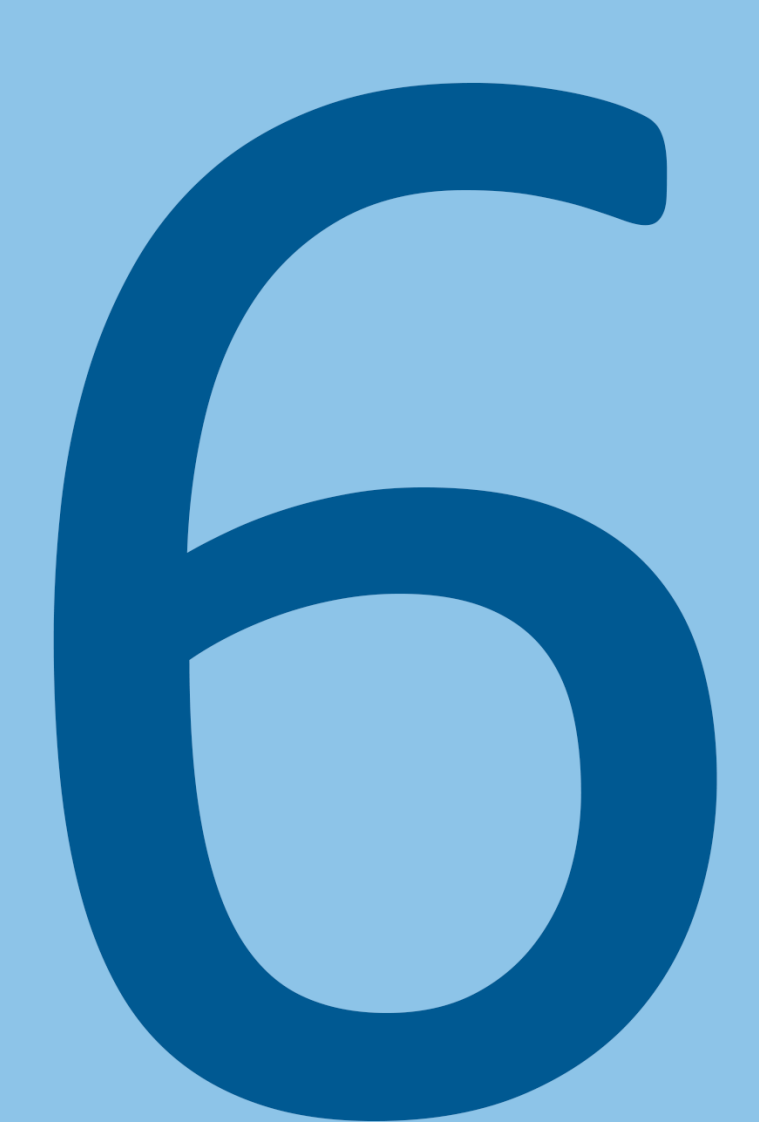

# **6.1 BEDENKEN VAN IDEEËN VOOR EEN NIEUW ONTWERP VAN DE REGISTRATIEMODULE**

Bij het herontwerp van de registratiemodule heeft de student de vrijheid om features toe te voegen aan het huidige systeem of om huidige features op een compleet andere manier te laten functioneren. Hierdoor leek het hem erg handig als er door middel van brainstorm technieken nieuwe creatieve oplossingen zouden worden bedacht om de huidige problemen op een compleet andere manier op te lossen en de huidige processen hierdoor te verbeteren.

**helpLine**®

### 6.1.1 Inspiratie opdoen voor de eerste concepten

De student is aan de look & listen fase begonnen met inspiratie op doen. Dit is onder andere gedaan door het boek Seductive Design (Anderson, 2011) te lezen. Eén van de user needs is namelijk dat de nieuwe versie van het platform prettiger moet zijn om te gebruiken en in het boek Seductive Design staan veel voorbeelden over hoe dit bereikt kan worden. De student heeft hier dan ook erg veel inspiratie uit kunnen halen die hij later heeft toegevoegd aan de de eerste schetsen.

Hieronder staan enkele aantekeningen die de student heeft gemaakt tijdens het lezen van het boek:

Bij het invoeren van data kan het handig zijn als er op invulmogelijkheden geklikt kan worden in plaats van dit uit te moeten typen in een inputveld.

Hieruit ontstond een idee voor een concept van registreren waarbij er per stap telkens één aspect van de registratie moet worden ingevuld door op één van de mogelijke waardes op het scherm te klikken. Dit idee is uiteindelijk ook uitgeschetst en is te zien in figuur 16.

- Een visuele weergave van registraties in het verleden door deze in een 3d overzicht te laten zien waardoor er veel informatie in één keer bekeken kan worden.

Dit idee heeft uiteindelijk geresulteerd in twee verschillende concepten welke zijn te zien in figuur 17 (annotatie 3).

De student wilde echter nog veel meer ideeën genereren en heeft daarom besloten om een aantal brainstormsessies te houden.

## 6.1.2 Voorbereiden van brainstormsessies

Voordat de student begon aan de brainstormsessie vond hij het belangrijk om zijn kennis van brainstormsessies te verversen aangezien hij dit al meer dan een jaar niet had gedaan.

De student begon door eerst op Blackboard de readers van het vak Creative Concepts door te lezen en heeft uiteindelijk gekozen voor 'the wildest idea', waarbij de afstudeerder van te voren zoveel mogelijk ideeën verzint, zelfs als deze onrealistisch zijn, waarna hij deze later pas zal proberen realistischer te maken. De student heeft voor deze techniek gekozen omdat de student op dit punt al bijna anderhalve maand lang onderzoek heeft gedaan naar de huidige module en deze module ook dagelijks heeft gebruikt. Hierdoor is hij bang dat hij al teveel is blootgesteld aan hoe het systeem op de huidige manier werkt en dat dit misschien zijn creativiteit zou belemmeren.

# **helpLine**®

### 6.1.3 Concreet maken van de doelstelling van van de brainstormsessies

Na het kiezen van de methode wilde de student eerst de op te lossen problemen concreet maken zodat de brainstormsessies een doel hadden. Gebaseerd op de onderzoeken concludeerde de student dat de volgende drie zaken de kerntaken van de module zijn en dat voor deze taken nieuwe concepten bedacht moeten worden:

- De mogelijkheid tot registreren.
- Het kunnen bekijken en analyseren van registraties in overzichten.
- Het kunnen fiatteren van de ingeleverde registraties.

### 6.1.4 Houden van de brainstormsessies

De student heeft de brainstormsessies in zijn eentje in een afgelegen kamer gehouden zodat hij zich goed kon focussen op het creatieve proces zonder gestoord te worden. De student heeft voor elk van de drie eerder gedefinieerde kerntaken van het platform een brainstormsessie gehouden zodat er voor elk probleem ideeën zouden worden gegenereerd.

De student begon met de brainstorms door het doel van de huidige brainstormsessie in het midden op een vel papier te schrijven. Alle ideeën die hem te binnen schoten heeft hij rondom dit doel geschreven. Hierdoor ontstond er al snel ongepland een soort van mindmap omdat ideeën al snel nieuwe ideeën voortbrachten. Ook begon de student al meteen met een paar ruwe schetsen om zijn ideeën meteen iets visueler te maken. Er waren uiteindelijk meerdere vellen volgeschreven met ideeën en ruwe schetsen. In figuur 13 en 14 staan hier twee voorbeelden van.

what goes do? muis over lets forder overshel en dus computive or dem metern und acherold mun

*Figuur 13 - Een deel van het resultaat van een brainstormsessie.*

# **helpLi**

*Figuur 14 – Een deel van het resultaat van een brainstormsessie.*

Na de brainstormsessies heeft de student alle ideeën nog eens bekeken en getoetst op de haalbaarheid. Hij heeft vervolgens de goede ideeën opgeschreven of gecombineerd met andere ideeën waardoor er een aantal concepten ontstonden die uitgeschetst konden gaan worden.

Hier onder staan enkele voorbeelden van ideeën die de student op deze manier heeft gegenereerd:

- Registreren met pop-ups. Bij elke pop-up moet de gebruiker één waarde van een registratie invullen waarbij diegene zoveel mogelijk geholpen wordt om dit zo makkelijk mogelijk te maken. Na een klein aantal stappen kan een registratie toegevoegd worden aan een overzicht.

- Een systeem waarbij de informatie van geplande afspraken weergeven wordt in een pop-up. Deze informatie kan aangepast worden door er op te klikken waarna er een popup opent van het hiervoor genoemde concept. Als alle informatie klopt kan dit geaccepteerd worden.

- Registreren met een uitklapbaar menu. Hierbij kan de gebruiker registreren door in het menu informatie te selecten en vervolgens in het schema te klikken waarna deze registratie wordt toegevoegd.

- Een overzicht in de vorm van een lijst. Dit werkt vergelijkbaar met hoe het op dit moment werkt binnen de registratiemodule. Het grote verschil is dat er veel informatie is weg gestopt en dit pas tevoorschijn komt in een dashboard, wanneer er op een registratie wordt geklikt.

- Weergeven van informatie in verschillende visuele weergaves.

- Het visueel weergeven van registraties in een overzicht. De locatie geeft aan wanneer de registratie was, de grootte geeft aan hoe lang de registratie duurde en het icoontje geeft aan wat de registratie precies inhoudt. Met een tooltip kan extra informatie weergeven worden.

- Een overzicht waarin de overzichten ook visueel zijn en de registraties verticaal weergeven worden. Registreren kan via een balk onderin de pagina.

### **6.2 VISUALISEREN VAN DE EERSTE IDEEËN**

Om de verschillende ideeën concreter te krijgen heeft de student ervoor gekozen om deze uit te schetsen. De reden dat er wordt geschets en er niet meteen op de computer wordt gewerkt is omdat het met schetsen erg makkelijk is om te experimenteren met de opbouw van de verschillende schermen van de concepten en daarbij in een korte tijd meerdere mogelijkheden uit kan proberen door deze snel uit te schetsen.

### 6.2.1 Uitwerken van de schetsen

De student is begonnen met het met maken van ruwe schetsen en hij heeft daarbij geprobeerd om de verschillende ideeën voor overzichten en registreren met elkaar te combineren. Na een aantal schetsen was de student tevreden met de indeling van het scherm en werkte hij een iets nettere schets uit zodat het concept duidelijk was en mensen hier feedback op konden geven.

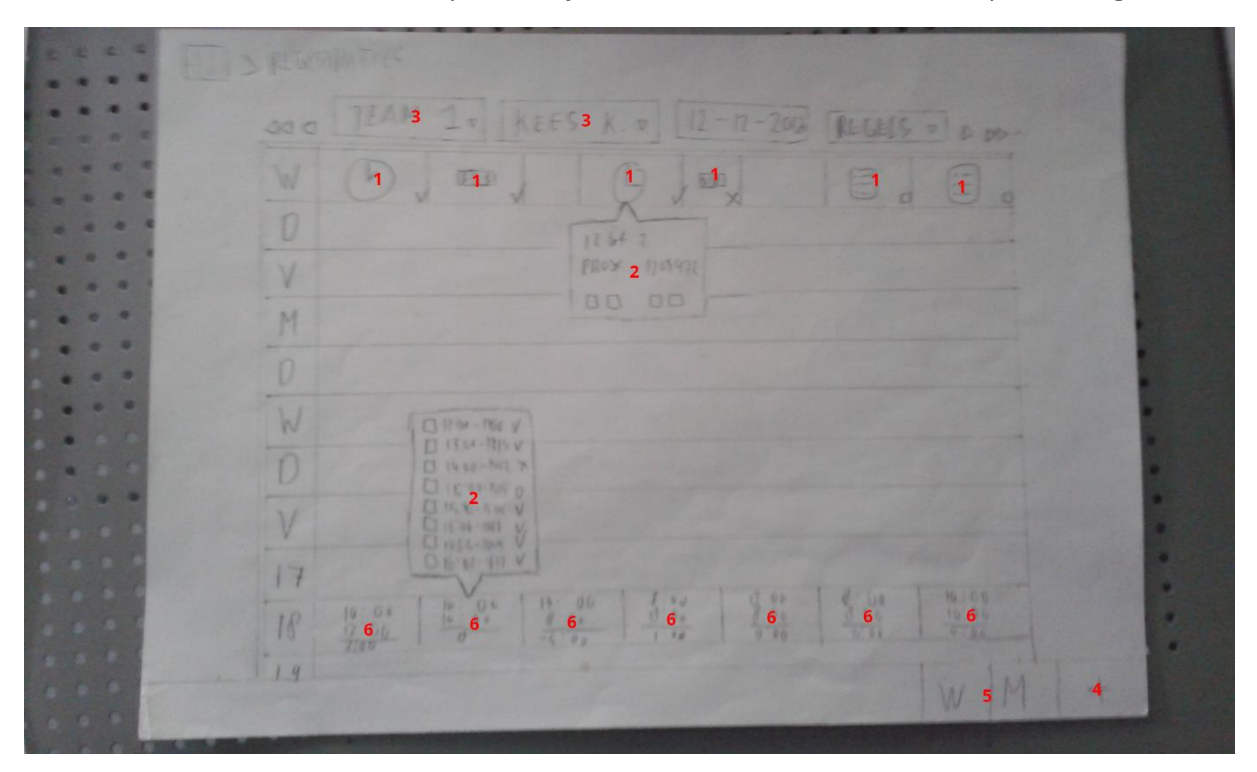

*Figuur 15 - Schets van visuele overzicht*

In figuur 15 is één van de schetsen te zien die de student heeft gemaakt. Bij dit concept wordt er geprobeerd om de registraties op een visuelere manier te weergeven. Dit is gedaan door de registraties ruimte in te laten nemen, waarbij een grotere registratie voor meer tijd staat(1). Daarnaast is er ook gebruik gemaakt van iconen waardoor registraties meteen herkend kunnen

worden zonder dat er meteen veel informatie zichtbaar hoeft te zijn, zoals dat nu het geval is. Dit concept is gebaseerd op Toggl welke is bekeken tijdens de benchmark in de onderzoeksfase.

2. Door over een registratie te hoveren komt er een tooltip met meer informatie over de registratie tevoorschijn.

3. In de balk bovenin kan met dropdowns het team en de werknemer geselecteerd worden. Ook kunnen er allerlei registraties gefilterd worden gebaseerd op bijvoorbeeld de lengte of de status van de registratie.

4. Opties als registreren en het aanpassen van instellingen zijn te bereiken door op de '+' knop te klikken.

5. In de onderste balk kan de gebruiker kiezen voor een dag of week weergave.

6. Als de gebruiker op het weekweergave klikt, verandert de tijd in de X as in de dagen van de week en de dagen Y as in verschillende weken. De iconen veranderen in een klein overzichtje met contracttijden. De tooltip verandert in een lijstje met registraties. Hoewel er in de schets zowel dag-(1) als weekregistraties(8) zichtbaar zijn in hetzelfde schema, zal dit niet mogelijk zijn in het concept. Dit was enkel om beide mogelijkheden uit te testen zonder de hele schets opnieuw te moeten maken.

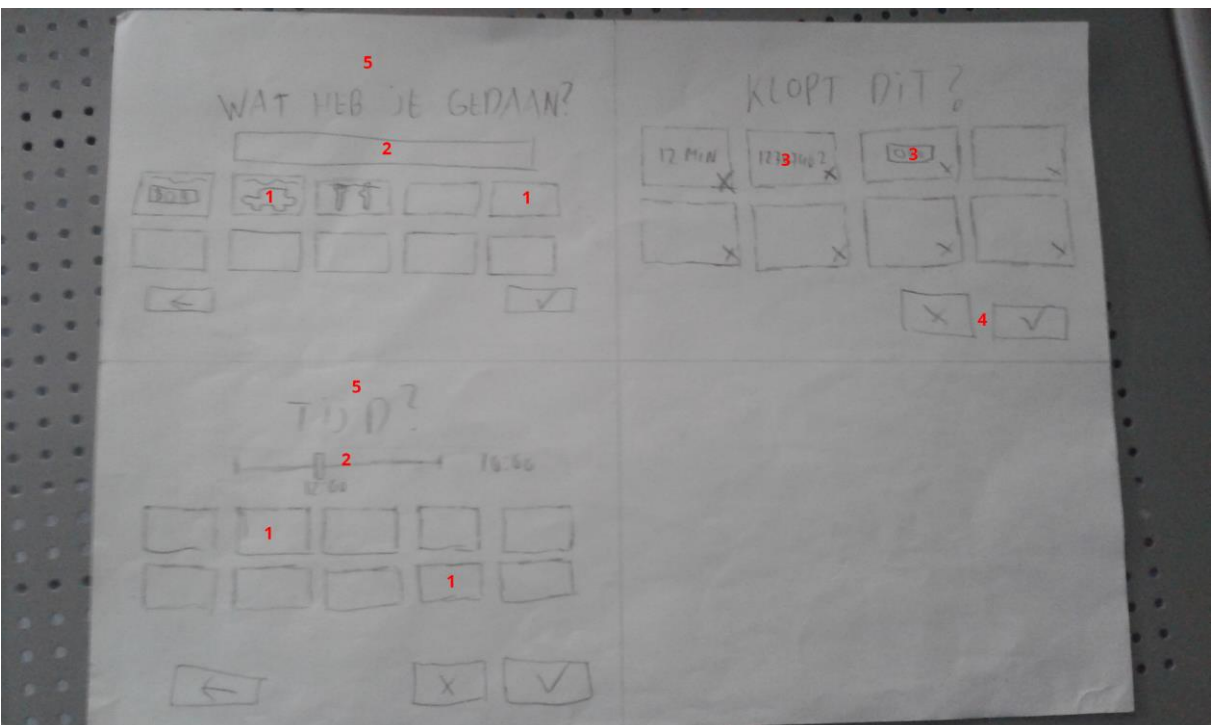

*Figuur 16 - Schets van nieuwe manieren van registreren*

In figuur 16 zijn twee concepten te zien die deels met elkaar te maken hebben. Beide concepten bestaan volledig uit pop-up schermen.

Bij het linker registratie concept kunnen gebruikers registreren door stap voor stap informatie in te voeren waarbij elke stap uit een pop-up bestaat. In figuur 16 zijn twee stappen geschets waarbij de tijd en de werkzaamheid moeten worden geregistreerd(5). Uit de interviews was gebleken dat gebruikers vaak een aantal dezelfde dingen moeten invullen. Zij krijgen bij elke stap dus een aantal favorieten te zien(1). Hierdoor kunnen zij meestal snel door de stappen heen gaan door een favoriet te selecteren met de muis of het toetsenbord. De mogelijkheid tot het gebruiken van het toetsenbord was één van de user needs. Boven de favorieten staan ook inputvelden waarmee informatie kan woren toegevoegd(2). Op meerdere manieren een taak kunnen voltooien is ook een user need.

Het rechter concept is een pop-up die tevoorschijn komt wanneer er afspraken zijn ingepland maar deze afspraken nog niet zijn geregistreerd. Deze pop-up weergeeft de geplande informatie en vraagt de medewerker om bevestiging van deze informatie(3). Wanneer er iets niet klopt kan dit aangepast worden door op het vak met de informatie te klikken(4) waarna er een pop-up komt waarmee deze informatie aangepast kan worden. Deze pop-up ziet er hetzelfde uit als een pop-up uit het linker concept. Hierdoor kunnen geplande afspraken heel gemakkelijk geregistreerd worden. Dit is ook een user need.

Het gebruik van pop-ups werd eigenlijk afgeraden door HelpLine maar uiteindelijk werden deze ideeën toch geaccepteerd aangezien zij vonden dat deze ideeën handig zouden kunnen zijn voor de gebruiker.

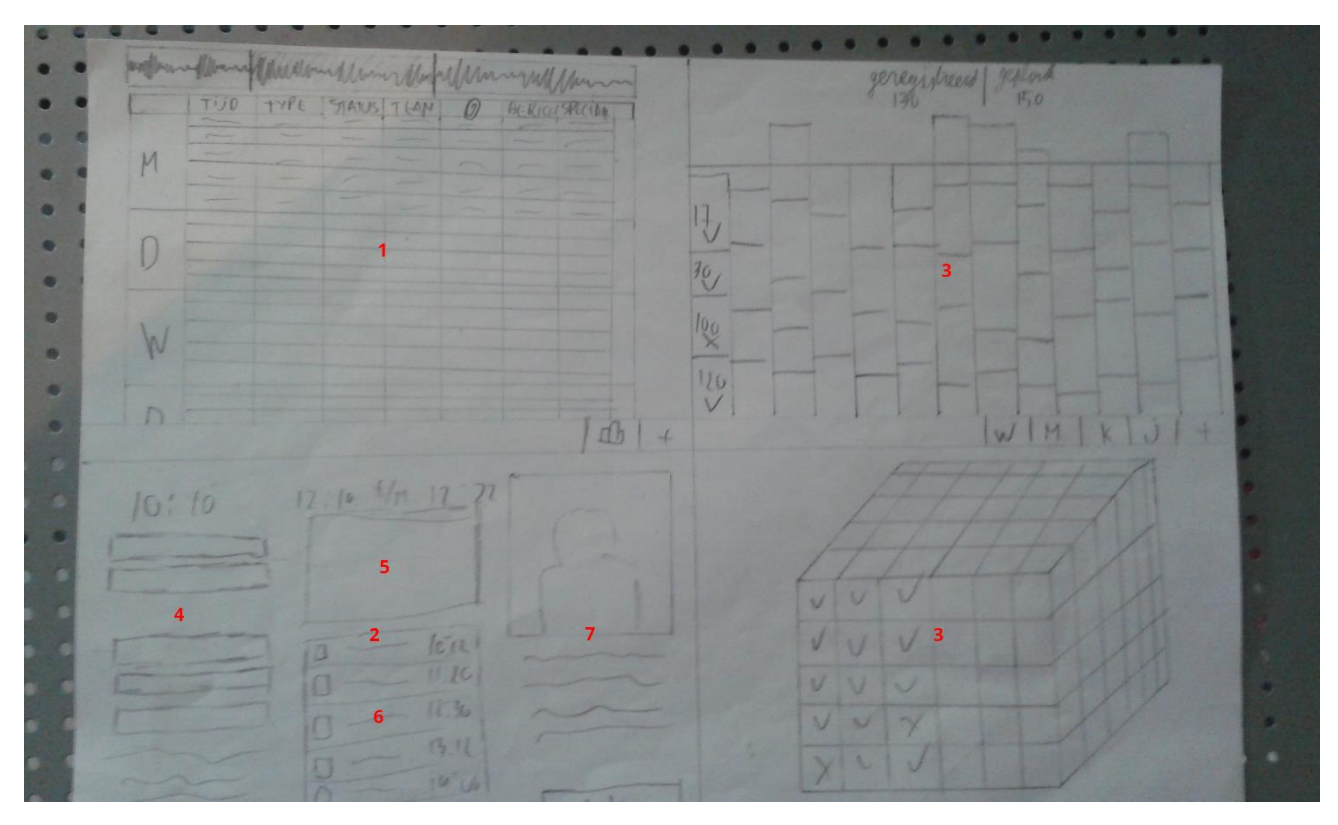

*Figuur 17 - Schetsen van lijstoverzicht en grafische weergaves*

In figuur 17 is een schets te zien van vier verschillende ideeën.

1. Dit is een lijstoverzicht die erg lijkt op de lijst zoals deze nu in de module zit. Uit de eerdere onderzoeken is gebleken dat de huidige module op veel punten vrij goed scoort en misschien met een moderner uiterlijk de user needs goed kan vervullen.

2. Als er in de lijst op een registratie wordt geklikt komt dit scherm tevoorschijn. Hier staat gedetailleerde informatie over de registratie weergeven(4), kan er gecommuniceerd worden met de manager over de registratie(5), staat een geschiedenis weergeven van alles wat er is gebeurd

met de registratie(6) en hier is ook een beetje informatie te vinden over de cliënt(7) aangezien HelpLine wil dat de module iets persoonlijker moet worden.

3. Dit zijn grafieken die de informatie op een andere visuele manier weergeven. Dit idee is gebaseerd op een idee uit het boek Seductive Design (Anderson, 2011). Meerdere overzichten en het visueel weergeven van informatie zijn user needs.

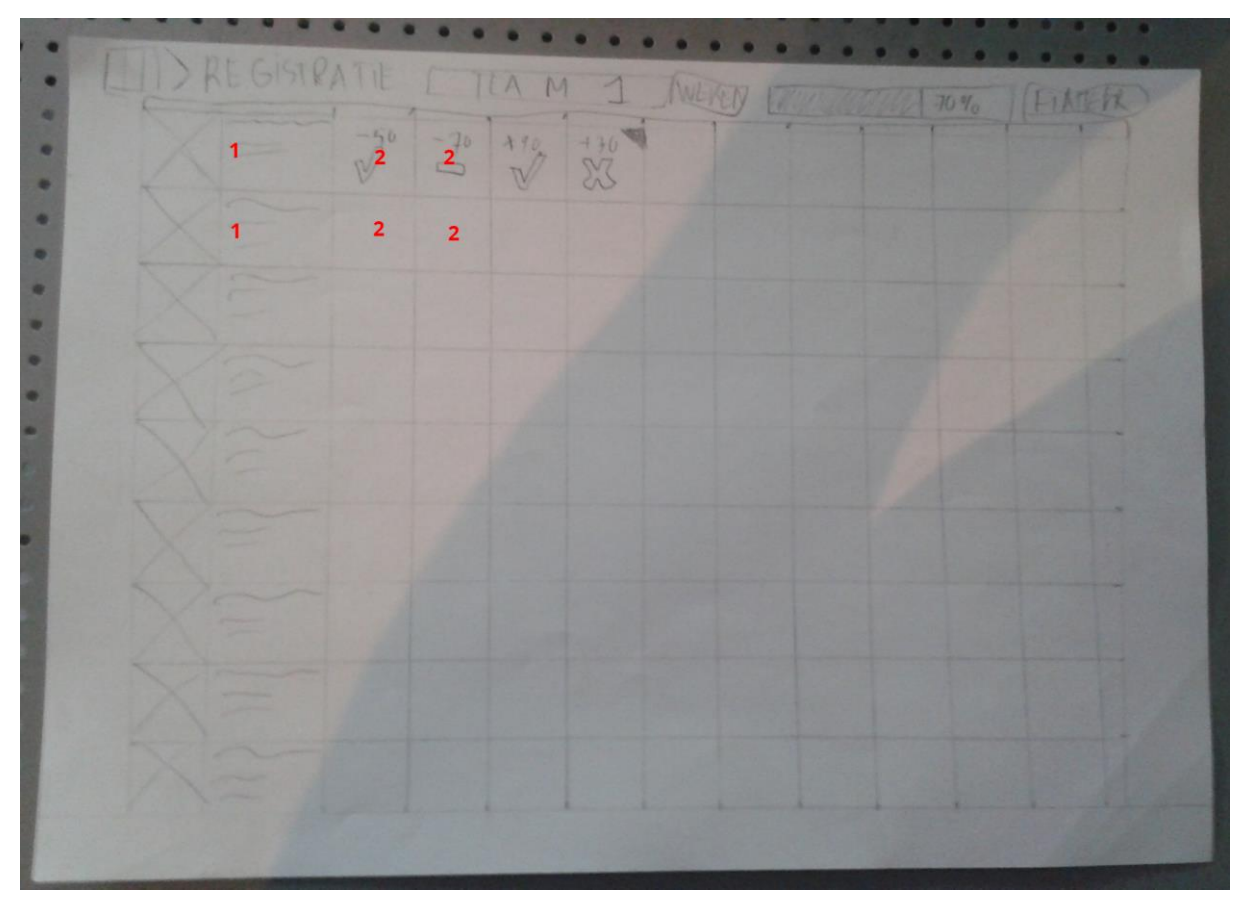

*Figuur 18 – Schets van het werknemeroverzicht*

In figuur 18 is een schets te zien van het werknemeroverzicht. Hier staan de werknemers van een team en hun ingeleverde registraties in een schema zodat de manager een goed overzicht heeft van alle ingeleverde registraties. Elke rij stelt één werknemer voor.

- 1. Een foto van de werknemer en informatie over deze werknemer.
- 2. Dit hokje geeft de ingeleverde registraties van een week aan. Het aantal uur dat wordt weergeven geeft aan hoeveel uur er onder of boven het contract is gewerkt. Het icoontje geeft aan of deze ingeleverde registraties goed- of afgekeurd zijn of dat ze misschien nog gefiatteerd moeten worden. Door op een vierkant te klikken kunnen alle registraties die zijn bekeken worden in een overzicht.

## **6.3 FEEDBACK OP DE EERSTE CONCEPTEN**

Nadat alle schetsen voltooid waren heeft de student afspraken gemaakt met een aantal mensen binnen het bedrijf om de concepten aan hen uit te leggen en hier feedback op te krijgen. Dit is een eerste test om te kijken of deze ideeën goed aansluiten op de doelgroep. In de onderzoeksfase is gebleken dat de werknemers van HelpLine de wensen van de gebruikers goed begrijpen dus hij verwacht van hen zinnige feedback te krijgen.

## 6.3.1 Houden van de gesprekken

De student heeft besloten om weer dezelfde mensen te spreken als tijdens de onderzoeksfase aangezien zij elk een unieke kijk hadden op het project en omdat zij veel kennis hebben van het bedrijf, de klanten en de registratiemodule.

De student heeft de collega's de schetsen laten zien en legde bij elke schets uit welke keuzes hij heeft gemaakt en waarom hij dit heeft gedaan. Vervolgens ontstond er een gesprek waarin de student heeft geprobeerd zo goed mogelijk te achterhalen waarom de collega's iets wel of niet goed beviel zodat hij de achterliggende wensen kon ontdekken. De student heeft gedurende het gesprek snel aantekeningen gemaakt van de feedback zodat hij daarna alles kon uitwerken en er niks vergeten zou worden.

De afspraken met collega's gingen niet allemaal even soepel aangezien de consultant en de manager vaak niet op kantoor waren en soms hun afspraak moesten schrappen. Omdat de student niet nog meer vertraging wilde oplopen heeft hij op dit punt uiteindelijk enkel van de designer en de developer feedback gehad.

Er is erg veel feedback gegeven en dit zijn enkele belangrijke conclusies:

- Beide collega's vonden de schetsen van figuur 15 iets te simpel omdat er wel heel erg weinig informatie werd weergeven, alhoewel het achterliggende idee interessant is.
- Het visuele overzicht van figuur 15 kan misschien beter een verticaal overzicht worden.
- Beide collega's vonden het concept van figuur 16 interessant.
- De tijdsregistratie in figuur 16 kan niet erg makkelijk gebruikt worden op de tablet.
- Eén collega vond het lijstoverzicht van figuur 17 erg interessant terwijl de andere collega juist van het lijstoverzicht af wil.
- De stacked chart van figuur 17 wordt interessant gevonden en de kubus juist weer niet.

### 6.3.2 Resultaat van de feedback op de schetsen

In de gesprekken met de collega's heeft de student erg veel feedback gehad en heeft hij de verschillende ideeën kunnen toetsen waardoor hij een volgende iteratie van de schetsen kon beginnen.

Het bespreken van de schetsen zorgde ook voor nog een nog beter begrip van de wensen vanuit HelpLine. De registratiemodule heeft erg veel opties en de concepten moeten met erg veel verschillende situaties rekening houden omdat de bedrijven die de module gebruiken erg van elkaar verschillen. Laboratoriums moeten bijvoorbeeld registraties kunnen doen van activiteiten die slechts enkele minuten hebben geduurd terwijl de afspraken van werknemers van andere bedrijven een uur kunnen duren. De student heeft zijn best gedaan om aan al deze mogelijkheden te denken maar zijn collega's zijn veel beter op de hoogte van al deze uitzonderingen. Zij hebben hem tijdens de gesprekken op meerdere van dit soort gevallen kunnen wijzen waardoor hij deze bevindingen mee kan nemen in de volgende iteratie.

### **6.4 VERWERKEN VAN DE FEEDBACK**

Na het genereren van vele ideeën en het ontvangen van feedback vond de afstudeerder het tijd om te gaan convergeren. De student heeft veel gerichte feedback gehad en er waren een aantal goede ideeën waar zowel de student als de mensen binnen HelpLine enthousiast over waren. Aangezien de module uit meerdere overzichte en registratiemogelijkheden zal bestaan kon de student op dit punt alle goede ideeën al samenvoegen tot één concept en hier mogelijk later nog ideeën aan toevoegen of verwijderen.

## 6.4.1 Maken van de schetsen

Voordat de student begon met schetsen heeft hij eerst de feedback nog een keer bekeken en heeft hij bepaald welke ideeën er gebruikt gaan worden in de tweede iteratie. Vervolgens heeft hij gekeken hoe hij de feedback het beste kon verwerken en is hij na een aantal ruwe schetsen begonnen met het de gedetailleerde schetsen van de nieuwe iteratie.

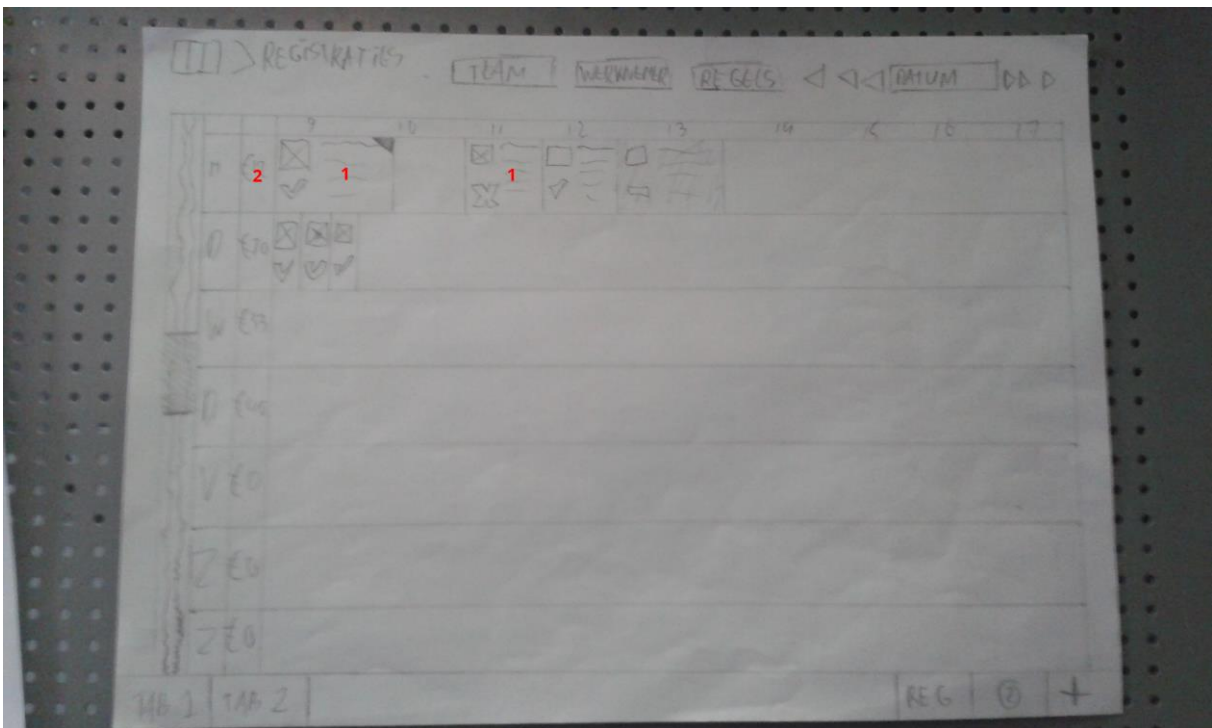

Hieronder staan twee voorbeelden van de nieuwe schetsen:

*Figuur 19 - Visuele overzicht v2*

In figuur 19 is een tweede versie te zien van het visuele overzicht. Hier wordt naast een icoontje en de status van de registratie ook meer tekstuele informatie weergeven aangezien het vorige concept iets te simpel werd gevonden(1). Ook is hier een nu een rij te zien waarop de onkosten die zijn gemaakt bij de registries weergeven worden en waarop geklikt kan worden om de onkosten registraties te bekijken(2).

### Afstudeerverslag Matthijs van der Zon 12094619

# help**Line**®

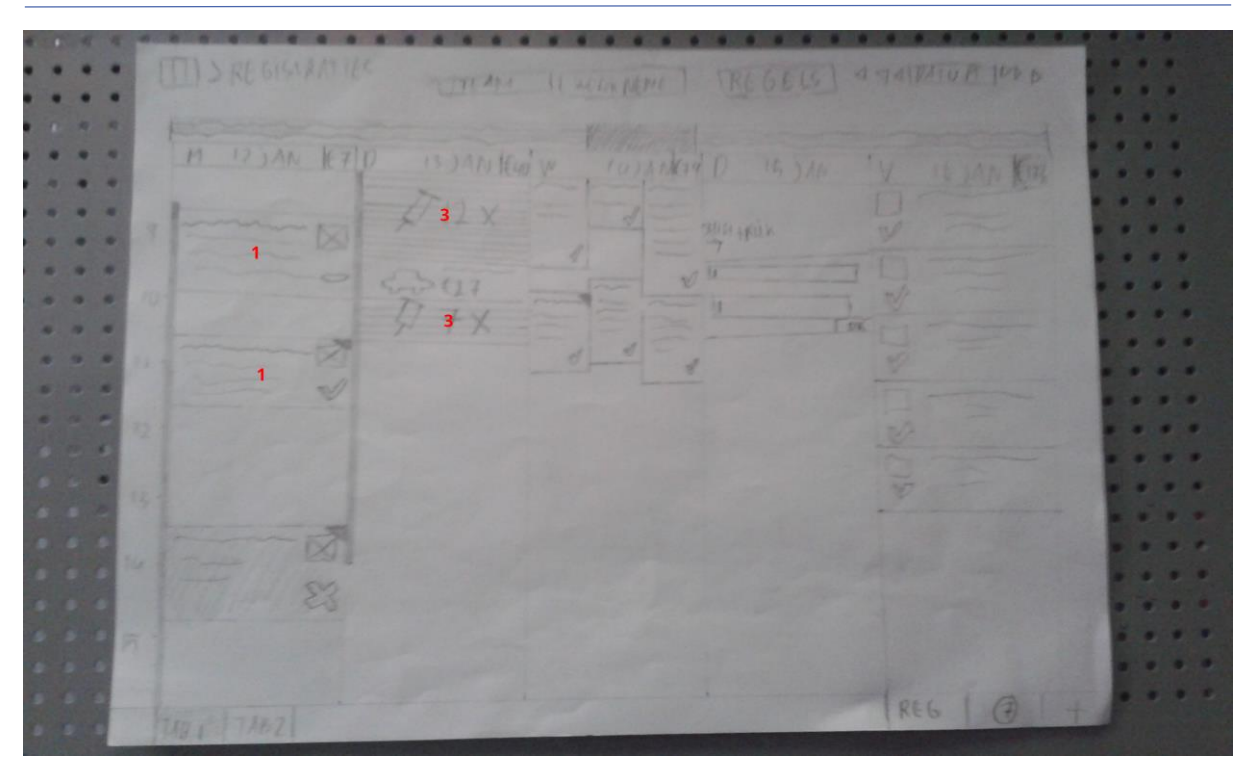

*Figuur 20 - Verticale visuele overzicht*

In figuur 20 is hetzelfde overzicht te zien maar dan met een verticale weergave, zoals de lead designer dit graag wilde zien. Hij heeft hierbij ook meteen geschetst hoe de registraties er in uitzonderlijke situaties uit gaan zien. Bij de dinsdag is er bijvoorbeeld te zien dat er meerdere registraties van maar een paar minuten zijn gedaan(3). Hoewel er geen icoon of tekst in deze kleine vakjes past kan er wel een icoon boven een aantal vergelijkbare registraties komen zodat in één oogopslag duidelijk is dat er bijvoorbeeld 17 bloedprikken zijn afgenomen.

### 6.4.2 Beslissing over voortgang project

Alhoewel er nu slechts twee iteraties zijn gedaan was de student al redelijk tevreden met het concept. Om gerichtere feedback te krijgen en de flow en navigatie van de module beter te kunnen testen wilde de student een lo-fi prototype maken. Dit wilde hij echter online doen met behulp van clickable wireframes. De student heeft dus besloten om op dit punt de conceptkeuze te beschrijven en onderbouwen aan de hand van de user need en business goals en te beginnen met de Create Concepts fase.

# **Hoofdstuk 7 De Design Details fase**

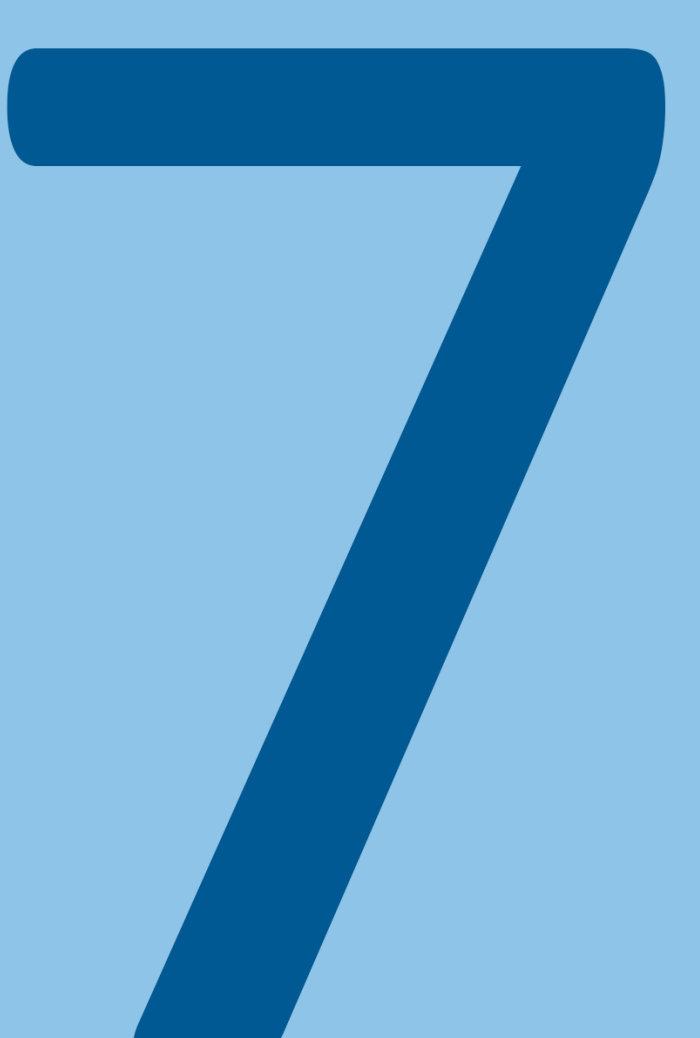

### **7.1 VASTSTELLEN VAN DE NAVIGATIE BINNEN DE MODULE**

De student heeft in de vorige fase een concept gekozen en dit concept is in deze fase verder uitgewerkt. De student is deze fase begonnen met het bepalen van de navigatie voor herhalende en veel voorkomende taken als fiatteren en registreren. Het is belangrijk dat hier goed over wordt nagedacht aangezien één van de user needs is dat herhalende taken zo soepel mogelijk moet verlopen.

Bij het vaststellen van de navigatie is er gebruik gemaakt van flowcharts. Hierdoor is voor iedereen duidelijk in een diagram te zien op welke manier bepaalde taken kunnen worden uitgevoerd en welke mogelijkheden hier allemaal bij zijn.

### 7.1.1 Maken van flowcharts

Als eerste stap heeft de student gezocht naar de beste tool om flowcharts mee te maken. De student wilde vooral dat de tool simpel was om te gebruiken zodat hij zich zoveel mogelijk zou kunnen richten op het bepalen van de flow en zo min mogelijk bezig hoeft te zijn met het uiterlijk van de flowchart of alle mogelijkheden van de tool. De student heeft op internet gekeken en aan een aantal medestudenten gevraagd welke tools hij het beste zou kunnen gebruiken en heeft er uiteindelijk voor gekozen om het programma Draw.io te gebruiken. Dit is een programma dat in de browser werkt en waarbij de flowcharts meteen opgeslagen kunnen worden op Dropbox waarop alle bestanden van de student staan.

De student heeft vervolgens bepaald voor welke aspecten binnen de module een flowchart gemaakt moest worden. Dit waren de vijf verschillende manieren waarop er een registratie toegevoegd zou kunnen worden en de manier waarop er gefiatteerd kan worden. Er is voor deze taken gekozen omdat registreren en fiatteren twee van de drie kerntaken van de module zijn en de flow hierbij dus erg belangrijk is. Ook zijn dit de enige onderdelen waarbij een gebruiker vele stappen moet of kan doorlopen om de taak te voltooien.

# 7.1.2 Voorbeeld van een flowchart

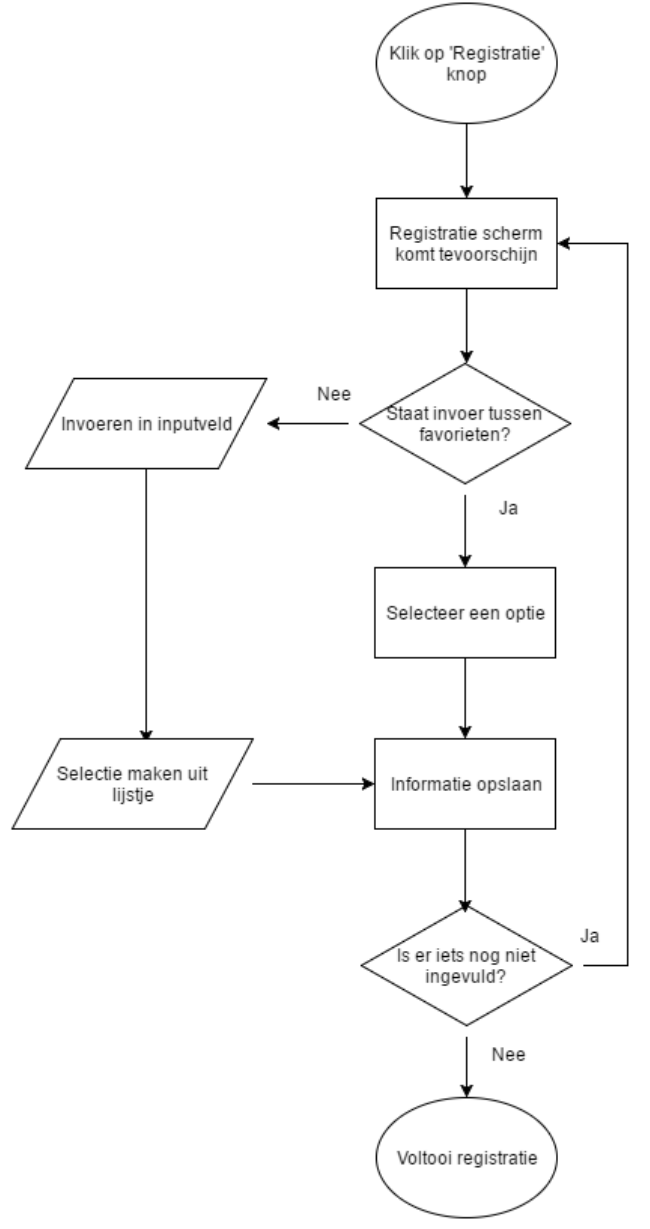

*Figuur 21 - Flowchart registreren met pop-up*

In figuur 21 is de flow van het pop-up concept van figuur 16 uitgewerkt. De gebruiker krijgt een pop-up te zien waarin hij één aspect van een registratie moet invullen, bijvoorbeeld de cliënt waar de werknemer is langs geweest. De gebruiker kan vervolgens een keuze maken uit een lijst favorieten of kan een dropdown gebruiken om een andere waarde in te vullen. Wanneer dit is voltooid komt er een nieuwe pop-up waarin andere informatie ingevuld moet worden. Bijvoorbeeld de duur van de afspraak. Op deze manier worden er 3 á 4 dingen ingevuld waarna er geen pop-up meer komt en een nieuwe registratie is toegevoegd aan het overzicht.

Het maken van de flowcharts dwong de student om goed na te denken over de navigatie en hoe de flow binnen deze taken verliep. Na het maken van de flowchart wist hij precies welke schermen en stappen hij moest gaan uitwerken voor het lo-fi prototype.

## **7.2 UITWERKEN VAN DE CONCEPTEN**

Om het concept verder uit te werken en een gedetailleerder beeld te creëren van de verschillende schermen binnen het concept zijn er wireframes gemaakt van de tweede iteratie schetsen.

## 7.2.1 Maken van wireframes

De student is begonnen met bepalen hoe hij de wireframes gaat maken en waarmee hij dit gaat doen. Hij heeft ervoor gekozen om de wireframes al vrij gedetailleerd uit te werken en daarbij ook al meteen iconen en tekst te gebruiken. Het lo-fi prototype wordt van de wireframes gemaakt en meer detail zal ervoor zorgen dat er beter getest kan worden op de effectiviteit van de navigatie en het uiterlijk van het concept. Daarnaast bestaat een groot deel van het concept uit overzichten welke enkel op hun effectiviteit getest kunnen worden door te laten zien welke informatie er weergeven wordt en op welke manier dit is. Het testen van een overzicht dat enkel uit lijntjes bestaat zal niet erg effectief werken.

De student heeft deze wireframes uiteindelijk gemaakt in MyBalsamiq. Hiervoor is gekozen omdat er hierbij gemakkelijk schermen in elkaar gezet kunnen worden met standaard elementen en deze ook erg makkelijk in te stellen zijn naar de smaak van de student. Hierdoor kan de student in korte tijd gedetailleerde schermen uitwerken en is het aanpassen van schermen in de komende iteraties ook erg makkelijk.

De schermen zijn voornamelijk gebaseerd op tweede iteratie schetsen. De student heeft alle schermen gemaakt voor de minimale grootte van 1366px aangezien dat de minimale grootte van de schermen zal zijn. Hierdoor wordt er rekening gehouden met computers met een lage resolutie. Bij het maken van de schermen wordt er echter ook rekening mee gehouden dat de schermen groter kunnen zijn en dat er dan meer ruimte zal zijn voor een aantal elementen op de pagina.

### 7.2.2 Resultaat van de wireframes

| Careware                          |                          |                                          |                                                                                       |         |                                                                              |                                                        |                                                                                    |        |                                                                                |                                                                               |                                                                        |                                                                         |                                                                                  |              |               |
|-----------------------------------|--------------------------|------------------------------------------|---------------------------------------------------------------------------------------|---------|------------------------------------------------------------------------------|--------------------------------------------------------|------------------------------------------------------------------------------------|--------|--------------------------------------------------------------------------------|-------------------------------------------------------------------------------|------------------------------------------------------------------------|-------------------------------------------------------------------------|----------------------------------------------------------------------------------|--------------|---------------|
| $\leftrightarrow$ C Q<br>$\equiv$ |                          |                                          |                                                                                       |         |                                                                              |                                                        |                                                                                    |        |                                                                                |                                                                               |                                                                        |                                                                         |                                                                                  |              |               |
|                                   |                          | Registratie > Visuele horizontale schema |                                                                                       |         | Uitzonderingen                                                               | $\mathbf{v}$                                           | Werknemer                                                                          |        | <b>Team</b><br>$\overline{\mathbf{v}}$                                         |                                                                               | ÷                                                                      | ≺                                                                       | 12 / 04 / 2016                                                                   | 雦            | $\rightarrow$ |
|                                   |                          | q                                        | 10<br>11                                                                              | 12      | 13                                                                           | 14                                                     | 15                                                                                 | 16     | 17                                                                             | 18                                                                            | 19                                                                     | 20                                                                      | 21                                                                               | 22           |               |
|                                   | Dinsdag<br>12 opr        | కిక<br>€57<br>3 reg.                     | Wassen<br><b>Client: Arie Visser</b><br><b>Thuiszorg Noord</b><br>ZOP PRR             | கி<br>v | Onderzo.<br><b>Client: Arie Visser</b><br><b>Thuiszorg Noord</b><br>ZOP: JKM | కిక                                                    | Wassen<br><b>Client: Theo Klaassen</b><br><b>Thuiszorg Noord</b><br>ZOP PRR        |        | ക്<br>ZOP JKM                                                                  | Onderzo.<br><b>Client: Arjon Pieter</b><br><b>Thuiszorg Noord</b>             | Huishou.<br>Έ<br>Annie jansen<br>Thuiszorg N.<br><b>ZOP TKR</b>        |                                                                         |                                                                                  |              |               |
|                                   | Woensdag<br>13 apr       | కిక<br>€70<br>5 reg                      | Wassen<br>Έ<br><b>Client: Arie Visser</b><br><b>Thuiszorg Noord</b><br>v<br>ZOP: PRR  | க்<br>v | $\mathbf{C}$<br>ಸು<br>$\blacktriangleright$                                  | కిక<br>Wass.<br>Sanne van I<br>Thuiszorg N<br>ZOP: PRR |                                                                                    | v      | <b>ぷ Wassen</b><br>Client: Judith Verme.<br><b>Thuiszorg Noord</b><br>ZOP: PRR | Onderzo.<br>နဂ<br><b>Thuiszorg Noord</b><br>ZOP: JKM                          | E<br><b>Client: Judith verme</b><br>$\checkmark$                       | Huishouden<br>Client: Jan de Boer<br><b>Thuiszorg Noord</b><br>ZOP: TKR |                                                                                  |              |               |
|                                   | Donderdag<br>14 opr      | €33<br>2 reg.                            | \$<br>Wassen<br><b>Client Arie Visser</b><br><b>Thuiszorg Noord</b><br>✔<br>ZOP: PRR  |         | Onderzo.<br>ക്<br><b>Thuiszorg Noord</b><br>✔<br>ZOP: JKM                    | <b>Client: Arie Visser</b>                             | Wassen<br>Š.<br><b>Client: Theo Kloossen</b><br><b>Thuiszorg Noord</b><br>ZOP: PRR |        | န္က<br>✔                                                                       | Onderzo.<br><b>Client: Arjon Pieter</b><br><b>Thuiszorg Noord</b><br>ZOP: JKM | E.<br>✓                                                                | Huishou.<br>Annie jansen<br>Thuiszorg N.<br>ZOP: TKR                    |                                                                                  |              |               |
|                                   | Vrijdag<br>15 apr        | €40<br>3 reg.                            | ՏՏ<br>Wassen<br><b>Client: Arie Visser</b><br><b>Thuiszorg Noord</b><br>ັ<br>ZOP: PRR | e       | \$<br>கி<br>$\checkmark$                                                     | ⅍                                                      | Wass.<br>Sanne van L<br>Thuiszorg N.<br>ZOP: PRR                                   |        | SS Wassen<br>Client: Judith Verme<br><b>Thuiszorg Noord</b><br>ZOP: PRR        | ക്<br>✔                                                                       | Onderzo.<br>Client: Judith verme<br><b>Thuiszorg Noord</b><br>ZOP: JKM |                                                                         | <b>E</b> Huishouden<br>Client: Jan de Boer<br><b>Thuiszorg Noord</b><br>ZOP: TKR |              |               |
|                                   | Zaterdag<br>16 apr       | కిక<br>€157<br>3 reg.                    | Wassen<br><b>Client: Arie Visser</b><br><b>Thuiszorg Noord</b><br>ZOP: PRR            | ឩ<br>✔  | Onderzo.<br><b>Client: Arie Visser</b><br><b>Thuiszorg Noord</b><br>ZOP: JKM | S                                                      | Wassen<br><b>Client: Theo Klaassen</b><br><b>Thuiszorg Noord</b><br>ZOP: PRR       |        | ៳<br><b>Thuiszorg Noord</b><br>✔<br>ZOP: JKM                                   | Onderzo.<br><b>Client: Arjon Pieter</b>                                       | <b>E</b> Huishou<br>Annie jansen<br>Thuiszorg N.<br>ZOP: TKR           |                                                                         |                                                                                  |              |               |
|                                   | Maandag<br>18 apr        | ℅<br>€211<br>6 reg.<br>✓<br>ZOP: PRR     | Wassen<br>E<br><b>Client: Arie Visser</b><br><b>Thuiszorg Noord</b><br>$\checkmark$   | ക്<br>✔ | د.<br>$\checkmark$                                                           | Wass.<br>Sanne van L<br>Thuiszorg N.<br>ZOP: PRR       |                                                                                    | S<br>✓ | Wassen<br>Client: Judith Verme.<br><b>Thuiszorg Noord</b><br>ZOP: PRR          | Onderzo.<br>ക്<br>Client: Judith verme<br><b>Thuiszorg Noord</b><br>ZOP: JKM  | Ŀ.<br>✔                                                                | Huishouden<br>Client: Jan de Boer<br><b>Thuiszorg Noord</b><br>ZOP: TKR |                                                                                  |              |               |
|                                   | <b>Dinsdag</b><br>19 apr | €0<br>0 reg.                             |                                                                                       |         |                                                                              |                                                        |                                                                                    |        |                                                                                |                                                                               |                                                                        |                                                                         |                                                                                  |              |               |
|                                   | Woensdag<br>20 opr       | €0<br>0 reg.                             |                                                                                       |         |                                                                              |                                                        |                                                                                    |        |                                                                                |                                                                               |                                                                        |                                                                         |                                                                                  |              |               |
|                                   | Donderdag<br>21 apr      | $rac{1}{2}$<br>0 <sub>reg</sub>          |                                                                                       |         |                                                                              |                                                        |                                                                                    |        |                                                                                |                                                                               |                                                                        |                                                                         |                                                                                  |              |               |
| <b>Week H</b>                     | Maand                    | Week V                                   |                                                                                       |         |                                                                              |                                                        |                                                                                    |        |                                                                                |                                                                               |                                                                        |                                                                         | Registreren                                                                      | $\mathbf{2}$ | =             |

*Figuur 22 - Wireframe overzicht*

In figuur 23 is de wireframe van het visuele overzicht te zien, gebaseerd op de schets van figuur 19.

### Afstudeerverslag Matthijs van der Zon 12094619

# helpLine®

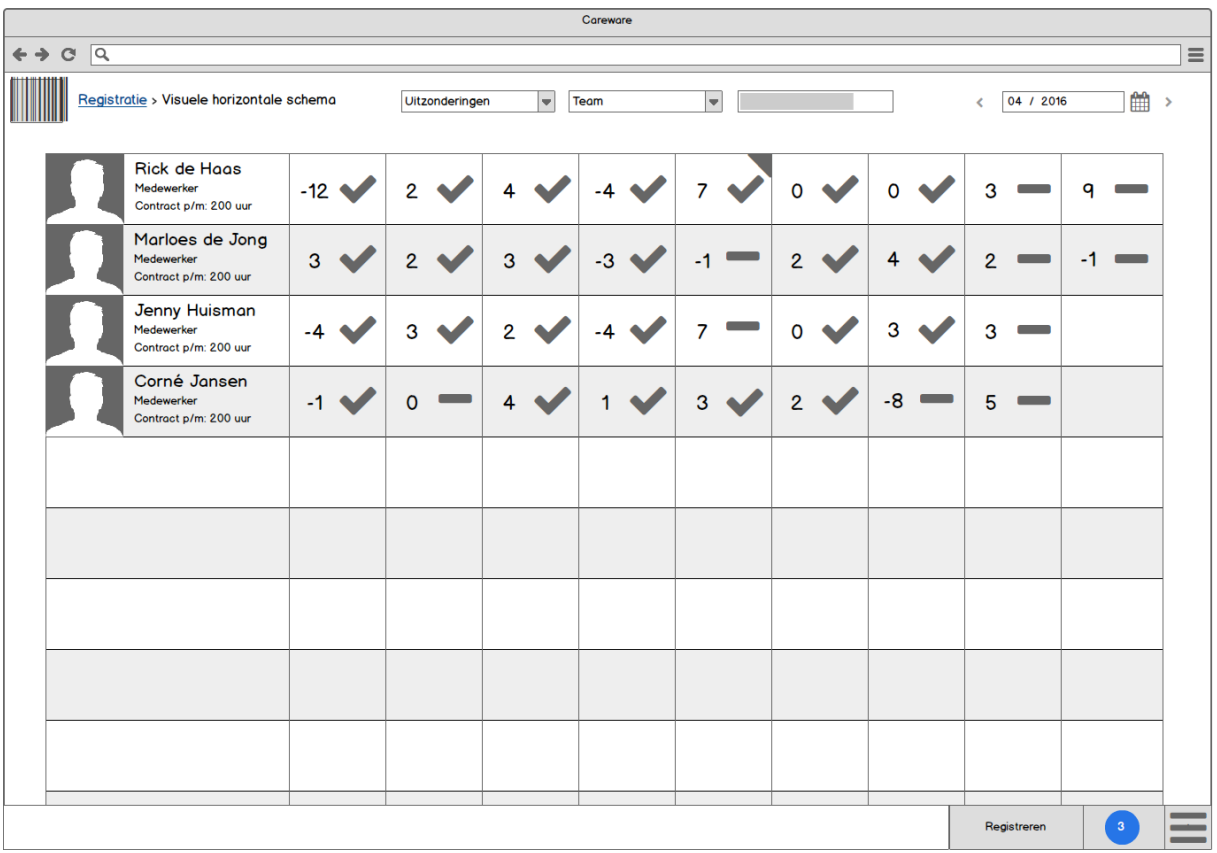

### *Figuur 23 - Wireframe fiatteren*

In figuur 24 is het fiatteerscherm te zien, gebaseerd op de schets van figuur 18.

# **helpLine**®

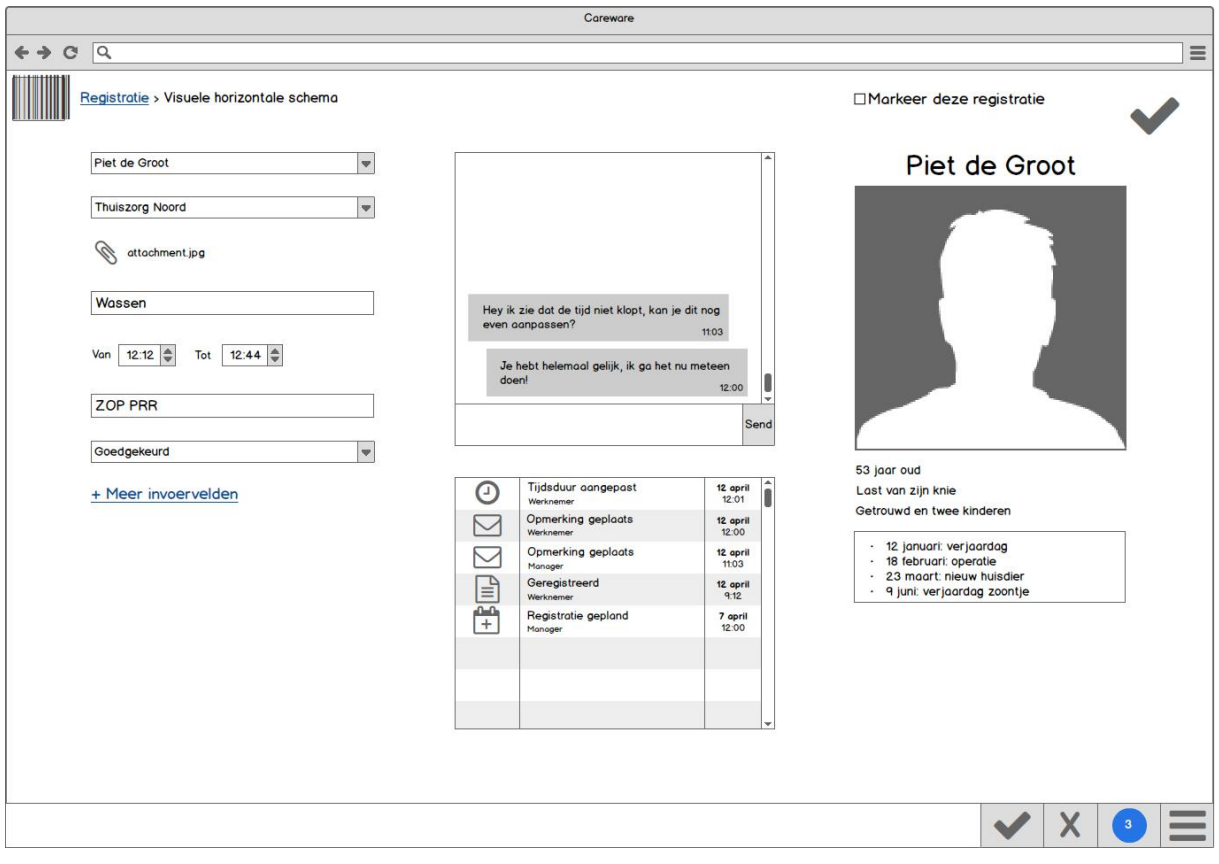

*Figuur 24 - Wireframe registreren/detailscherm*

In figuur 25 is de wireframe van het registratiescherm te zien. Dit scherm kan tevoorschijn komen als er een nieuwe registratie wordt toegevoegd of als er meer informatie over een registratie weergeven wordt. Dit wireframe is gebaseerd op één van de concepten in figuur 17. Er is echter wel één toevoeging gedaan. De gebruiker heeft de mogelijkheid om een registratie te markeren, dit was één van de 'Should haves' bij de functionele eisen die de student nog tegenkwam toen hij het onderzoeksrapport nog eens door las.

### **7.3 TESTEN VAN DE WIREFRAMES**

Om het concept beter te laten aansluiten op de gebruiker en de wensen van Helpline was het van belang om feedback op het concept te krijgen. De student vond dat hij al redelijk wat feedback had gehad op de concepten en hij wilde nu ook de navigatie en het gevoel van de module testen. De student heeft er dus voor gekozen om op dit punt zijn lo-fi prototype te maken. Dit zou er ook voor zorgen dat hij nog betere feedback zou krijgen op de verschillende ideeën van het concept aangezien het completer is en dus beter te begrijpen is voor de testpersonen.

### 7.3.1 Maken van een lo-fi prototype

Voor het maken van het lo-fi prototype zijn er in totaal 45 wireframes gemaakt waarvan er 8 volledig unieke schermen waren. Veel van deze 45 schermen hadden slechts een klein verschil ten opzichte van andere wireframes. Bijvoorbeeld een dropdown die open klapt of een extra registratie in een overzicht.

De student heeft van te voren bepaald welke route hij de testpersonen wilde laten afleggen en heeft voor deze route en de opties die uitgetest gaan worden, aparte schermen gemaakt. Deze wireframes zijn in Marvel gezet waarmee de wireframes clickable zijn gemaakt.

Het prototype kan met deze link bekeken worden:<https://marvelapp.com/g6e3j4>

## 7.3.2 Opstellen van een testplan

Om het testen zo gestructureerd mogelijk uit te kunnen voeren heeft de student eerst nog een testplan opgesteld. Hierin heeft hij concreet gekregen welke doelen hij wil bereiken met het testen. Hieronder staan enkele doelen die in het testplan zijn opgenomen:

- Kunnen de testpersonen snel zien of er genoeg uren zijn ingeleverd en of er iets mis is?
- Gaat het fiatteren op een handige manier?
- Vinden de testpersonen de verschillende overzichten handig en missen zij hier iets?
- Werken de verschillende manieren van registreren op een handige manier?
- Werkt alles intuïtief en hoeveel moeite hebben de testpersonen om door de module te navigeren en de verschillende opties te vinden?

Ook is er in het verslag opgenomen waar en hoe het testen gehouden zal worden. De tests zullen gehouden worden bij de locatie van de doelgroep. Zij zitten voor de computer en gaan een scenario doorlopen die op een vel papier beschreven staat. De student zal tijdens dit proces naast het testpersoon zitten en aantekeningen maken van dingen die opvallen. Bijvoorbeeld als de testpersoon verward is en of het testpersoon een opmerking maken over iets, of juist omdat alles soepel verloopt.

De student heeft ook in het plan opgenomen dat er van te voren wordt aangeven dat de testpersonen eerlijk moeten zijn met hun feedback en dat alleen het systeem wordt getest. En dat als zij ergens niet uitkomen, dat het de fout is van het ontwerp. Dit vond de student een belangrijke opmerking die niet vergeten mocht worden bij de tests als hij betrouwbare feedback zou willen ontvangen.

## 7.3.3 Opstellen van scenario's

De student heeft scenario's gemaakt zodat de testpersonen zich beter in kunnen leven in hun rol en goed begrijpen wat zij precies proberen te bereiken binnen de module, wat voor efficiëntere feedback moet zorgen. Daarnaast zorgen de scenario's ervoor dat de student kan bepalen hoe de testpersonen door de module navigeert waardoor de navigatie en een aantal specifieke features goed getest kan worden.

De student heeft expres foutieve informatie toegevoegd op de route van het scenario om te testen hoe snel de testpersonen herkennen dat de informatie niet klopt, zonder dat er specifiek gevraagd wordt of de informatie wel klopt. Het snel herkennen van fouten is namelijk één van de testdoelen.

In totaal zijn er twee verschillende scenario's gemaakt die de testpersonen konden doorlopen. Eén voor de manager doelgroep en één voor de werknemer doelgroep.

#### Afstudeerverslag Matthijs van der Zon 12094619

# **helpLi**

overzicht te bekijken van de registraties die niet aan tijd gebonden zitten. Waarom was dinsdag 26 april zo duur?

6. Ga terug naar de tijdsregistraties en probeer de details te zien van de registratie van dinsdag 19 april rond 9 uur. Wat is er precies gebeurt bij deze registratie?

7. Ok alles lijkt gewoon goed te gaan. Het is tijd om de ingeleverde registraties te fiatteren. Probeer de fiatteer optie te vinden.

In dit scherm zie je de ingeleverde registraties van de teamleden deze maand. Hierbij staat ook de status en het aantal uren boven of onder het contract aangegeven.

8. Je kan je herinneren dat die tweede registratie van Jenny Huisman wel goed was dus keur die maar meteen goed zonder dat je hier meer informatie over op zoekt.

9. Die 8 uur onder het contract van Corné is wel een beetje apart. Probeer meer informatie te vinden over deze registratie om te ontdekken wat er aan de hand is.

10. In deze lijst staan alle registraties die Corné heeft gedaan. Blijkbaar heeft hij voor twee teams gewerkt maar ik wil alleen zijn registraties van thuiszorg noord zien.

11. Ok dit ziet er prima uit, dus je kan de ingeleverde registratie goedkeuren.

12. Nu ga je automatisch naar de volgende ingeleverde registratie die nog niet is gefiatteerd. Zijn er deze week genoeg uren gewerkt?

### *Figuur 25 - Scenario van manager*

In figuur 25 staat een voorbeeld van een scenario. De student heeft geprobeerd om bij elke stap in het scenario de zin zo kort mogelijk te houden en maar één opdracht per stap mee te geven. Daarnaast zijn er maar twee korte stukjes tekst toegevoegd voor de context. Hier is voor om de testpersonen zo min mogelijk bezig te laten zijn met de opdrachten en hen zoveel mogelijk aandacht te laten besteden aan de wireframes.

### 7.3.4 Uitvoeren van lo-fi tests

De tests zijn uiteindelijk uitgevoerd met drie medestudenten, één stagiair bij HelpLine, de managing director van HelpLine en twee gebruikers van de huidige registratiemodule.

### **Medestudenten**

Medestudenten kregen de scenario's en een link naar de clickable wireframes opgestuurd en hebben de wireframes vervolgens getest op usability en hebben hun kennis van het CMD vakgebied toegepast om te bekijken of de schermen en de navigatie logisch in elkaar zaten.

Zij vonden de verschillende onderdelen van de schermen en de navigatie overwegend makkelijk te begrijpen. Het grootste kritiekpunt was dat er standaard een balk onderin staat en dat er zowel in het menu als in de balk op een andere manier geregistreerd kan worden.

### **Stagiair**

Met een stagiair van HelpLine is getest of hij zonder uitleg de module meteen begreep en hoe snel hij kerntaken als registreren en fiatteren kon uitvoeren, zonder kennis te hebben van het systeem. De test verliep goed en de stagiair had weinig moeite met het navigeren binnen de module en hij kon al zijn taken meteen uitvoeren. Hij had eigenlijk alleen moeite met het begrijpen van de tabbladen.

### **Managing director**

De student heeft samen met de managing director van HelpLine het scenario doorlopen en getest of alle vereiste onderdelen in het concept zitten, of deze concepten haalbaar zijn en of deze op een logische manier werken.

De managing director heeft erg veel feedback gegeven en vond dat sommige dingen anders moesten gaan werken. Een voorbeeld hier van is dat het selecteren van een werkzaamheid veel te simpel was in het concept aangezien dit met een dropdown wordt gedaan. In de praktijk zit het ingewikkelder in elkaar en moet de gebruiker één of meerdere producten kiezen waaronder ook weer één of meerdere activiteiten gekozen moeten worden. Een ander feedback punt was dat hij een apart scherm voor onkosten niet nodig vond.

### **Gebruikers**

De student is langs een thuiszorgbedrijf gegaan waarvan de werknemers op dit moment de registratiemodule gebruiken en heeft daarbij twee gebruikers de scenario's laten doorlopen terwijl hij aantekeningen maakte. Tijdens deze tests is er vooral gekeken of alles voor hen logisch werkte, of er voor hen iets ontbreekt aan het concept en of zij graag hebben dat features op een andere manier werken.

De tests waren heel erg geslaagd. De testpersonen leken er plezier in te hebben, waren enthousiast, dachten mee en waren ook zeker niet bang om kritiek te geven. Over het algemeen waren ze enthousiast over het nieuwe uiterlijk en nieuwe functionaliteiten als tabbladen, de grafieken en het pop-up registratie concept. Zij misten soms echter wel belangrijke informatie op bepaalde. Zo willen zij bij overzichten graag een optelsom zien van de geregistreerde uren en de productiviteit en ook bij het fiatteerscherm wilden zij graag meer informatie zien over de werknemer en ingeleverde registraties.

### **7.4 MAKEN VAN TWEEDE ITERATIE CONCEPT**

Na de feedback op het lo-fi prototype heeft de student eerst bedacht hoe hij de feedback het beste zou kunnen verwerken. Hij heeft deze oplossingen snel op een briefje geschetst en is hij begonnen aan de tweede iteratie wireframes.

De student heeft er voor gekozen om niet weer een scenario te maken aangezien dit wel erg veel werk was en de navigatie binnen de schermen vrijwel gelijk is gebleven ten opzichte van de vorige iteratie. De student vindt het op dit punt vooral belangrijk om veel te itereren en aan veel verschillende mensen binnen HelpLine en de gebruikers feedback te vragen zodat het concept compleet is en kan voldoen aan de vele manieren waarop de module gebruikt moet gaan worden. In figuur 26 en 27 staan twee voorbeelden van pagina's die zijn aangepast.

# **helpLine**®

Afstudeerverslag Matthijs van der Zon 12094619

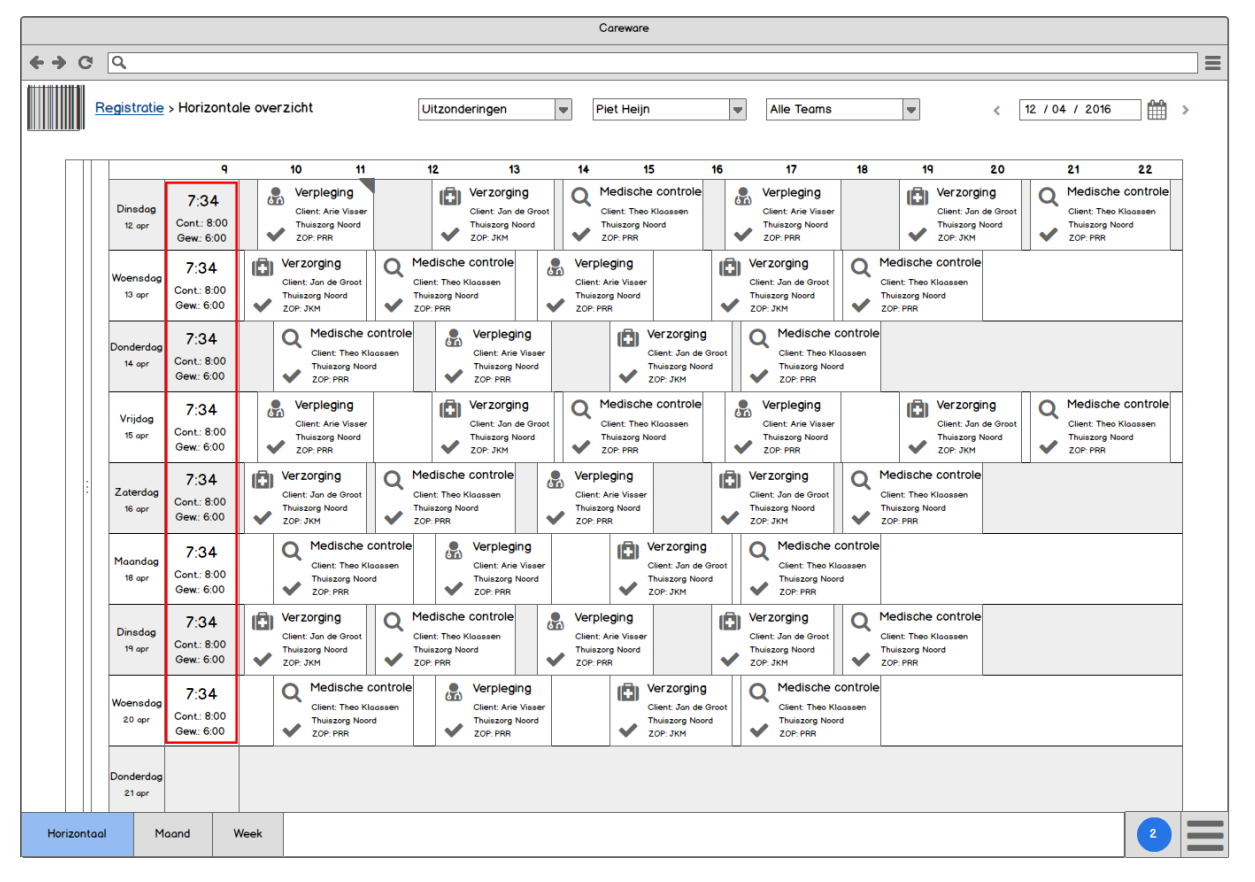

*Figuur 26 - Wireframe overzicht v2*

In figuur 26 is de nieuwe iteratie van het visuele overzicht te zien. Het overzicht werd goed ontvangen en er is niet erg veel veranderd aan dit scherm. De grootste verandering is dat de tweede kolom is aangepast. Hier werd eerst het totaal aan kosten weergeven en wanneer hier op werd geklikt kwam hier een apart scherm voor tevoorschijn. Deze gehele functionaliteit is verwijderd en hier wordt nu het totaal aantal gewerkte uren en andere gegevens zoals het aantal effectieve uren met de klant en het aantal uren volgens het contract weergeven. De doelgroep had aangegeven dat zij deze informatie graag per dag wilden kunnen zien.

# **helpLine**®

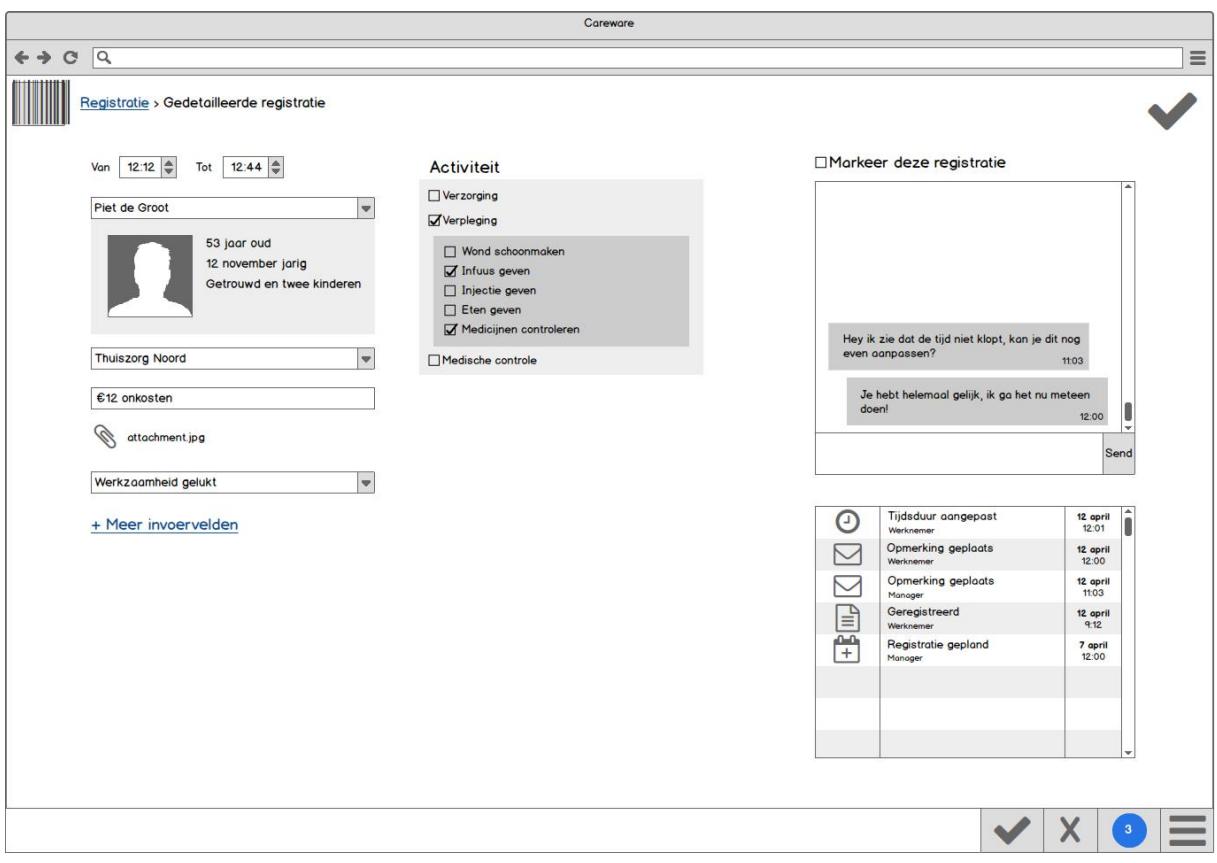

*Figuur 27 - Wireframe registreren/detailscherm v2*

In figuur 27 is het nieuwe registratie detailscherm te zien. Hierbij is de indeling iets anders omdat er een aantal elementen op een andere manier gepresenteerd worden. De informatie en de foto van de cliënt zijn iets kleiner gemaakt aangezien dit erg veel ruimte in beslag nam en te ver van het inputveld met de cliëntnaam af zat. De acitiviteitenselectie is van een inputveld verandert in een checklist waarbij de gebruiker één of meerdere werkzaamheden kan selecteren en binnen deze werkzaamheiden ook nog verschillende activiteiten die onder deze werkzaamheid valt kunnen selecteren. Deze aanpassing is gedaan omdat uit het gesprek met de manager van HelpLine bleek dat het registreren van een activiteit toch wel iets ingewikkelder in elkaar zat dan de student dacht en een simpel inputveld niet zou voldoen.

### 7.4.1 Testen van de tweede iteratie wireframes

Na het voltooien van de tweede iteratie schermen heeft de student een gesprek ingepland met de bedrijfsmentor om het concept te bespreken. Omdat de bedrijfsmentor veel af weet van de huidige module en uit voorgaande gesprekken is gebleken dat hij goed wist welke uitzonderingsgevallen er zijn en welke dingen er allemaal mogelijk zouden moeten zijn om aan de eisen van allerlei bedrijven te voldoen is ervoor gekozen om hier een aparte iteratie voor te maken. Deze iteratie was dan ook vooral bedoeld om het concept volledig te maken qua features en hoe deze features werken.

Hieronder staan enkele belangrijke feedback punten:

### **Fiatteerscherm**

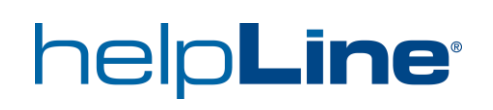

- Er moet aangegeven worden of de registraties per week of per dag ingeleverd worden.

- Er moeten tellers weergeven worden die informatie verschaffen over bijvoorbeeld de productiviteit van werknemers. Het moet echter niet te druk worden in het overzicht.

### **Registratie informatie scherm**

- Er moeten labels komen boven de inputvelden, zoals dit beschreven is in de styleguide.

- Er moeten PDF bestanden en ingescande barcodes toegevoegd kunnen worden aan de registraties.

### **7.5 MAKEN VAN DERDE ITERATIE CONCEPT**

Aangezien de bedrijfsmentor veel opmerkingen had heeft de student wederom de werkwijze van de vorige iteratie toegepast en is hij eerst een aantal nieuwe features uit gaan schetsen voordat hij de nieuwe wireframes heeft gemaakt. De student heeft er op dit punt ook voor gekozen om de functionele eisen, user needs en business goals nog een keer door te lezen zodat de module na deze iteratie ook echt compleet is qua features. Er bleken nog wel een aantal dingen te missen, bijvoorbeeld de mogelijkheid tot communicatie tussen de manager en werknemer over ingeleverde registraties.

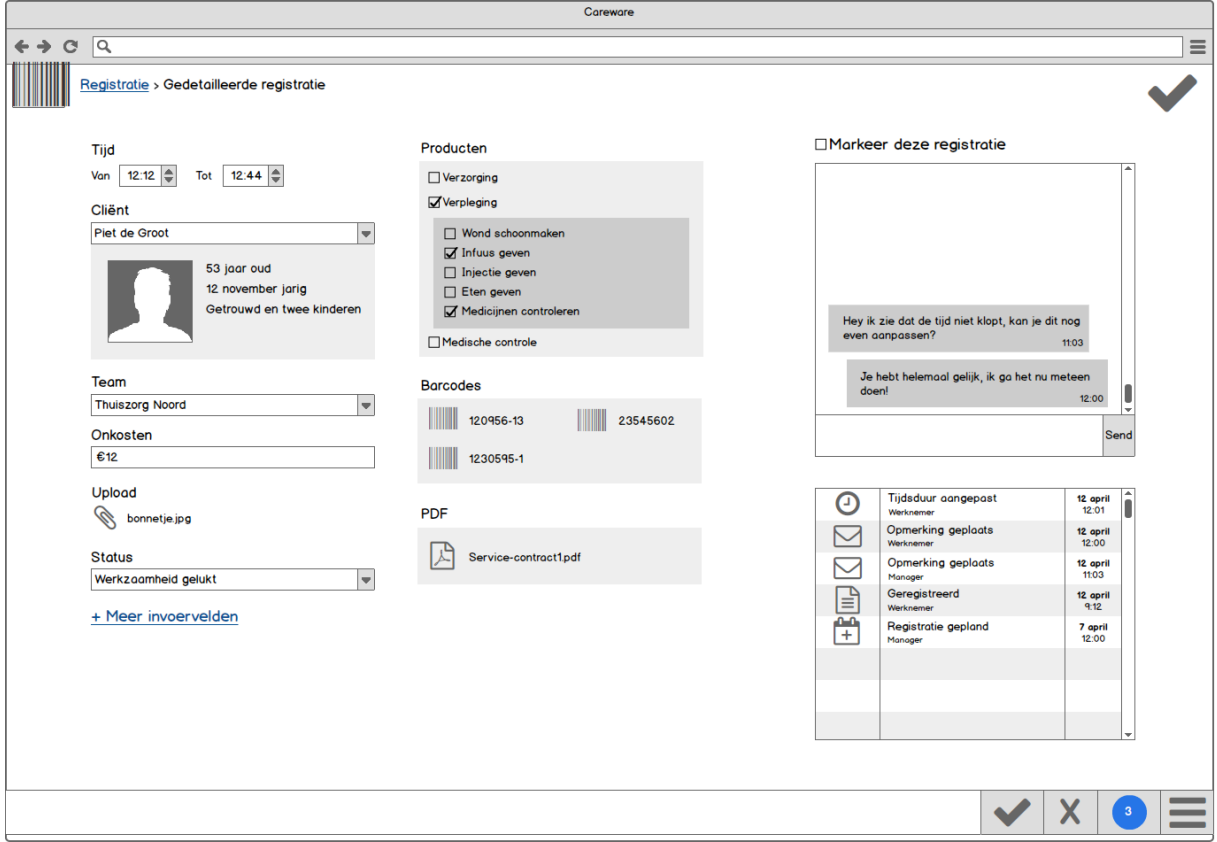

*Figuur 28- Wireframe registreren/detailscherm v3*

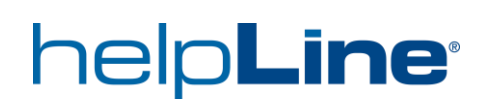

In figuur 28 is het nieuwste registratie detailscherm te zien. Hierbij wordt het nu weergeven als er barcodes en PDF bestanden aan de registratie zijn gekoppeld, aangezien werknemers bij sommige bedrijven op deze manier hun registraties moeten doen. Ook staan er nu labels boven alle inputvelden in plaats van dat deze gebruik maken van placeholders. Dit is gedaan omdat dit zo in de huisstijl staat beschreven.

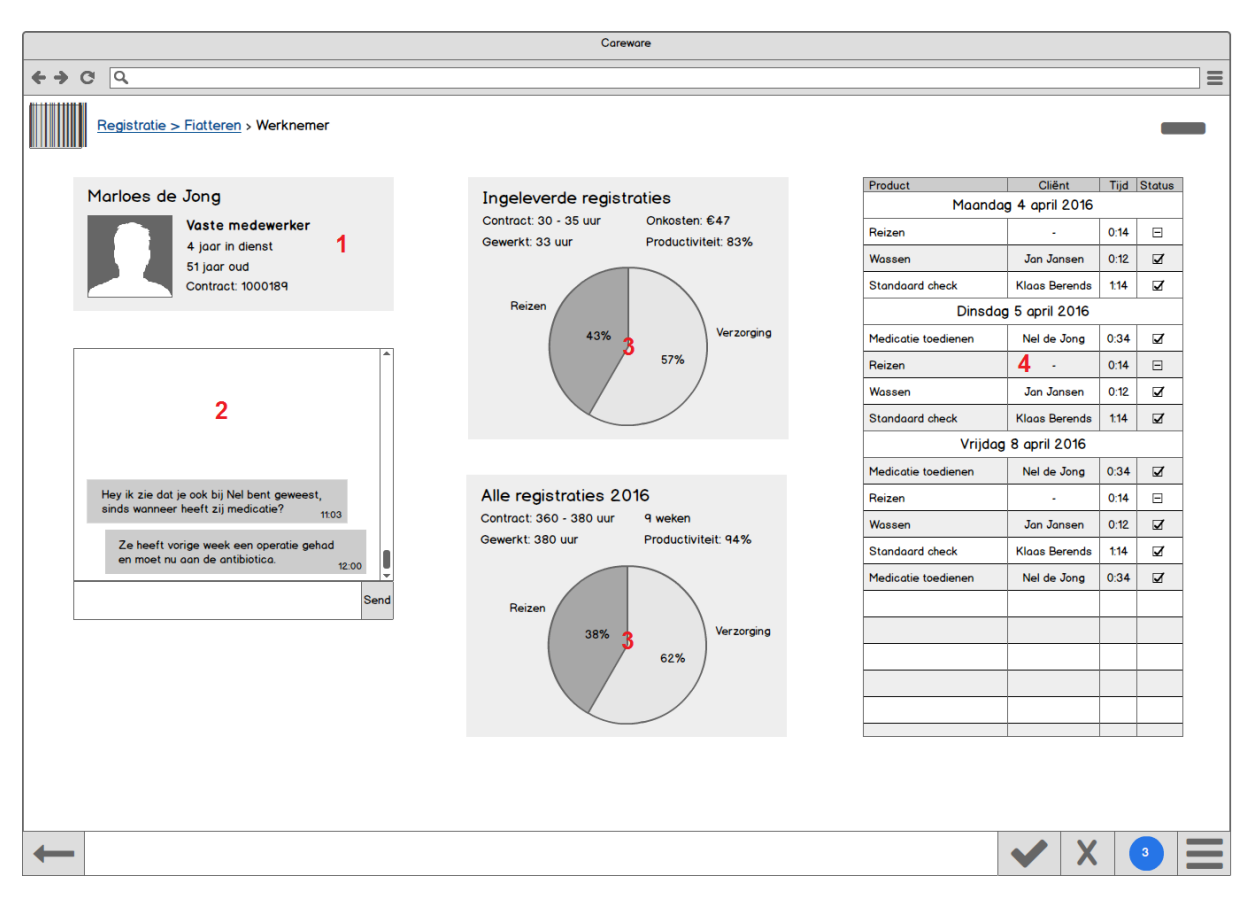

*Figuur 29- Fiatteer detailscherm v1*

In figuur 29 is een nieuw scherm te zien welke de manager moet gaan helpen bij het goed- en afkeuren van registraties. In het voorgaande concept kreeg de manager, wanneer diegene op een vakje klikte bij figuur 24, alle registraties in een standaard lijstoverzicht te zien. Uit gesprekken met de bedrijfsmentor en de doelgroep kwam de wens naar voren dat zij graag meer informatie wilden zien over de registraties en de werknemer. Ook kwam de student erachter dat het mogelijk moest zijn om te kunnen communiceren over ingeleverde registraties. Al deze features passen niet in het fiatteer overzicht van figuur 24 zonder deze erg druk en onoverzichtelijk te maken. Hoewel er niet specifiek is gevraagd naar een nieuw scherm heeft de student dus besloten om een nieuw scherm te maken welke tevoorschijn komt als er op een vakje met ingeleverde registraties wordt geklikt.

Hieronder staat een korte over de elementen op de pagina.

1. Dit onderdeel geeft standaard informatie weer over de werknemer die de registraties heeft ingevuld.

2. Met dit onderdeel kunnen de werknemer en de manager met elkaar communiceren over de ingeleverde registraties en op die manier kunnen er aspecten van de registraties besproken worden. Bijvoorbeeld voor als er iets nog niet klopt.

3. Deze pie charts geven aan hoe de werkverdeling is van de werknemer en worden er ook een aantal andere belangrijke statistieken getoond. Dit wordt zowel gedaan voor het gehele jaar als voor de geselecteerde registraties. Hierdoor valt het de manager snel op als er op lange termijn of bij de ingeleverde registraties iets mis is maar ook als er bij de ingeleverde registraties opeens iets afwijkt.

4. Een kort overzicht van de registraties die zijn gedaan, waarbij de meest belangrijke informatie als de tijd, cliënt, werkzaamheid en de status van de registratie weergeven wordt. Als de manager meer informatie wilt zien over deze registraties kan diegene op een registratie in het tabel klikken waarna het lijstoverzicht tevoorschijn komt.

## 7.5.1 Testen van de tweede iteratie

Na het voltooien van de wireframes heeft de student nog een laatste testronde ingepland. Hij heeft deze keer gesproken met de lead designer om de indeling van de elementen en de volledigheid van het concept nog eens goed te bespreken. Daarnaast is er ook nog een laatste keer gepraat met de doelgroep. Hierbij heeft hij hen de wireframes laten zien en hierbij uitgelegd wat de student precies voor ogen had met het concept en wat er mogelijk is met de verschillende onderdelen. Zij konden daarbij feedback geven en aangeven als zij dingen misten.

Het concept werd erg goed ontvangen door de doelgroep en zij waren erg enthousiast over de verschillende ideeën en de indeling van de schermen. De voornaamste kritiek was dat er vanuit het nieuwe fiatteer detailscherm automatisch naar de volgende ingeleverde registraties zou moeten worden kunnen genavigeerd zonder eerst weer terug te gaan naar het werknemersoverzicht.

Vanuit de lead designer was iets meer kritiek maar dit ging voornamelijk over schoonheidsfoutjes of verkeerde naamgeving. Hieronder staan twee voorbeelden van de feedback die is gegeven.

- Er moet een datumselectie komen bij het detailscherm.

- De knoppen van bevestigen en annuleren bij de 'klopt dit?' kunnen beter omgewisseld worden. De plekken zouden dan meer overeen met de richtlijnen van Bright Summer.

### **7.6 MAKEN VAN DEFINITIEVE CONCEPT**

De laatste testsessie was erg positief en het concept bleek compleet te zijn en zowel de doelgroep als de mensen binnen HelpLine waren positief over het concept. Vandaar dat de student besloot dat dit de laatste iteratie van het concept was. In figuur 30 en 31 staan nog enkele schermen die verbeterd zijn in de laatste iteratie.

# help**Line**®

| Careware                                                                  |                                                   |                                      |                        |                      |      |                         |          |  |  |  |  |  |
|---------------------------------------------------------------------------|---------------------------------------------------|--------------------------------------|------------------------|----------------------|------|-------------------------|----------|--|--|--|--|--|
| $\overline{a}$<br>$\mathbf{C}$                                            |                                                   |                                      |                        |                      |      |                         | $\equiv$ |  |  |  |  |  |
| Registratie > Fiatteren > Werknemer                                       |                                                   |                                      |                        |                      |      |                         |          |  |  |  |  |  |
|                                                                           |                                                   |                                      | Product                | Cliënt               |      | Tijd Status             |          |  |  |  |  |  |
| Marloes de Jong                                                           | Ingeleverde registraties<br>Contract: 30 - 35 uur |                                      | Maandag 4 april 2016   |                      |      |                         |          |  |  |  |  |  |
| Vaste medewerker                                                          | Gewerkt: 33 uur                                   | Onkosten: €47<br>Productiviteit: 83% | Reizen                 |                      | 0:14 | $\boxminus$             |          |  |  |  |  |  |
| 4 joar in dienst<br>51 jaar oud                                           | Reizen<br>43%                                     |                                      | Wassen                 | Jan Jansen           | 0:12 | ☑                       |          |  |  |  |  |  |
| Contract: 1000189                                                         |                                                   |                                      | <b>Standaard check</b> | <b>Klaas Berends</b> | 1:14 | ☑                       |          |  |  |  |  |  |
|                                                                           |                                                   |                                      | Dinsdag 5 april 2016   |                      |      |                         |          |  |  |  |  |  |
|                                                                           |                                                   | Verzorging                           | Medicatie toedienen    | Nel de Jong          | 0:34 | ☑                       |          |  |  |  |  |  |
|                                                                           |                                                   | 57%                                  | Reizen                 | ٠                    | 0:14 | $\boxminus$             |          |  |  |  |  |  |
|                                                                           |                                                   |                                      | Wassen                 | Jan Jansen           | 0:12 | $\overline{\mathbf{v}}$ |          |  |  |  |  |  |
|                                                                           |                                                   |                                      | <b>Standaard check</b> | <b>Klaas Berends</b> | 1:14 | ☑                       |          |  |  |  |  |  |
|                                                                           |                                                   |                                      | Vrijdag 8 april 2016   |                      |      |                         |          |  |  |  |  |  |
|                                                                           |                                                   |                                      | Medicatie toedienen    | Nel de Jong          | 0:34 | ☑                       |          |  |  |  |  |  |
| Hey ik zie dat je ook bij Nel bent geweest,                               | Alle registraties 2016                            |                                      | Reizen                 | ٠                    | 0:14 | $\boxdot$               |          |  |  |  |  |  |
| sinds wanneer heeft zij medicatie?<br>11:03                               | Contract: 360 - 380 uur                           | 9 weken                              | Wassen                 | Jan Jansen           | 0:12 | ☑                       |          |  |  |  |  |  |
| Ze heeft vorige week een operatie gehad<br>en moet nu aan de antibiotica. | Gewerkt: 380 uur<br>Reizen<br>38%                 | Productiviteit: 94%                  | <b>Standaard check</b> | <b>Klaas Berends</b> | 1:14 | $\overline{\mathbf{z}}$ |          |  |  |  |  |  |
| 12:00<br>٠                                                                |                                                   |                                      | Medicatie toedienen    | Nel de Jona          | 0:34 | ☑                       |          |  |  |  |  |  |
| Send                                                                      |                                                   |                                      |                        |                      |      |                         |          |  |  |  |  |  |
|                                                                           |                                                   | Verzorging                           |                        |                      |      |                         |          |  |  |  |  |  |
|                                                                           |                                                   | 62%                                  |                        |                      |      |                         |          |  |  |  |  |  |
|                                                                           |                                                   |                                      |                        |                      |      |                         |          |  |  |  |  |  |
|                                                                           |                                                   |                                      |                        |                      |      |                         |          |  |  |  |  |  |
|                                                                           |                                                   |                                      |                        |                      |      |                         |          |  |  |  |  |  |
|                                                                           |                                                   |                                      |                        |                      |      |                         |          |  |  |  |  |  |
|                                                                           |                                                   |                                      |                        |                      |      |                         |          |  |  |  |  |  |
|                                                                           |                                                   |                                      |                        |                      |      |                         |          |  |  |  |  |  |
|                                                                           |                                                   |                                      |                        |                      |      |                         |          |  |  |  |  |  |
|                                                                           |                                                   |                                      |                        |                      |      |                         |          |  |  |  |  |  |
|                                                                           |                                                   |                                      |                        |                      |      |                         |          |  |  |  |  |  |

*Figuur 30- Wireframe fiatteer detailscherm v2*

In figuur 30 is het nieuwe fiatteer detailscherm te zien met slechts twee aanpassingen.

1. Met de pijltjes kan er genavigeerd worden naar vorige of volgende ingeleverde registraties.

2. Het icoontje om terug te gaan naar het werknemer overzicht is aangepast zodat het duidelijker is wat de functie is van dit icoon. Anders zou het teveel kunnen lijken op de nieuwe toegevoegde knoppen.

# help**Line**®

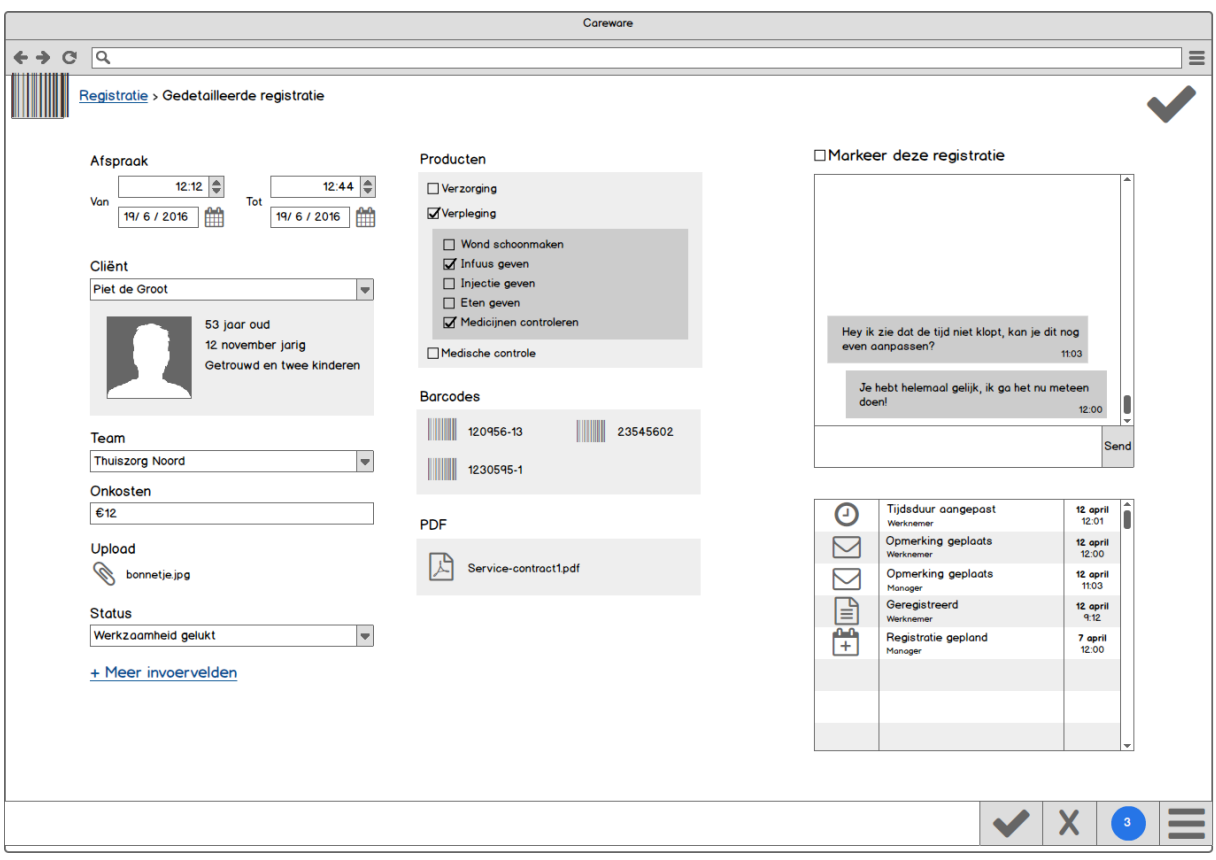

*Figuur 31- Wireframe registreren/detailscherm v4*

In figuur 31 is het nieuwste scherm van het registratie detailscherm. Hierbij zijn alleen twee inputvelden toegevoegd waarbij de datum van de begin- en eindtijd aangegeven kan worden. Deze inputvelden staan automatisch op de dag waarop de registratie wordt toegevoegd en zullen waarschijnlijk weinig gebruikt worden maar het kan bijvoorbeeld voor komen dat een registratie tot na middernacht duurt waardoor hierbij de dag aangepast moet kunnen worden.
# **Hoofdstuk 8 De Realise fase**

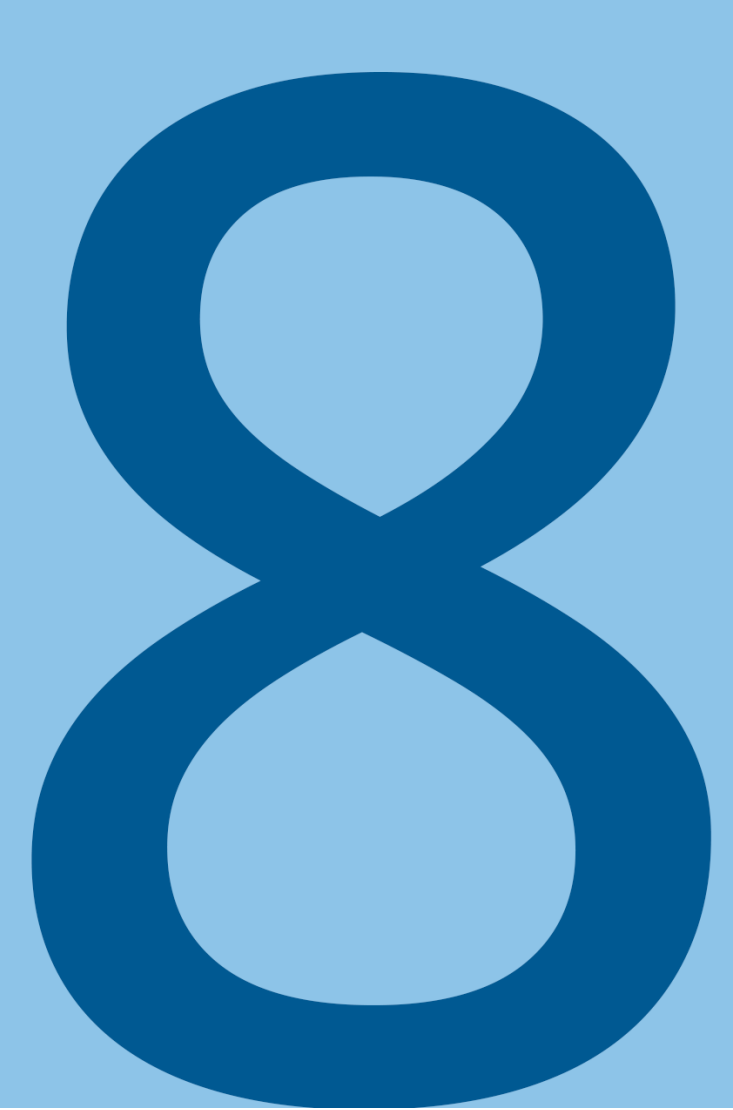

### **8.1 MAKEN VAN EEN HI-FI**

Nadat het concept voltooid was, was het tijd om de verschillende om te zetten naar een hi-fi prototype. Dit is vooral gedaan zodat iedereen, en met name de programmeurs, goed begrijpen hoe het systeem werkt omdat zij zelf kunnen uittesten hoe alles precies werkt. Daarnaast biedt het ook de kans om een aantal onderdelen van het concept te laten zien die met enkel wireframes niet uitgewerkt kunnen worden. Bijvoorbeeld hoe de schermen eruitzien als de pagina een ander formaat krijgt, zoals te zien is in figuur 32 waarbij de pagina kleiner gemaakt is. Ook kunnen bepaalde features getest worden zoals het filteren van registraties wat te zien is in figuur 33 en het invoeren van informatie met behulp van blokjes waar de gebruiker overheen kan hoveren zoals te zien is in figuur 34.

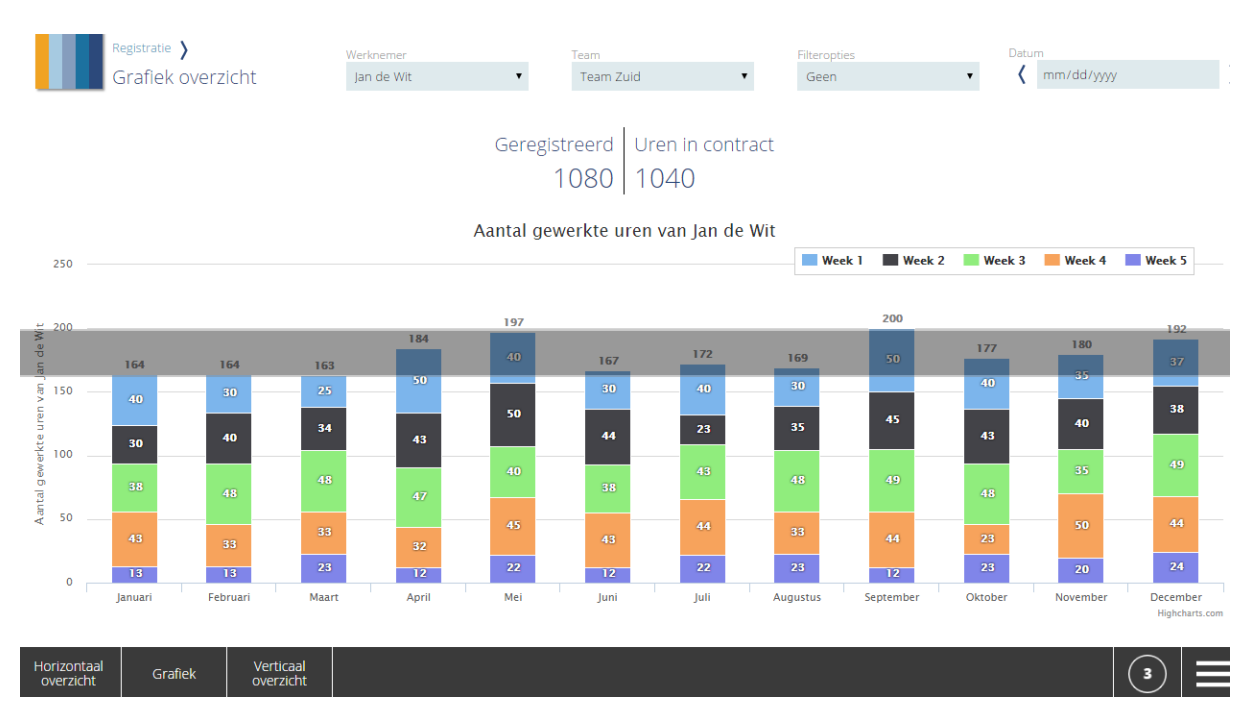

*Figuur 32 - Hi-fi van grafiekpagina*

### helpLine® Afstudeerverslag Matthijs van der Zon 12094619 Registratie ><br>Grafiek overzicht Werknemer<br>Jan de Wit Team<br>Team Zuid Filteropties<br>Weken onder 40 uur  $\qquad \qquad \bullet$ Datum $\left\{\begin{array}{ccc} \text{Im}\text{mod} & \text{Im}\text{mod} \end{array}\right\}$ Geregistreerd Uren in contract<br>1080 | 1040 Aantal gewerkte uren van Jan de Wit Week 0 Week 1 Week 2 Week 3  $\overline{140}$  $\frac{131}{2}$  $\frac{1}{3}$  $30<sup>1</sup>$ 60 Ī Februar  $\overline{M}$ April  $\overline{M}$ Horizontaal Grafiek Verticaal<br>overzicht Grafiek overzicht  $\circ$  =

*Figuur 33 - Hi-fi grafiekpagina met filters*

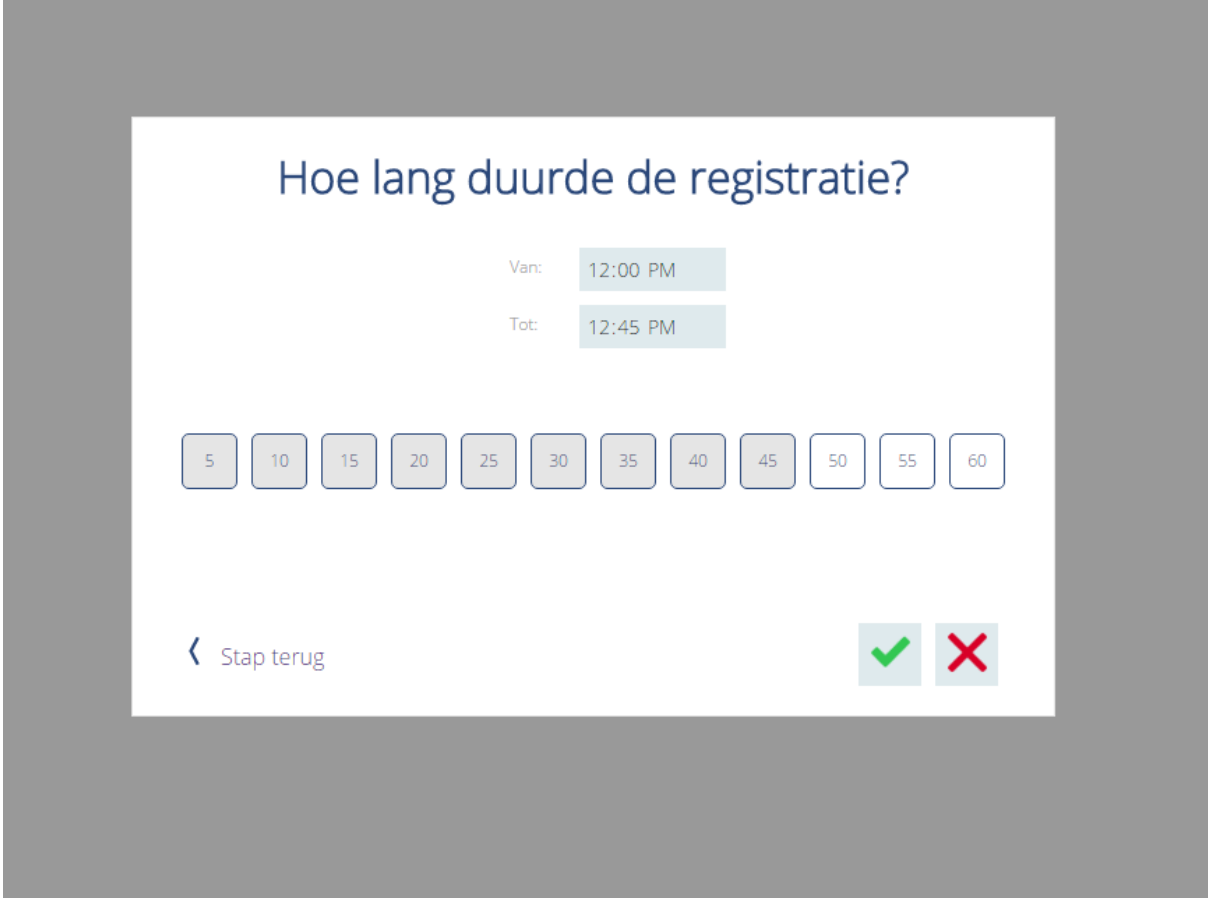

*Figuur 34 - Hi-fi pop-up registreren*

## 8.1.1 Maken van de hi-fi prototype

Aangezien er nog weinig tijd over was voor het uitwerken van het hi-fi prototype zijn slechts drie pagina's helemaal uitgewerkt in HTML. Dit zijn het fiatteer concept, het registreren met pop-ups en het grafiekenoverzicht. Dit zijn de schermen die veel nieuwe functionaliteiten bevatten en totaal anders zijn dan de schermen in de huidige registratiemodule, waardoor het interessanter is om de functionaliteit van deze schermen wat beter uit te werken. De keuze voor deze schermen is samen met de bedrijfsmentor gemaakt.

De uitgewerkte schermen zijn uiteindelijk gekoppeld aan een aantal wireframes welke ook in HTML zijn gezet als achtergrondplaatje. De student heeft het uiteindelijk mogelijk gemaakt om door het gehele concept te klikken met behulp van links, de witte vierkantjes die te zien zijn in figuur 35. Hierdoor kan er door de module heen geklikt worden en doordat de links een kleurtje hebben is het voor iedereen duidelijk welke knoppen klikbaar zijn.

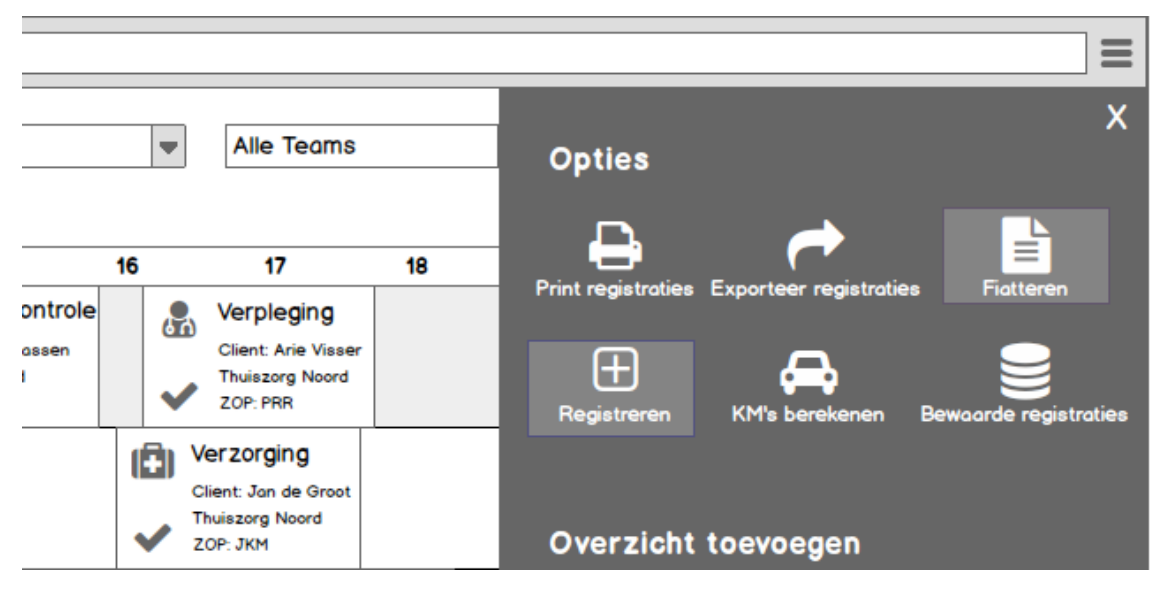

*Figuur 35 - Links in de wireframes*

De hi-fi is uiteindelijk volledig gemaakt met HTML, CSS en Javascript en is dus niet gemaakt met een programma. Dit is gedaan zodat er veel vrijheid is en er goed gebruik gemaakt kan worden van het toetsenbord en een responsive layout.

De hi-fi is op de volgende pagina te vinden: <http://registratiemodulehifi.net23.net/HTML/fiatteeroverzicht.html>

Om er zeker van te zijn dat de hi-fi goed werkt kan de hi-fi het beste gebruikt worden met de browser Chrome.

# Hoofdstuk 9 Evaluatie van de opdracht

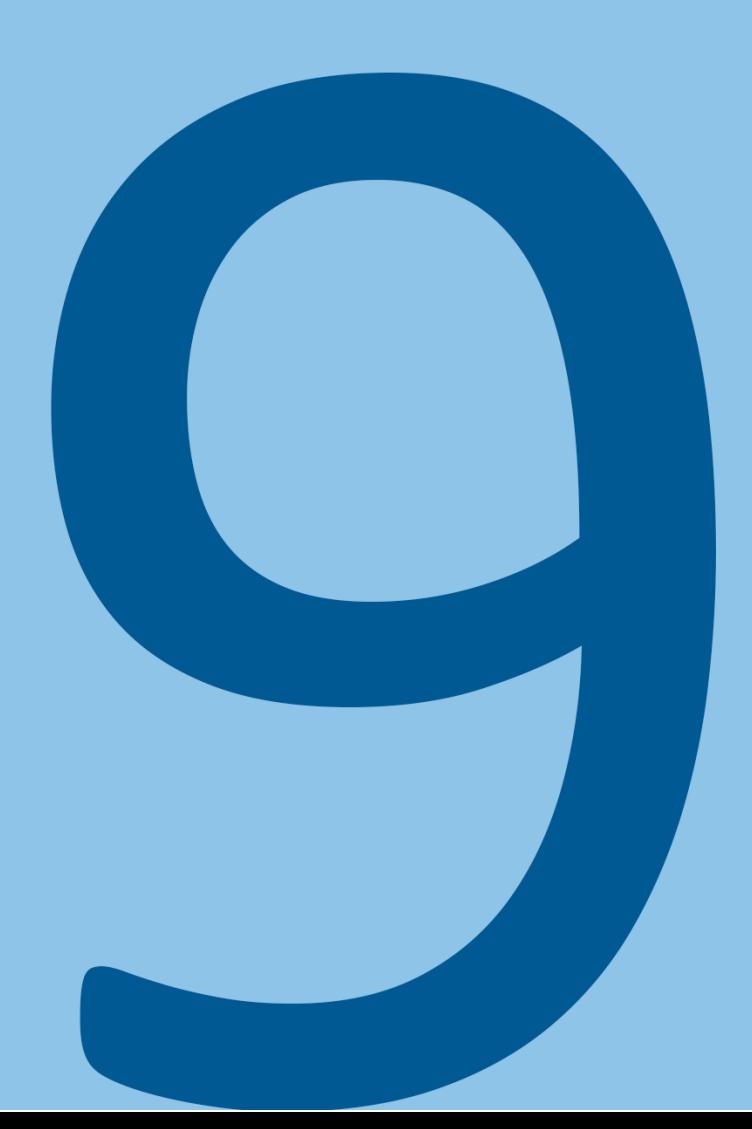

#### **9.1 PROCESEVALUATIE**

In dit hoofdstuk staan de evaluaties van de verschillende fases binnen het project beschreven.

#### 9.1.1 De oriëntatiefase

De student begon het project in de oriëntatiefase. In deze fase moest de student bepalen hoe hij het project ging aanpakken en was het van belang dat hij er zo snel mogelijk achter kwam wat de mogelijkheden waren van de huidige registratiemodule. Deze fase duurde niet erg lang en er is daardoor ook niet erg veel mis gegaan. Een enkel punt wat wel beter had gekund was dat de student na het inventariseren de lijst met features meteen had moeten laten doorlezen door verschillende mensen binnen het bedrijf. Gedurende het gehele project kwamen er voortdurend nieuwe opties en mogelijkheden boven water waardoor de student telkens zijn schermen weer een beetje moest aanpassen.

#### 9.1.2 De Look & Listen fase

De Look & Listen fase begon meteen na de inventarisatie van de mogelijkheden van de module en verliep aan het begin erg soepel. De student had erg veel informatie tot zijn beschikking en heeft gesprekken kunnen inplannen met collega's, welke erg informatief bleken.

Wat wel erg opviel was dat iedereen binnen het bedrijf een net iets ander idee had van de opdracht en hoe deze uitgevoerd moest worden. Een goed voorbeeld hiervan was de doelgroepkeuze. De collega's raadden verschillende doelgroepen aan en de student wist mede hierdoor niet erg goed welke doelgroep hij moest gaan kiezen. Een doelgroepkeuze is natuurlijk erg belangrijk en de student heeft daardoor een lange tijd getwijfeld en zijn doelgroep meerdere keren moeten aanpassen. Dit zorgde echter wel voor vertraging en achteraf gezien had de student misschien moeten proberen om een gesprek aan te gaan met meerdere mensen zodat de doelgroep werd gemaakt en alle argumenten van de verschillende mensen binnen het bedrijf gehoord waren.

Een ander moeilijk punt waren de interviews met de doelgroep. Contact met hen bleek erg moeizaam te gaan en de student heeft erg veel moeite moeten doen om afspraken met hen te regelen. Dit zorgde, mede door de vertraging met de doelgroepkeuze, voor een vertraging van het project. De student vindt echter dat hij op dit punt goed heeft gehandeld en dat hij goed zijn best heeft gedaan om zo snel mogelijk afspraken te regelen.

Omdat het zo moeilijk was om mensen te spreken was de student niet in staat om te kiezen welke gebruikers hij kon spreken. Hierdoor heeft hij enkel mensen van thuiszorg bedrijven gesproken terwijl hij ook graag de mensen van laboratoriums of de geestelijke gezondheidszorg had willen spreken. Hij heeft hun wensen echter niet volledig genegeerd aangezien de consultants en de andere werknemers bij HelpLine een goed idee bleken te hebben van de wensen van de doelgroep.

### 9.1.3 De Create Concepts fase

In de Create Concepts fase moest de student ideeën verzinnen voor een nieuw concept van de registratiemodule. De student had gedurende het onderzoek een document bijgehouden met ideeën dus hoefde hij niet vanaf het begin te beginnen.

De brainstorms verliepen eerst een beetje stroef en de student had moeite om aan goede ideeën te komen maar toen de ideeën eenmaal begonnen te komen ging de Create Concepts fase erg soepel. Zowel de student als de collega's bij HelpLine waren enthousiast over een aantal ideeën en na één iteratie heeft de student al een concept gekozen en is hij begonnen met de volgende fase. De student heeft uiteindelijk na twee weken deze fase al beëindigd. Het definitieve concept is uiteindelijk voor een groot deel gebaseerd op het gekozen concept in deze fase aangezien er weinig grote veranderingen zijn geweest.

## 9.1.4 De Design Details fase

De student heeft erg lang in de Design Details fase gezeten omdat de student het gevoel had dat hij er veel winst uit kon halen als hij meerdere keren zou itereren op de wireframes. Het aanpassen van deze wireframes in MyBalsamiq was erg makkelijk en de wireframes bleken erg duidelijk voor de testpersonen waardoor zij gerichte feedback konden geven.

In deze fase werd ook duidelijk dat de student wat beter had kunnen letten op de functionele eisen die waren opgesteld. In de Create Concepts fase had de student zich vooral gefocust op een aantal belangrijke features omdat er op dat punt nog vooral een concept bedacht moet worden en niet alle features meteen uitgedacht hoeven te worden. In de Design Details fase heeft de student echter te lang gewacht met het nalezen van de functionele eisen waardoor het te lang duurde voordat hij alles nodige features had toegevoegd. Ook heeft de student op het begin te weinig geïtereerd op het fiatteerscherm waardoor deze pas in de 3<sup>de</sup> iteratie van de wireframes een nieuw detailscherm erbij kreeg. Dit scherm was belangrijk om aan de wensen vanuit HelpLine en de doelgroep te voldoen.

De student is uiteindelijk tevreden over de resultaten die zijn behaald in deze fase. De iteraties bleken erg zinvol en na de laatste iteratie bleek dat het concept compleet was en goed voldeed aan de wensen van de doelgroep.

## 9.1.5 De Realise fase

Er was niet erg veel tijd voor de Realise fase doordat het project was uitgelopen en omdat het afstudeerverslag ook veel aandacht nodig had. De student heeft in deze fase dus alleen drie schermen uitgewerkt in HTML en deze interactief gemaakt zodat de verschillende opties in deze schermen allemaal goed werkten. De student vind het jammer dat hij niet het gehele concept uit heeft kunnen werken en uiteindelijk de HTML pagina's heeft moeten koppelen aan een aantal wireframes om het prototype compleet te maken.

## 9.1.6 Conclusie

Over het algemeen is de student tevreden met hoe de stage is verlopen. Hij heeft het gevoel dat de verschillende fases goed zijn doorlopen en dat er een goed concept is gemaakt gebaseerd op nuttige resultaten uit de onderzoeken en de iteraties die zijn gemaakt. De student heeft zich echter niet erg goed kunnen houden aan de tijd die ingepland was voor de verschillende fases. Het onderzoek en het itereren in de ontwerpfase bleken erg lang te duren terwijl de conceptfase juist weer weinig tijd kostte. Hierdoor was er uiteindelijk te weinig tijd om het concept volledig uit te werken tot de hi-fi.

## **9.2 PRODUCTEVALUATIE**

In dit hoofdstuk worden de opgeleverde producten geëvalueerd.

## 9.2.1 Het plan van aanpak

Het eerste product wat de student heeft gemaakt was het plan van aanpak. Het samenstellen van het plan van aanpak verliep soepel en de eerste versie werd meteen goedgekeurd door de bedrijfsmentor en de eerste examinator. De risico's en afbakeningen bleken de student goed in te dekken op mogelijke problemen en aan de inhoud is daarna nog weinig aangepast.

De planning was echter minder goed. Aangezien aan het begin van het project nog niet alles volledig duidelijk was moest de planning een aantal keer aangepast worden. De student heeft bijvoorbeeld de lengte van de fases aangepast maar zelfs toen bleek de planning niet realistisch. De onderzoeksfase heeft uiteindelijk anderhalve week langer geduurd en de ontwerpfase liep uit tot bijna het einde van het project. In de toekomst zal de student meer tijd inplannen voor de onderzoeksfase aangezien een goed onderzoek erg belangrijk is en het goed onderzoeken van de wensen en de problemen erg veel tijd kost.

## 9.2.2 Het onderzoeksverslag

In de tweede week is de student meteen aan het onderzoeksverslag. De student heeft het idee dat hij in dit document een logische volgorde en opbouw heeft gevolgd en dat alle onderzoeken de daaropvolgende onderzoeken goed ondersteunde. Hij heeft zich bijvoorbeeld eerst ingelezen en een usability test gedaan voordat hij in gesprek ging met collega's. Hierdoor kon hij gerichtere vragen te stellen en verspilde hij de geen tijd omdat collega's niet alles meer hoefden uit te leggen.

De student heeft het idee dat het verslag compleet is en dat de onderzoeken die nodig waren allemaal goed uitgevoerd zijn. Uiteindelijk levert dit een verslag op van maar liefst 19.000 woorden. De volgende keer dat de student een onderzoeksverslag maakt zal hij echter proberen om dit aantal woorden lager te houden en vanaf het begin meer gebruik te maken van bullet points en plaatjes. Dit zou het geheel wat uitnodigender maken om te lezen. Hij zal proberen om vanaf het begin het verslag zo leesbaar mogelijk te houden aangezien hij tijdens dit project vooral de resultaten bij elkaar had gegooid en hierdoor achteraf nog veel tijd moest besteden al deze informatie leesbaar te maken.

### 9.2.3 Het ontwerprapport

Het ontwerprapport bestaat uit het verloop van de ideeën en de iteraties van het concept.

De student begon met de brainstormsessies welke hem verrassend veel moeite kostten omdat hij niet precies wist waar hij over moest gaan brainstormen. De registratiemodule is redelijk uitgebreid en zonder een duidelijk doel van de brainstormsessies hebben de brainstormsessies weinig nut. Van te voren had hij niet verwacht dat hij hier zoveel moeite mee zou hebben aangezien bij vorige brainstormsessies het doel altijd veel duidelijker was. De student heeft uiteindelijk drie doelen opgesteld waardoor hij toch resultaten heeft kunnen behalen maar hierdoor is misschien het creatieve proces in de weg gestaan omdat zij zich vast heeft gehouden aan het hebben van een verdeling van precies deze drie kerntaken die los van elkaar moeten werken in het concept.

Het schetsen en vervolgens het itereren verliepen uiteindelijk vrij soepel. De student heeft er ook voor gekozen om nadat er een concept was gekozen, alle keuzes nog eens een keer samen te vatten en te onderbouwen aan de hand van de user needs en business goals. Dit geeft de lezer de mogelijkheid om op één punt snel te zien wat de resultaten uit het onderzoek zijn en waarom er bepaalde keuzes zijn gemaakt. Dit heeft de student ook in staat gesteld om de wensen voortdurend in zijn achterhoofd te houden.

De student heeft ervoor gekozen om in het verslag de verschillende iteraties te laten zien en bij elke iteratie uit te leggen wat het idee achter de concepten was en wat de feedback hierop was. De student heeft het idee dat dit een goed inzicht geeft in de beredenering waarom er bepaalde keuzes zijn gemaakt en hoe het concept is geëvolueerd.

## 9.2.4 Het lo-fi prototype en het testplan

De student heeft veel tijd gestoken in het maken van het lo-fi prototype omdat hij behoefte had aan zinvolle feedback van zowel gebruikers als andere testpersonen. Dit heeft hem echter wel veel tijd gekost en hij heeft dan ook besloten om de iteraties daarna geen gebruik meer te maken van een lo-fi prototype maar om gewoon de wireframes te laten zien en daar uitleg bij te geven. Een groot nadeel van het maken van de lo-fi was dat er in totaal uiteindelijk 45 schermen gemaakt zijn en dat het overzicht snel kwijt was. Wanneer er ergens een fout was gemaakt moest deze vaak op meerdere pagina's aangepast worden wat ervoor zorgde dat het gehele proces erg veel tijd kostte. In de toekomst zal hij zijn scenario's dus veel korter houden zodat hij niet meer zoveel tijd kwijt is aan het maken van alle verschillende schermen.

De student had er ook voor gekozen om voor beide doelgroepen een aparte scenario te maken en dat deze scenario's in hetzelfde prototype gedaan zouden kunnen worden. Deze scenario's liepen dus door elkaar heen en zorgden ervoor dat een aanpassing van een scenario ervoor zorgde dat een andere scenario niet meer goed werkte omdat de pagina's nu naar een verkeerde pagina linkte. Ook maakte dit het geheel een stuk onduidelijker om mee te werken. De volgende keer zal de student verschillende scenario's dus apart houden.

De student had er ook voor gekozen om in plaats van Lorem Ipsum voor meer realisme te zorgen en realistische data te gebruiken. Testpersonen werden hierdoor echter telkens afgeleid en gaven voortdurend feedback op teksten terwijl deze onderdelen niet getest werden. Voortaan zal de student dus weer gewoon gebruik maken van Lorem Ipsum zodat de testpersonen zich volledig kunnen richten op de onderdelen van het scherm en niet de inhoud van de dummy teksten.

Het testplan diende ter ondersteuning van de lo-fi tests en bevatte naast allerlei data van het testen ook de scenario's die de testpersonen moesten doorlopen. Het testplan bleek realistisch en de scenario's waren duidelijk voor de testpersonen. De student had ervoor gekozen om de verschillende stappen en stukken tekst zo kort mogelijk te houden en dit heeft er aan bijgedragen dat de testpersonen zoveel mogelijk bezig konden zijn met de module en zo min mogelijk met het scenario.

## 9.2.5 Het hi-fi prototype

Aan het begin van het project was er gepland dat het hi-fi prototype getest zou worden met de testpersonen maar tijdens het project bleek dat dit niet per sé nodig was aangezien de wireframes al genoeg feedback opleverden. Ook was de stijl al vanuit HelpLine bepaalt. Hierdoor is er uiteindelijk niet erg veel tijd gestoken in het hi-fi prototype en bestaat het deels uit functionerende HTML schermen en deels uit clickable wireframes. De hi-fi gaf een goed beeld van het concept maar het is uiteraard wel jammer dat er geen tijd was om het volledige concept uit te werken in HTML.

## Hoofdstuk 10 Afwijking ten opzichte van het afstudeerplan

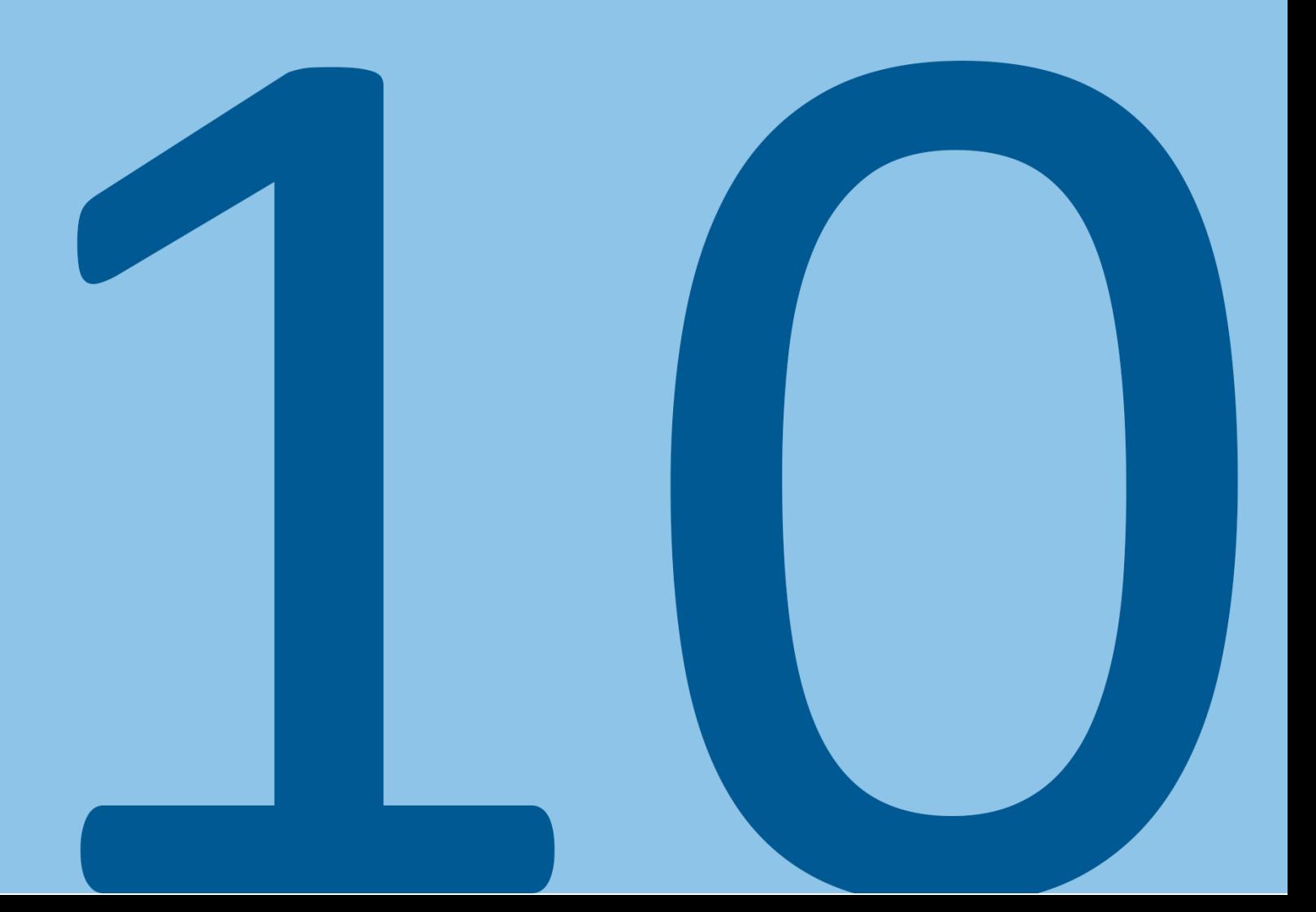

Aangezien het afstudeerplan al was opgesteld voordat de stagiair aan het project begon zijn er enkele aspecten verandert tijdens de stage. In dit hoofdstuk staan deze veranderingen opgesomd.

#### **10.1 CONCEPTKEUZE EN ONTWERPVERSLAG SAMENGEVOEGD**

De conceptkeuze en ontwerpverslag staan in het afstudeerplan als twee verschillende producten die worden opgeleverd beschreven. De student ziet bij nader inzien echter geen goede reden om deze documenten apart te houden en heeft dus besloten om de conceptkeuze aan het ontwerpverslag toe te voegen. Dit maakt het afstudeerdossier ook iets minder complex aangezien er nu een document minder is.

#### **10.2 VISUELE UITWERKINGEN NIET ALLE UNIEKE SCHERMEN**

In het afstudeerplan is beschreven dat de student visuele uitwerkingen zou maken van elk uniek scherm. Dit is uiteindelijk maar één scherm geworden aangezien de stijl al bepaald was in de styleguide en de wireframes al veel detail lieten zien. Hierdoor was het uitwerken van alle schermen tot visuele uitwerkingen overbodig en zou het kostbare tijd gekost hebben.

#### **10.3 PROBLEEMSTELLING AANGESCHERPT**

De probleemstelling van het project is iets aangescherpt ten opzichte van het afstudeerplan. Dit is met name gedaan omdat de probleemstelling in het afstudeerplan niet een correcte probleemstelling was aangezien er aannames gedaan werden.

# **Hoofdstuk 11** Literatuurlijst

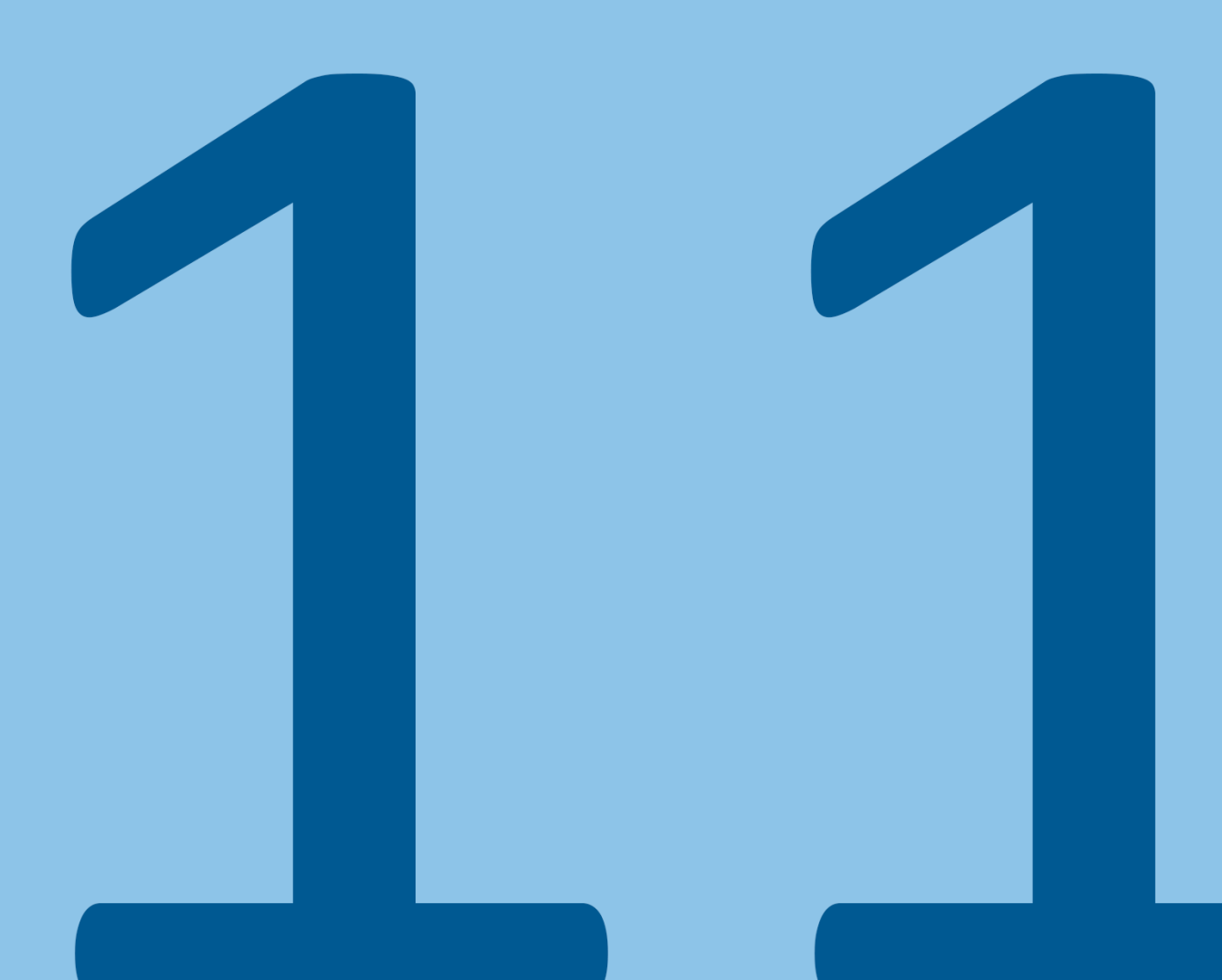

Anderson, S. P. (2011). *Seductive Interaction Design.* Berkeley: PoetPainter.

- Chua, C. (sd). *brainstorming-techniques*. Opgehaald van personalexcellence: http://personalexcellence.co/blog/brainstorming-techniques/
- Gassor, E. (2015). *Provek*. Opgehaald van PRINCE2 or APM: http://www.provek.co.uk/Provek/Project-Management-Training/How-Provek-can-helpyou/PRINCE2-or-APM/
- Giorgio, S. (2015, Mei 13). *Pros and cons of scrum project management methodology*. Opgehaald van Agile Authority: http://www.agileauthority.org/project-management/pros-and-consof-scrum-project-management-methodology/
- Haagse Hogeschool. (2016). CMD B PR kick-off: Presentatie van de kick-off voor het project Look. Den Haag, Zuid Holland, Nederland.
- istqbexamcertification. (2016). *What is waterfall model advantages disadvantages and when to use it*. Opgehaald van istqbexamcertification: http://istqbexamcertification.com/what-iswaterfall-model-advantages-disadvantages-and-when-to-use-it/
- Lowry, J. &. (2015). *10 pro tips to a smarter UX design process.* UXPin. Opgehaald van UXPin: https://studio.uxpin.com/ebooks/10-pro-tips-smarter-ux-design-process/
- Nielsen, J. (sd). *heuristic evaluation*. Opgehaald van nngroup: https://www.nngroup.com/topic/heuristic-evaluation/